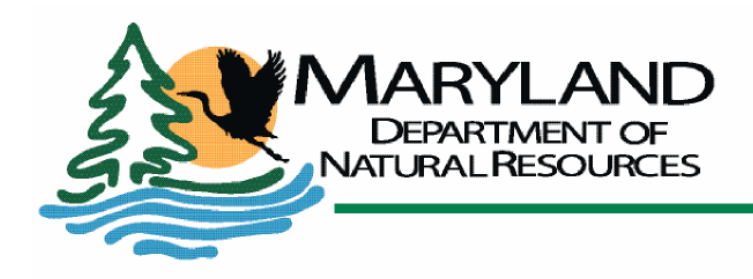

Martin O'Malley, Governor Anthony G. Brown, Lt. Governor John R. Griffin, Secretary **Eric Schwaab, Deputy Secretary** 

# **Quality Assurance Project Plan**

**for the** 

Chesapeake Bay<br>
ater Quality Monitoring<br>
eriod July 1, 2007 - June<br>
1 July 2007 **Maryland Department of Natural Resources Chesapeake Bay Shallow Water Quality Monitoring Program for the period July 1, 2007 - June 30, 2008**

1 July 2007

### **Quality Assurance Project Plan for the Maryland Department of Natural Resources Chesapeake Bay Shallow Water Quality Monitoring Program**

Prepared by:

Bruce Michael, Mark Trice, and Christopher Trumbauer Resource Assessment Service/Tidewater Ecosystem Assessment Maryland Department of Natural Resources Tawes Building, D-2 580 Taylor Avenue Annapolis, MD 21401

> Website Address: http://dnr.maryland.gov

Toll Free in Maryland:<br>
1-877-620-8DNR, ext: 8630<br>
Out of state call: 410-260-8630<br>
TTY users call via the MD Relay:<br>
711 (within MD)<br>
Out of state call: 1-800-735-2258<br>
07 Maryland Department of Natural Resor<br>
of the Mary Toll Free in Maryland: 1-877-620-8DNR, ext: 8630 Out of state call: 410-260-8630 TTY users call via the MD Relay: 711 (within MD) Out of state call: 1-800-735-2258

© 2007 Maryland Department of Natural Resources

The facilities and services of the Maryland Department of Natural Resources are available to all without regard to race, color, religion, sex, sexual orientation, age, national origin or physical or mental disability. This document is available in alternative format upon request from a qualified individual.

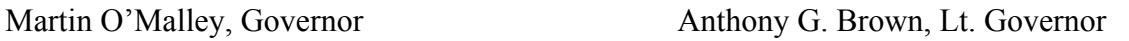

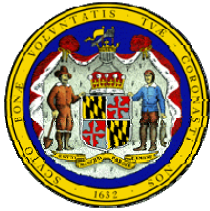

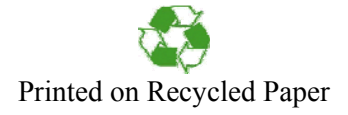

## **Quality Assurance Project Plan for the Maryland Department of Natural Resources Chesapeake Bay Shallow Water Quality Monitoring Program for the period July 1, 2007 - June 30, 2008**

Final Investigator and Quality Assurance Office<br>Trail Resources Bruce Michael, Director, Principal Investigator and Quality Assurance Officer Maryland Department of Natural Resources

 $\mathcal{L}_\text{max}$ 

 $\mathcal{L}_\text{max}$ 

Rich Batiuk, Associate Director for Science/Quality Assurance Officer Chesapeake Bay Program Office U.S. Environmental Protection Agency

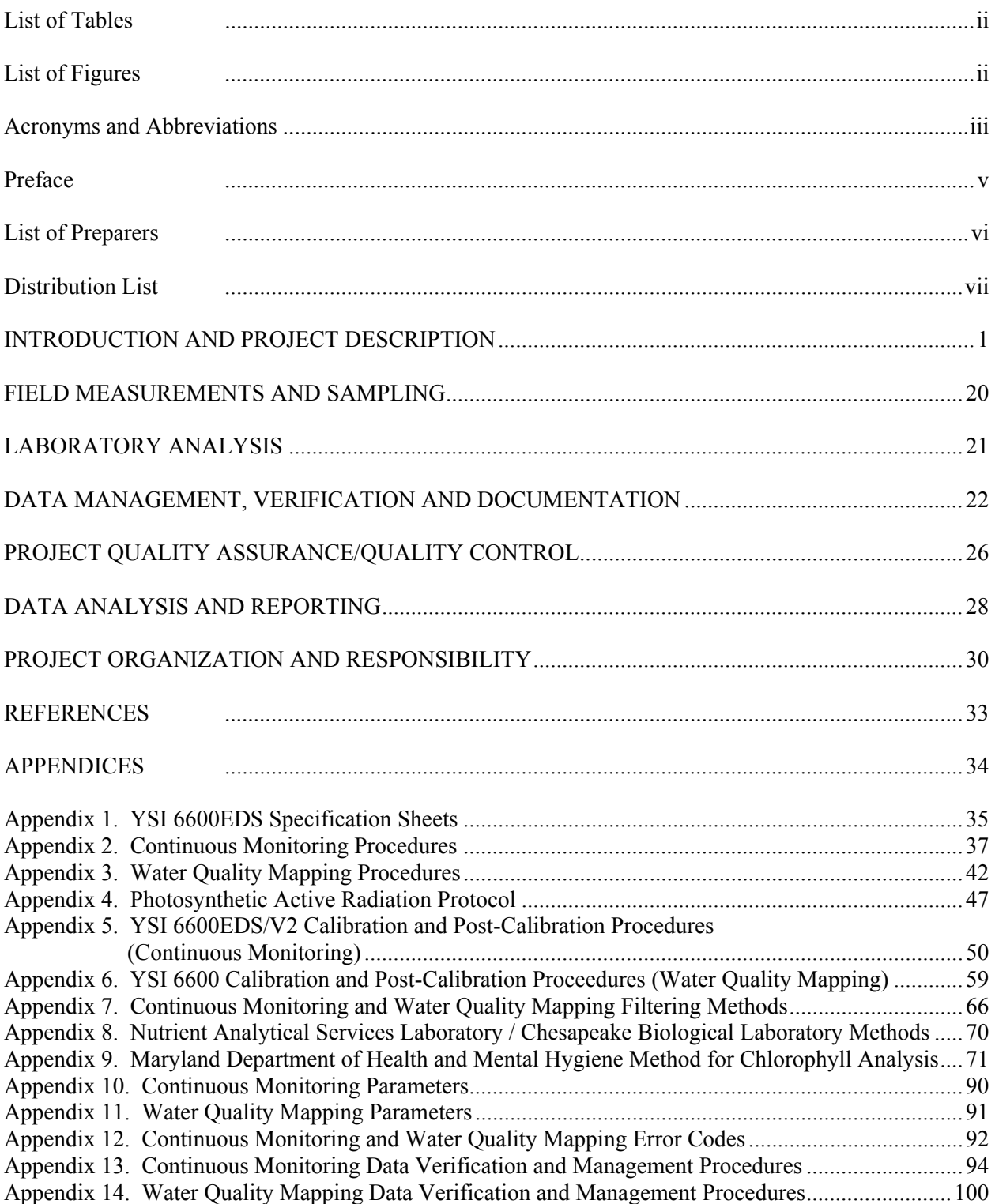

#### **TABLE OF CONTENTS**

*Maryland Department of Natural Resources,580 Taylor Avenue,D-2, Annapolis, MD 21401 QAPP: Shallow Water Monitoring Program - 1 July 2007 DRAFT Page i*

#### **LIST OF TABLES**

<span id="page-4-0"></span>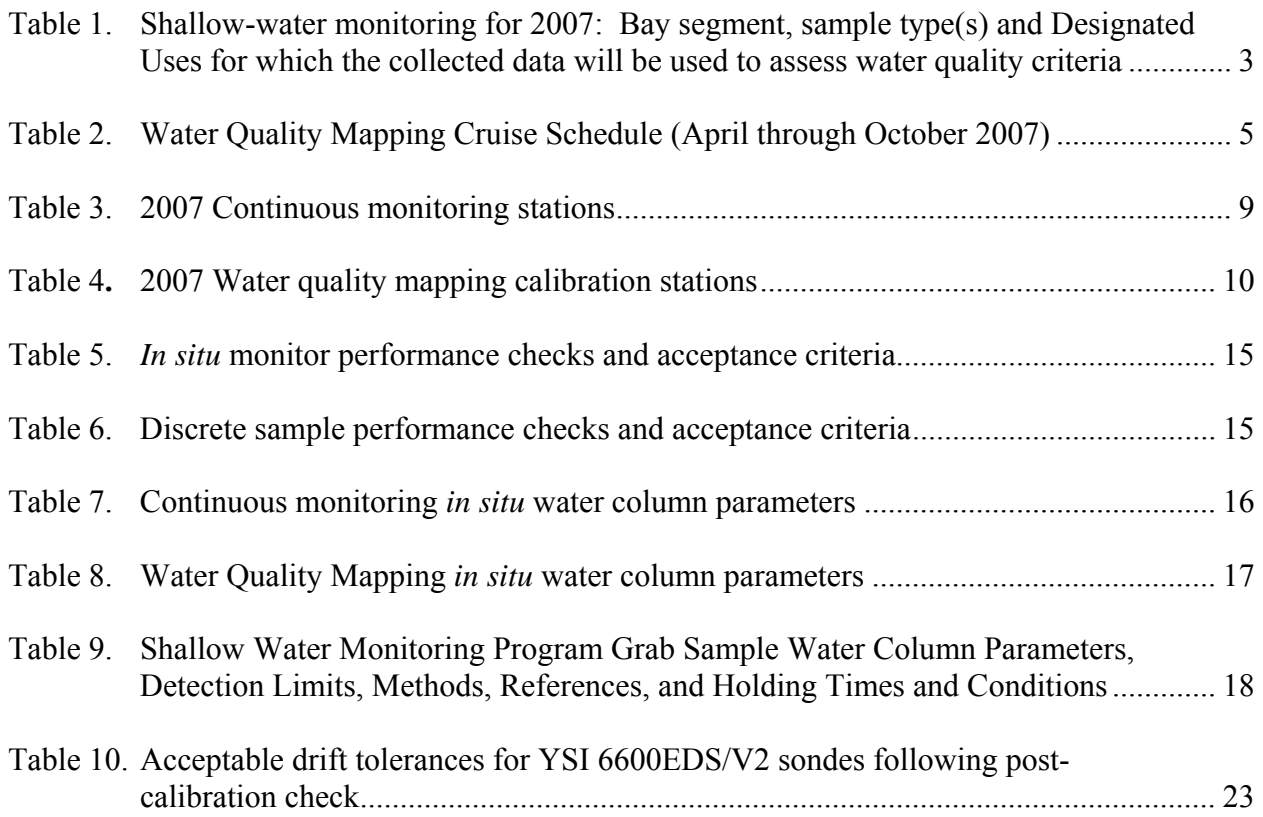

#### **LIST OF FIGURES**

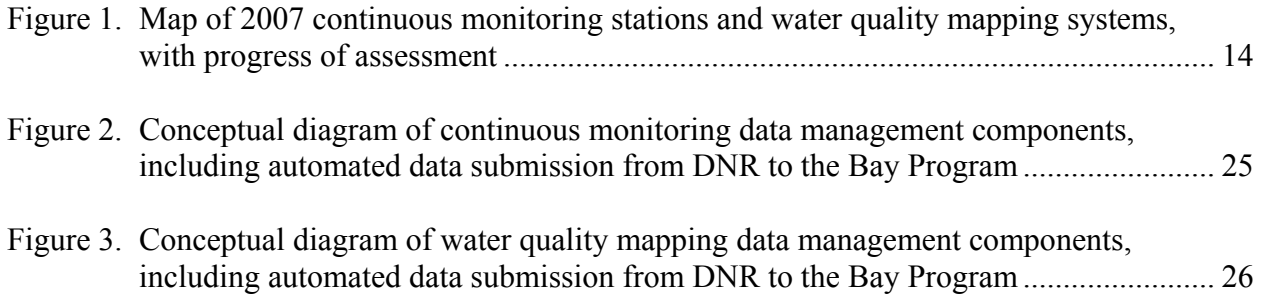

#### <span id="page-5-0"></span>**ACRONYMS AND ABBREVIATIONS**

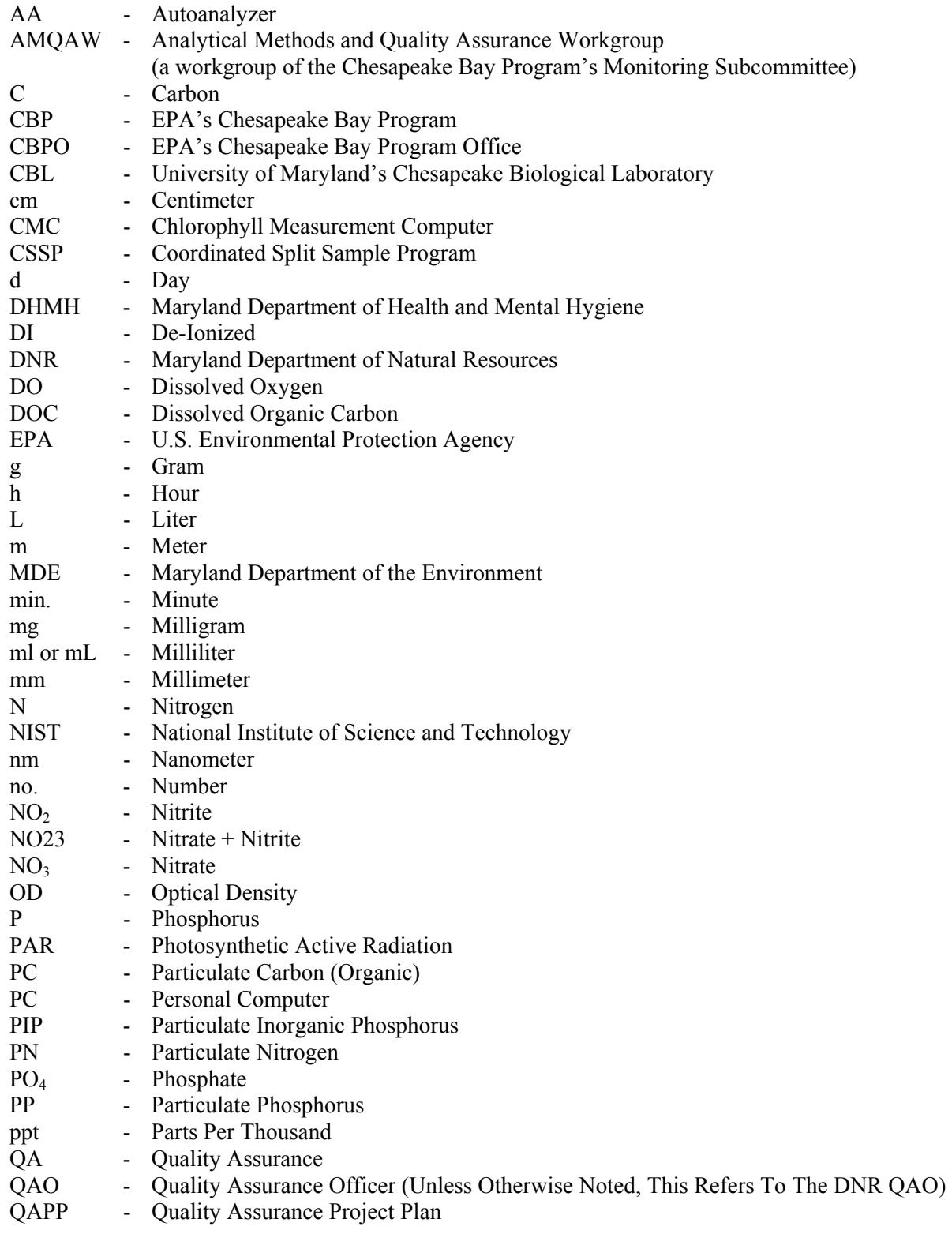

*Maryland Department of Natural Resources,580 Taylor Avenue,D-2, Annapolis, MD 21401 QAPP: Shallow Water Monitoring Program - 1 July 2007 DRAFT Page iii*

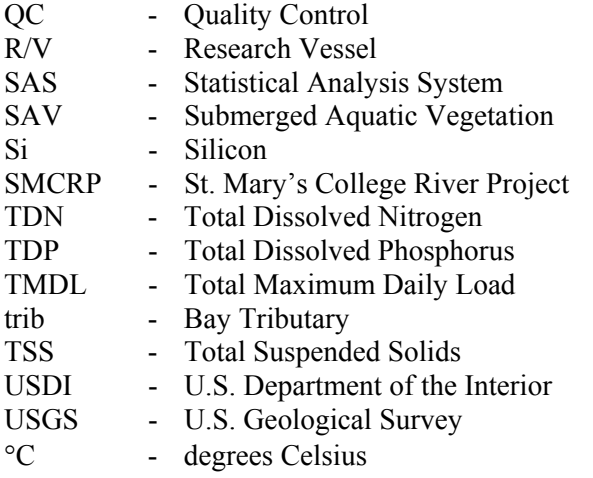

#### <span id="page-7-0"></span>**PREFACE**

This document is intended to describe in detail the activities conducted under the Shallow Water Monitoring Program of the Maryland Department of Natural Resources Chesapeake Bay Water Quality Monitoring Program. This program includes water quality mapping and continuous monitoring in the tidal tributaries of Maryland's Chesapeake Bay. This program is funded through the Maryland Department of Natural Resources, the U.S. Environmental Protection Agency, the National Oceanographic Atmospheric Administration, and local governments.

#### **LIST OF PREPARERS**

#### <span id="page-8-0"></span>**Editors:**

**Bruce Michael**, Director, Tidewater Ecosystem Assessment, Resource Assessment Service, Maryland Department of Natural Resources, 580 Taylor Avenue, D-2, Annapolis, Maryland 21401.

**Mark Trice**, Chief, Intensive Monitoring Assessment and Development, Tidewater Ecosystem Assessment, Resource Assessment Service, Maryland Department of Natural Resources, 580 Taylor Avenue, D-2, Annapolis, Maryland 21401.

**Christopher Trumbauer**, Project Leader, Advanced Monitoring Technologies, Tidewater Ecosystem Assessment, Resource Assessment Service, Maryland Department of Natural Resources, 580 Taylor Avenue, D-2, Annapolis, Maryland 21401.

#### **Contributors:**

**Sally Bowen**, Program Chief, Monitoring Field Office, Monitoring and Non-Tidal Assessment, Resource Assessment Service, Maryland Department of Natural Resources, 1919 Lincoln Drive, Annapolis, Maryland 21401.

**Ben Cole**, Natural Resources Biologist, Tidewater Ecosystem Assessment, Resource Assessment Service, Maryland Department of Natural Resources, 580 Taylor Avenue, D-2, Annapolis, Maryland 21401.

**Matt Hall**, Research Statistician, Tidewater Ecosystem Assessment, Resource Assessment Service, Maryland Department of Natural Resources, 580 Taylor Avenue, D-2, Annapolis, Maryland 21401.

**Asoka Katamuluwa**, Chief, Division of Environmental Chemistry, Maryland Department of Health and Mental Hygiene, Laboratories Administration, Division of Environmental Chemistry, 201 W. Preston Street, Baltimore, Maryland, 21203-2355.

**Waldo Nelson**, Natural Resources Biologist, Monitoring and Non-Tidal Assessment, Resource Assessment Service, Maryland Department of Natural Resources, 1919 Lincoln Drive, Annapolis, Maryland 21401.

**Bill Romano**, Environmental Research Statistician, Tidewater Ecosystem Assessment, Resource Assessment Service, Maryland Department of Natural Resources, 580 Taylor Avenue, D-2, Annapolis, Maryland 21401.

**Jamie Strong**, Natural Resources Biologist, Monitoring and Non-Tidal Assessment, Resource Assessment Service, Maryland Department of Natural Resources, 1919 Lincoln Drive, Annapolis, Maryland 21401.

**John Zimmerelli**, Natural Resources Biologist, Monitoring and Non-Tidal Assessment, Resource Assessment Service, Maryland Department of Natural Resources, Field Office, 1919 Lincoln Drive, Annapolis, Maryland 21401.

**Carl Zimmerman**, Chesapeake Biological Laboratory, University of Maryland, Center for Environmental Science, Solomons, Maryland, 20688-0038.

*Maryland Department of Natural Resources,580 Taylor Avenue,D-2, Annapolis, MD 21401 QAPP: Shallow Water Monitoring Program - 1 July 2007* Page vi

#### **DISTRIBUTION LIST**

<span id="page-9-0"></span>**Rich Batiuk**, Associate Director for Science/Quality Assurance Officer, Chesapeake Bay Program Office,U.S. Environmental Protection Agency, 410 Severn Avenue, Suite 109, Annapolis, MD 21403.

**Sally Bowen**, Program Chief, Monitoring Field Office, Monitoring and Non-Tidal Assessment, Resource Assessment Service, Maryland Department of Natural Resources, 1919 Lincoln Drive, Annapolis, Maryland 21401.

**R. Chris Jones,** Chair, Department of Environmental Science and Policy, George Mason University, 4400 University Dr. MSN 5F2, Fairfax, VA 22030

**Mary Ellen Ley**, Quality Assurance Coordinator, US Geological Survey/Chesapeake Bay Program Office, 410 Severn Avenue, Suite 109, Annapolis, MD 21403.

**Bruce Michael**, Director, Tidewater Ecosystem Assessment, Resource Assessment Service, Maryland Department of Natural Resources, 580 Taylor Avenue, D-2, Annapolis, Maryland 21401.

**Ken Moore,** Professor of Marine Science, Department of Biological Sciences / VIMS P.O. Box 1346, Gloucester Pt., VA 23062-1346

**Chris Tanner,** Professor of Biology, Department of Biology, St. Mary's College of Maryland, St. Mary's City, Maryland 20686

**Bryant Thomas,** Virginia Department of Environmental Quality, Northern Regional Office, 13901 Crown Court, Woodbridge, Virginia 22193

**Mark Trice**, Chief, Intensive Monitoring Assessment and Development, Tidewater Ecosystem Assessment, Resource Assessment Service, Maryland Department of Natural Resources, 580 Taylor Avenue, D-2, Annapolis, Maryland 21401.

**Beth Ebersole**, Director, Research Reserve Program, Coastal Zone Management, Maryland Department of Natural Resources, 580 Taylor Avenue, D-2, Annapolis, Maryland 21401.

This Quality Assurance Project Plan is also available on-line on the Maryland Department of Natural Resources (DNR) Eyes on the Bay web site: [http://www.eyesonthebay.net](http://www.eyesonthebay.net/) and the DNR Bay Monitoring web site:<http://www.dnr.state.md.us/bay/monitoring/index.html>

#### <span id="page-10-0"></span>**1. INTRODUCTION AND PROJECT DESCRIPTION**

#### **1.1 Background**

The Chesapeake Bay Program Monitoring and Analysis Subcommittee's Tidal Monitoring and Analysis Workgroup (TMAW) has undertaken the role of redesigning the Tidal Monitoring Network. The new Tidal Monitoring Network focuses on meeting the Water Quality Protection and Restoration goals and objectives of the new Chesapeake 2000 Agreement. Water quality monitoring information will be used to define the nutrient and sediment conditions necessary to protect living resources (water quality to support crabs, oysters, and fish) and vital habitats (water quality to support submerged aquatic vegetation - SAV), and develop and assess water quality criteria with the goal of removing the Bay and its tidal rivers from the list of impaired waters. Water quality information is available to support refinement, calibration and validation of the Chesapeake Bay Water Quality Model.

As part of the new Tidal Monitoring Network, Maryland Department of Natural Resources (DNR) and its federal, state and local partners are working together to implement a comprehensive and coordinated monitoring program to assess the Bay's shallow water habitats required by the development of the new water quality criteria. Currently, sparse water quality data is collected in shallow portions of Chesapeake Bay and its tributaries. This presents a major data gap in light of the new Designated Use Areas and Water Quality Criteria.

Water quality and habitat measurements will be made using water quality mapping technology and fixed continuous monitors to provide characterization of shallow water habitats that are key to living resources. Water quality mapping has been piloted by the states of Maryland and Virginia and academic researchers and was extensively tested by Maryland in the Magothy River, Severn River, and Tangier Sound from 1999 to 2002. Continuous monitoring was initially implemented by Maryland in the Pocomoke River to monitor water quality in response to the *Pfiesteria piscicida* outbreak in 1998. The implementation of shallow water monitoring technology will be coordinated between States and their partners employing similar equipment and methodology to ensure bay-wide compatibility and comparisons. Detailed information describing these technologies and the 1998 - 2006 results can be found on DNR's Eyes on the Bay web site at http://www.eyesonthebay.net.

Maryland DNR has initiated shallow water monitoring in 17 Chesapeake Bay segments in 2007 (Figure 1, Table 1). This design comprises monthly water quality mapping cruises with approximately 2 continuous monitoring sites in each segment. Monitoring will be conducted April through October 2007. Monitoring will resume in April 2008 and continue through October 2008.

Approximately two continuous monitoring sites will be deployed between April - October 2007 in each of 17 Maryland Chesapeake Bay segments (Figure 1, Table 3). Sites will be located in shallow water habitats to provide spatial diversity within the segment. The continuous monitoring sites will be used as calibration sites for the water quality mapping cruises. Each continuous monitoring site will be serviced on a bi-weekly basis unless water quality readings demonstrate that weekly intervals should be maintained. Results since 2003 indicate that the YSI 6600 EDS (Extended Deployment Systems) can be deployed for 2-week periods throughout at least a portion of the annual sampling period, without compromising data integrity. During each site visit, instruments in the water will be checked against the replacement instrument, as well as another Hydrolab or YSI instrument to provide a third comparison. Also during each site visit, a discrete water sample will be collected for chlorophyll, turbidity and TSS calibration. A full suite of nutrients, including total volatile solids (TVS) and particulate inorganic phosphorus (PIP) will also be collected using the same protocols and naming conventions as outlined in

the Chesapeake Bay Mainstem  $117(e)$  grant and approved QAPP. The replacement instrument will then be left at the site for approximately two weeks (see above). The instrument that was at the site for the previous weeks will be delivered to the field office for post-calibration, cleaning and servicing. Detailed instrument calibration procedures are included in the QAPP. A light reading and secchi depth reading will also be collected. Light readings will be measured using LI-COR equipment, comprised of a deck reference sensor and a LI-COR flat sensor. Simultaneous deck and submersed measurements will be recorded to assess the variability in incident surface irradiance due to changing atmospheric conditions. A detailed description of light measurements is included in the QAPP.

Water quality mapping (DataFlow) is a shipboard system of geospatial equipment and water quality probes that measure water quality parameters from a flow-through stream of water collected near the water's surface. The six water quality parameters measured are water temperature, salinity, dissolved oxygen, pH, turbidity (NTU), and fluorescence (used to estimate chlorophyll *a*). All parameters will follow the same naming conventions as outlined in the existing Chesapeake Bay Mainstem 117(e) grant and approved Water Quality Project Plan. The water is pumped through a ram (pipe), through the sensors, and then discharged overboard. Water quality mapping includes a Garmin model GPSMAP168 sounder chartplotting receiver and depth-finder global positioning system (GPS), a YSI 6600 Sonde with a flow-through chamber. Each water quality measurement is associated with a date, time, water depth, and GPS coordinate (NAD83) reported to six decimal places.

Water quality mapping allows data to be collected rapidly (approximately every four seconds) while the boat is traveling at speeds of up to 25 knots. The water quality mapping system is compact and can be fit onto a small boat, allowing sampling in shallow water and the ability to map an entire small tributary such as the South River in less than one day.

Water quality mapping uses the same YSI 6600 instrument package as the continuous monitoring program. Detailed instrument calibration procedures for the instrument are included in the QAPP. Each tributary system will be monitored once a month (Figure 1, Table 2), April through October. During each water quality mapping cruise, six calibration samples will be collected to develop a regression for chlorophyll, turbidity, total suspended solids, and light attenuation (Table 4). Detailed instrument calibration procedures are included in the QAPP. A light reading and secchi depth reading will also be collected. Light readings will be measured using LI-COR equipment, comprised of a deck reference sensor and a LI-COR flat sensor. Simultaneous deck and submersed measurements will be recorded to assess the variability in incident surface irradiance due to changing atmospheric conditions. A detailed description of light measurements is included in the QAPP.

| Tributary         | <b>Segment</b> | <b>Sample</b>                                        |                 | <b>Shallow Water DU</b> |            | Open Water DU     |                 | Spawning/  |            | Deep Water DU |            |           |           |                 |
|-------------------|----------------|------------------------------------------------------|-----------------|-------------------------|------------|-------------------|-----------------|------------|------------|---------------|------------|-----------|-----------|-----------------|
|                   | Name           | Type(s)                                              |                 |                         |            | <b>Nursery DU</b> |                 |            |            |               |            |           |           |                 |
|                   |                |                                                      | <b>Chl</b><br>a | Kd                      | D.O.       | Chl<br>a          | Kd              | D.O.       | Chl<br>a   | Kd            | D.O.       | Chl<br>a  | Kd        | <b>D.O.</b>     |
| Sassafras         | <b>SASOH</b>   | Cont. Monit,                                         | <b>YES</b>      | <b>YES</b>              | <b>YES</b> | <b>YES</b>        | NA              | <b>YES</b> | <b>YES</b> | <b>YES</b>    | <b>YES</b> | $\ast$    | $\ast$    | $\ast$          |
| R.                |                | <b>Water Quality</b><br>Mapping                      |                 |                         |            |                   |                 |            |            |               |            |           |           |                 |
| Bohemia R.        | <b>BOHOH</b>   | Cont. Monit,                                         | <b>YES</b>      | <b>YES</b>              | <b>YES</b> | <b>YES</b>        | NA              | <b>YES</b> | <b>YES</b> | <b>YES</b>    | <b>YES</b> | $\ast$    | $\ast$    | $\ast$          |
|                   |                | Water Quality<br>Mapping                             |                 |                         |            |                   |                 |            |            |               |            |           |           |                 |
| Elk R.            | <b>ELKOH</b>   | Cont. Monit                                          | <b>YES</b>      | <b>YES</b>              | <b>YES</b> | <b>YES</b>        | <b>NA</b>       | <b>YES</b> | <b>YES</b> | <b>YES</b>    | <b>YES</b> | $\star$   | $\ast$    | $\ast$          |
|                   |                | Water Quality<br>Mapping                             |                 |                         |            |                   |                 |            |            |               |            |           |           |                 |
| Northeast         | <b>NORTF</b>   | Cont. Monit                                          | <b>YES</b>      | <b>YES</b>              | <b>YES</b> | <b>YES</b>        | NA              | <b>YES</b> | <b>YES</b> | <b>YES</b>    | <b>YES</b> | $\ast$    | $\ast$    | $\ast$          |
| R.                |                | <b>Water Quality</b><br>Mapping                      |                 |                         |            |                   |                 |            |            |               |            |           |           |                 |
| Chesapeake<br>Bay | CB3MH          | 2 Cont. Monit<br>at Sandy Point<br><b>State Park</b> | NO              | NO                      | NO         | NO                | NA              | NO         | $\ast$     | $\ast$        | $\star$    | <b>NA</b> | NA        | NO              |
|                   | CB1TF          | Cont. Monit                                          | <b>YES</b>      | <b>YES</b>              | <b>YES</b> | <b>YES</b>        | NA              | <b>YES</b> | <b>YES</b> | <b>YES</b>    | <b>YES</b> | $\ast$    | $\ast$    | $\ast$          |
|                   |                | Water Quality<br>Mapping                             |                 |                         |            |                   |                 |            |            |               |            |           |           |                 |
| South R.          | <b>SOUMH</b>   | Cont. Monit,                                         | <b>YES</b>      | <b>YES</b>              | <b>YES</b> | <b>YES</b>        | $\overline{NA}$ | <b>YES</b> | <b>YES</b> | <b>YES</b>    | <b>YES</b> | $\ast$    | $\ast$    | $\ast$          |
| Rhode R.          | <b>RHDMH</b>   | Cont. Monit                                          | <b>YES</b>      | <b>YES</b>              | <b>YES</b> | <b>YES</b>        | <b>NA</b>       | <b>YES</b> | <b>YES</b> | <b>YES</b>    | <b>YES</b> | $\ast$    | $\ast$    | $\ast$          |
| Patapsco R.       | <b>PATMH</b>   | Cont. Monit                                          | <b>YES</b>      | <b>YES</b>              | <b>YES</b> | <b>YES</b>        | <b>NA</b>       | <b>YES</b> | <b>YES</b> | <b>YES</b>    | <b>YES</b> | <b>NA</b> | <b>NA</b> | NO              |
| Patuxent R.       | <b>PAXMH</b>   | Cont. Monit                                          | <b>YES</b>      | <b>YES</b>              | <b>YES</b> | <b>YES</b>        | $\overline{NA}$ | <b>YES</b> | $\ast$     | $\ast$        | $\ast$     | NA        | <b>NA</b> | $\overline{NO}$ |
|                   | <b>PAXTF</b>   | Cont. Monit                                          | <b>YES</b>      | <b>YES</b>              | <b>YES</b> | <b>YES</b>        | <b>NA</b>       | <b>YES</b> | <b>YES</b> | <b>YES</b>    | <b>YES</b> | $\ast$    | $\ast$    | $\ast$          |
| Potomac R.        | <b>POTMH</b>   | Cont. Monit,                                         | <b>YES</b>      | <b>YES</b>              | <b>YES</b> | <b>YES</b>        | NA              | <b>YES</b> | $\ast$     | $\ast$        | $\star$    | <b>NA</b> | NA        | NO              |
|                   |                | Water Quality<br>Mapping                             |                 |                         |            |                   |                 |            |            |               |            |           |           |                 |
|                   | <b>POTOH</b>   | Cont. Monit,                                         | <b>YES</b>      | <b>YES</b>              | <b>YES</b> | <b>YES</b>        | $\overline{NA}$ | <b>YES</b> | <b>YES</b> | <b>YES</b>    | <b>YES</b> | $\ast$    | $\ast$    | $\ast$          |
|                   |                | Water Quality<br>Mapping                             |                 |                         |            |                   |                 |            |            |               |            |           |           |                 |
|                   | <b>POTTF</b>   | Cont. Monit                                          | <b>YES</b>      | <b>YES</b>              | <b>YES</b> | <b>YES</b>        | NA              | <b>YES</b> | <b>YES</b> | <b>YES</b>    | <b>YES</b> | $\ast$    | $\ast$    | $\ast$          |
|                   |                | Water Quality<br>Mapping                             |                 |                         |            |                   |                 |            |            |               |            |           |           |                 |
|                   | <b>MATTF</b>   | Cont. Monit                                          | <b>YES</b>      | <b>YES</b>              | <b>YES</b> | <b>YES</b>        | NA              | <b>YES</b> | <b>YES</b> | <b>YES</b>    | <b>YES</b> | $\ast$    | $\ast$    | $\ast$          |
|                   |                | Water Quality<br>Mapping                             |                 |                         |            |                   |                 |            |            |               |            |           |           |                 |
|                   | <b>PISTF</b>   | Cont. Monit                                          | <b>YES</b>      | <b>YES</b>              | <b>YES</b> | <b>YES</b>        | NA              | <b>YES</b> | <b>YES</b> | <b>YES</b>    | <b>YES</b> | $\ast$    | $\ast$    | $\ast$          |
|                   |                | Water Quality<br>Mapping                             |                 |                         |            |                   |                 |            |            |               |            |           |           |                 |

<span id="page-12-0"></span>**Table 1.** Shallow-water monitoring for 2007: Bay segment, sample type(s) and Designated Uses for which the collected data will be used to assess water quality criteria.

*Maryland Department of Natural Resources,580 Taylor Avenue,D-2, Annapolis, MD 21401 QAPP: Shallow Water Monitoring Program - 1 July 2007 DRAFT Page 3*

**Table 1 (continued).** Shallow-water monitoring for 2007: Bay segment, sample type(s) and Designated Uses for which the collected data will be used to assess water quality criteria.

| Wicomico       | <b>WICMH</b>       | Cont. Monit,             | <b>YES</b> | <b>YES</b> | <b>YES</b> | <b>YES</b> | NA | <b>YES</b> | <b>YES</b> | <b>YES</b> | <b>YES</b> | $\star$ | $\ast$    | $\ast$ |
|----------------|--------------------|--------------------------|------------|------------|------------|------------|----|------------|------------|------------|------------|---------|-----------|--------|
|                |                    | Water Quality<br>Mapping |            |            |            |            |    |            |            |            |            |         |           |        |
| Little         | <b>LCHMH</b>       | Cont. Monit,             | <b>YES</b> | <b>YES</b> | <b>YES</b> | <b>YES</b> | NA | <b>YES</b> | $\ast$     | $\star$    | $\ast$     | $\star$ | $\ast$    | $\ast$ |
| Choptank       |                    | Water Quality<br>Mapping |            |            |            |            |    |            |            |            |            |         |           |        |
| Choptank       | CHOMH <sub>2</sub> | Cont.Monit.,             | <b>YES</b> | <b>YES</b> | <b>YES</b> | <b>YES</b> | NA | <b>YES</b> | $\ast$     | $\ast$     | $\ast$     | NA      | <b>NA</b> | NO     |
| R.             |                    | Water Quality<br>Mapping |            |            |            |            |    |            |            |            |            |         |           |        |
|                | CHOMH1             | Cont. Monit,             | <b>YES</b> | <b>YES</b> | <b>YES</b> | <b>YES</b> | NA | <b>YES</b> | <b>YES</b> | <b>YES</b> | <b>YES</b> | $\ast$  | $\ast$    | $\ast$ |
|                |                    | Water Quality<br>Mapping |            |            |            |            |    |            |            |            |            |         |           |        |
|                | <b>CHOOH</b>       | Cont. Monit,             | <b>YES</b> | <b>YES</b> | <b>YES</b> | <b>YES</b> | NA | <b>YES</b> | <b>YES</b> | <b>YES</b> | <b>YES</b> | $\ast$  | $\ast$    | $\ast$ |
|                |                    | Water Quality<br>Mapping |            |            |            |            |    |            |            |            |            |         |           |        |
| Eastern<br>Bay | <b>EASMH</b>       | Cont. Monit,             | <b>YES</b> | <b>YES</b> | <b>YES</b> | <b>YES</b> | NA | <b>YES</b> | $\ast$     | $\ast$     | $\ast$     | $\ast$  | $\ast$    | $\ast$ |
| Chester R.     | <b>CHSOH</b>       | Cont. Monit,             | <b>YES</b> | <b>YES</b> | <b>YES</b> | <b>YES</b> | NA | <b>YES</b> | <b>YES</b> | <b>YES</b> | <b>YES</b> | $\star$ | $\ast$    | $\ast$ |
| Corsica R.     | n/a                | Cont. Monit,             | <b>YES</b> | <b>YES</b> | <b>YES</b> | <b>YES</b> | NA | <b>YES</b> | <b>YES</b> | <b>YES</b> | <b>YES</b> | $\ast$  | $\ast$    | $\ast$ |
|                |                    | Water Quality<br>Mapping |            |            |            |            |    |            |            |            |            |         |           |        |

YES: Data from this project are expected to be used to assess criteria

NO: Data from this project cannot be used to assess these criteria.

NA: Criteria does not apply to this Designated Use category. \*: This segment does not contain this Designated Use

| <b>River system</b>                                | April          | <b>May</b> | June           | July           | Aug            | <b>Sept</b>    | Oct            |
|----------------------------------------------------|----------------|------------|----------------|----------------|----------------|----------------|----------------|
| <b>Sassafras</b>                                   | 26             | 29         | 27             | 30             | 29             | 26             | 30             |
| Bohemia                                            | 25             | 24         | 27             | 24             | 9              | 26             | 9              |
| Elk                                                | 25             | 24         | 26             | 23             | 9              | 25             | 9              |
| Northeast                                          | 23             | 22         | 26             | 25             | 28             | 25             | 24             |
| Potomac-mesohaline,<br>oligohaline and tidal fresh | $16 - 20$      | $14 - 18$  | $11 - 15$      | $16 - 20$      | $13 - 17$      | $10-14$        | $1 - 5$        |
| Wicomico                                           | $\overline{2}$ | 1          | 14             | 19             | 7              | 6              | $\overline{4}$ |
| Little Choptank                                    | 3              | 1          | 5              | $\overline{2}$ | $\overline{2}$ | $\overline{4}$ | 22             |
| Choptank                                           | 3,5            | $2 - 3$    | $6 - 7$        | 3,5            | $1 - 2$        | $4 - 5$        | $22 - 23$      |
| Corsica                                            | 19             | 16         | $\overline{7}$ | 19             | 8              | 6              | $\overline{4}$ |
| Northern Chesapeake Bay<br>(Segment CB1TF)         | 24             | 23         | 25             | 26             | 27             | 24             | 24             |

<span id="page-14-0"></span>**Table 2.** Water Quality Mapping Cruise Schedule (April through October 2007).

DNR will provide matching funds and will solicit other funding sources to expand shallow water monitoring capabilities. DNR will also provide staff, equipment and other resource to enhance shallow water monitoring with its partners and will coordinate with existing long-term water quality monitoring programs to ensure better understanding of estuarine processes.

The dates defined within this scope of work are for implementation of the shallow water monitoring for calendar year 2007 and reflect the work to be funded and completed within the budget period of July 1, 2007 - June 30, 2008.

#### **1.2 Objectives and Problem Definition**

The objectives of the Shallow Water Monitoring Program are to 1) assess the newly developed Chesapeake Bay water quality criteria for dissolved oxygen, water clarity and chlorophyll in shallow and open water habitats, 2) determine attainment or non-attainment of shallow water and open water habitats for their designated uses, 3) provide spatially and temporally intensive data in shallow water habitats to improve water quality mapping using interpolation, 4) assess SAV habitats and identify potential SAV restoration sites, 5) provide information to better understand ecosystem processes and the impact of extreme events (e.g. hurricanes, high flows) in shallow water and open water environments, and 6) provide information for calibrating the water quality models.

These objectives lead to management decisions. For example, if the monitoring results determine that a water body is out of attainment, the water body will be listed in the 305(b) report to the U.S. Environmental Protection Agency. If the causes of non-attainment are determined to be anthropogenic, the water body will be placed on the 303(d) list requiring a TMDL (total maximum daily load). Another example is the identification of potential SAV restoration sites. This information will be used by the

<span id="page-15-0"></span>SAV restoration strategy project to help select or eliminate sites from consideration for SAV restoration projects.

Spatially intensive water quality mapping provides information on variability and patchiness that is invaluable in establishing water quality criteria, and in determining attainment of those criteria. For example, spatial information on turbidity can be correlated to the spatial coverage of living resources such as bay grasses (SAV). This information can be used to determine and assess water clarity criteria necessary to support SAV growth, address the progress of meeting ambitious SAV restoration goals, and target specific areas for successful SAV restoration. Spatially intensive data can also help pinpoint localized areas of water quality concern, such as areas of low dissolved oxygen that can cause fish kills, and their possible links to nearby land uses or point sources. Spatial data can also be aggregated across watershed units to aid in the evaluation of entire systems.

Temporally intensive (continuous) monitoring provides information on the temporal variability of water quality. Continuous monitoring captures events that occur on short time scales (hours to days) or during times when it is impractical to deploy field crews. Continuous monitoring can capture early morning lows in dissolved oxygen as well as daytime and nighttime values of water quality parameters to provide scientists with the information necessary to fully assess instantaneous water quality criteria in shallow water habitats. Continuous monitoring provides early warning of potential harmful algal blooms and lowdissolved oxygen related fish kills, allowing managers to coordinate appropriate supplemental sampling (e.g., plankton sampling). Continuous monitoring is instrumental in documenting the water quality impacts of episodic storm events.

#### **1.3 Sampling Design**

#### **1.3.1** *Parameters*

Parameters measured *in situ* include turbidity, specific conductance (to calculate salinity), water temperature, dissolved oxygen, fluorescence and total chlorophyll (to estimate chlorophyll *a*), pH and depth (see Appendices 10 and 11). *In situ* turbidity and chlorophyll fluorescence measurements are surrogates for Kd and chlorophyll *a*; therefore, discrete measurements of PAR and chlorophyll *a* are needed to establish regression models that relate *in situ* turbidity and chlorophyll fluorescence to Kd and chlorophyll *a*. Grab samples that are filtered on site are also collected at water quality mapping calibration stations and at continuous monitoring stations. Processed grab samples will be taken and sent to the Chesapeake Biological Laboratory's Nutrient Analytical Services Laboratory to be analyzed for the same suite of nutrients as those measured for the Chesapeake Bay Mainstem Program (chlorophyll *a*, total dissolved nitrogen, particulate nitrogen, nitrite, nitrite + nitrate, ammonium, total dissolved phosphorus, particulate phosphorus, orthophosphate, dissolved organic carbon, particulate carbon, silicic acid, total suspended solids and volatile suspended solids) plus particulate inorganic phosphorus, and to the Maryland Department of Health and Mental Hygiene's Environmental Chemistry Laboratory for chlorophyll *a*, pheophytin and turbidity. In addition, Secchi depth and photosynthetic active radiation (PAR) measurements are taken at calibration stations to calculate light attenuation  $(K_d)$ . See Appendix 4 for details of the procedure for calculating light attenuation. See next section (Methods and Performance Measures) for a list of all parameters and the methods associated with them.

#### **1.3.2** *Spatial and Temporal Aspects*

Maryland DNR is responsible for conducting shallow water monitoring in all 50 Chesapeake Bay Program segments. Segments will be assessed for a three-year period. Available resources will dictate the number of segments assessed in each three-year period. These segments will be prioritized considering the following factors:

- Need for making listing or delisting decisions
- Potential importance as restoration site for living resources (e.g., oysters, SAV)
- Importance as living resource habitat
- Modeling needs
- Availability of partners to share costs and labor
- Logistics and efficiency considerations
- Geographic, size, and habitat type representation/equitability considerations
- Determine effect of major management action (before/after)

The continuous monitoring instruments will be deployed at predetermined sites in Maryland's tidal tributaries. The two continuous monitoring sampling sites are each chosen to be representative of a tidal tributary's upstream and downstream conditions. Continuous monitoring sampling sites primarily utilize existing structures for instrument mounting (e.g., piers and pilings), so the location of such structures is taken into consideration when choosing sites. Additionally, areas of SAV restoration are also taken into consideration when choosing continuous monitoring sampling sites. Sampling sites for the 2007 season are depicted on the map in Figure 1.

Seventeen Chesapeake Bay tributaries have been identified for shallow water monitoring in Maryland in 2007, ranging from small systems to large systems with spatial coverage throughout Maryland (some systems have Continuous Monitors only):

- Bohemia River (First Year of assessments for this small system on the Upper Eastern Shore)
	- Station located at Long Point
- Bush River (Fifth year of assessments for this small system on the Upper Western Shore)
	- Stations located at Otter Point Creek (NERRS Site) and Lauderick Creek (Harford County), no Water Quality Mapping this year.
- Chester River (Fifth year of assessments for this mid-sized system on the Upper Eastern Shore)
	- Two stations located near Kent Narrows to assess Submerged Aquatic Vegetation habitat; reduced Water Quality Mapping at mouth of the Corsica River
- Choptank River (Second year of assessments for this mid-sized system on the Eastern Shore) - Stations located at Mulberry Point, Horn Point Laboratory, Jamaica Point and High Banks
- Corsica River (Third year of assessments for this small-sized system on the Upper Eastern Shore)
	- Stations located Sycamore Point and off-shore on pilings at Possum Point and the Sill.
- Eastern Bay (Fourth year of assessments for this large system on the Upper Eastern Shore) - Station located at CBEC; no Water Quality Mapping this year.
- Elk River (First year of assessments for this mid-sized system on the Upper Eastern Shore) Stations located at Hollywood Beach and Locust Point Marina.
- Little Choptank (Third year of assessments for this small system on the Lower Eastern Shore) Stations located at Casson Point and Gary's Creek.
- Northeast River (First year of assessments for this small system on the Upper Eastern Shore.) Stations located at Charlestown and Carpenters Point.
- Patapsco River (Eighth year of assessments for this large system on the Upper Western Shore) - Station located at Fort McHenry in Baltimore Harbor, no Water Quality Mapping
- Patuxent River (Fifth year of assessments for this large system in the Patuxent River Basin)
- Stations located at Pin Oak, Mataponi Creek (NERRS Site), Jug Bay (NERRS Site) and Iron Pot Landing (NERRS Site).
- Potomac River (Fourth year of assessments in the Potomac River Basin, but second year for systemwide monitoring)
	- Stations located at Piney Point, St Georges Creek (St. Mary's), Swan Point, Wicomico Beach (Wicomico River), Pope's Creek, Port Tobacco, Blossom Point, Mattawoman Creek, Fenwick Shores, Piscataway Creek, and Breton Bay. (Additional sites in Virginia maintained by Virginia DEQ, VIMS, and George Mason University.)
- Rhode River (Fourth year of assessments for this small system on the Upper Western Shore)
	- Station located at Smithsonian Environmental Research Center(SERC) and maintained by SERC staff; No Water Quality Mapping.
- Sassafras River (Second year of assessments for this small system on the Upper Eastern Shore)
	- Stations located at Betterton Beach and Budds Landing (site formerly located at Georgetown Yacht Basin).
- South River (Fourth year of assessments for this small system on the Upper Western Shore)
	- Stations located at Harness Creek (2); No Water Quality Mapping
- Susquehanna River (First year of assessments for this large system.)
	- Station located at Havre de Grace.
- Wicomico River/Monie Bay (Second year of assessments for this mid-sized system on the Lower Eastern Shore)
	- Stations located at Whitehaven, Upper Ferry, and Monie Creek.

Detailed latitude and longitude of continuous monitoring and water quality mapping calibration site location for 2007 is provided in Tables 3 and 4. Detailed location data collected by GPS on water quality mapping cruises will be associated with each data point measured during the cruise and submitted to the Bay Program as part of routine data submissions.

<span id="page-18-0"></span>

| Tributary             | Segment            | <b>Station Name</b>      | Station        | Years deployed   | LAT (NAD83)   | LONG (NAD83)  |
|-----------------------|--------------------|--------------------------|----------------|------------------|---------------|---------------|
| Bohemia River         | <b>BOHOH</b>       | Long Point               | XJI8369        | 2007             | 39° 28.275' N | 75° 53.144' W |
| <b>Bush River</b>     | <b>BSHOH</b>       | Lauderick Creek          | XJG4337        | 2003 - present   | 39° 24.233' N | 76° 16.365' W |
|                       |                    | <b>Otter Point Creek</b> | XJG7035        | 2003 - present   | 39° 27.047' N | 76° 16.474' W |
|                       | CB1TF              | <b>Stump Point</b>       | <b>XKH2870</b> | 2007             | 39° 32.761' N | 76° 02.961' W |
| Chesapeake Bay        |                    | Susquahenna Flats        | <b>XKH0375</b> | 2007             | 39° 30.318' N | 76° 02.486' W |
|                       | CB3MH              | Sandy Pt. - East Beach   | XHF0561        | 2004 - present   | 39° 00.988' N | 76° 23.693' W |
|                       |                    | Sandy Pt. - South Beach  | <b>XHF0460</b> | 2004 - present   | 39° 00.450' N | 76° 24.020' W |
| <b>Chester River</b>  | <b>CHSMH</b>       | Kent Narrows Inside      | XGG8359        | 2007             | 38° 58.277' N | 76° 14.144' W |
|                       |                    | Kent Narrows Outside     | XGG8458        | 2007             | 38° 58.404' N | 76° 14.201' W |
|                       | CHOMH <sub>2</sub> | Horn Point Lab           | <b>XEH5622</b> | 2006 - present   | 38° 35.610' N | 76° 07.725' W |
|                       |                    | Jamaica Pt               | <b>XEI7405</b> | 2006 - present   | 38° 37.354' N | 75° 59.469' W |
| <b>Choptank River</b> | <b>CHOTF</b>       | <b>High Banks</b>        | CHO0417        | 2006 - present   | 38° 47.865' N | 75° 55.893' W |
|                       | <b>EASMH</b>       | Mulberry Pt.             | <b>XFG5054</b> | 2006 - present   | 38° 44.961' N | 76° 14.638' W |
|                       |                    | Possum Point - Bottom    | XHH4931        | 2006 - present   | 39° 04.872' N | 76° 06.894' W |
|                       |                    | Possum Point - Surface   | XHH4931        | 2006 - present   | 39° 04.872' N | 76° 06.894' W |
| Corsica River         | <b>CHSMH</b>       | Sycamore Pt.             | XHH3851        | $2005$ - present | 39° 03.770' N | 76° 04.897' W |
|                       |                    | The Sill                 | XHH4916        | 2006 - present   | 39° 04.908' N | 76° 08.352' W |
|                       |                    | The Sill                 | XHH4916        | 2006 - present   | 39° 04.908' N | 76° 08.352' W |
| Eastern Bay           | <b>EASMH</b>       | <b>CBEC</b>              | XGG6667        | 2005 - present   | 38° 56.568' N | 76° 13.297' W |
|                       | <b>ELKOH</b>       | Hollywood Beach          | XKI0256        | 2007             | 39° 30.234' N | 75° 54.447' W |
| Elk River             |                    | Locust Point Marina      | XKI3890        | 2007             | 39° 33.841' N | 75° 51.007' W |
| Little Choptank River | <b>LCHMH</b>       | Casson Pt.               | <b>XEG2646</b> | 2005 - present   | 38° 32.562' N | 76° 15.353' W |
|                       |                    | Garys Creek              | <b>XEG4991</b> | 2005 - present   | 38° 34.930' N | 76° 10.927' W |
| Northeast River       | <b>NORTF</b>       | <b>Carpenters Point</b>  | <b>XKH2797</b> | 2007             | 39° 32.660' N | 76° 00.294' W |
|                       |                    | Charlestown              | XKI5022        | 2007             | 39° 34.987' N | 75° 57.826' W |
| Patapsco River        | <b>PATMH</b>       | <b>Baltimore Harbor</b>  | <b>XIE5748</b> | 2000 - present   | 39° 15.678' N | 76° 35.178' W |
|                       | <b>PAXMH</b>       | Pin Oak                  | <b>XDE4587</b> | 2003 - present   | 38° 24.528' N | 76° 31.308' W |
| <b>Patuxent River</b> | <b>PAXTF</b>       | Jug Bay                  | PXT0455        | 2003 - present   | 38° 46.877' N | 76° 42.822' W |
|                       |                    | Mataponi                 | MTI0015        | 2003 - present   | 38° 44.599' N | 76° 42.446' W |
|                       | <b>WBRTF</b>       | Iron Pot Landing         | WXT0013        | 2003 - present   | 38° 47.760' N | 76° 43.248' W |
|                       | <b>MATTF</b>       | Mattawoman               | <b>XEA3687</b> | 2004 - present   | 38° 33.555' N | 77° 11.322' W |
|                       | <b>PISTF</b>       | Piscataway               | <b>XFB2184</b> | 2004 - present   | 38° 42.094' N | 77° 01.556' W |
|                       |                    | <b>Breton Bay</b>        | <b>XCD5599</b> | 2006 - present   | 38° 15.540' N | 76° 40.278' W |
|                       |                    | <b>Piney Point</b>       | XBE8396        | 2004 - present   | 38° 08.265' N | 76° 30.349' W |
|                       |                    | Popes Creek              | XDC3807        | 2006 - present   | 38° 23.757' N | 76° 59.346' W |
| Potomac River         | <b>POTMH</b>       | St Georges Creek         | <b>XBF7904</b> | 2006 - present   | 38° 07.866' N | 76° 29.604' W |
|                       |                    | Swan Pt.                 | XCC8346        | 2006 - present   | 38° 18.321' N | 76° 55.432' W |
|                       |                    | Wicomico Beach           | <b>XCC9680</b> | 2006 - present   | 38° 19.652' N | 76° 51.958' W |
|                       |                    | <b>Blossom Pt</b>        | XDB4544        | 2006 - present   | 38° 24.506' N | 77° 06.615' W |
|                       | <b>POTOH</b>       | Port Tobacco             | XDB8884        | 2007             | 38° 28.778' N | 77° 01.649' W |
|                       | <b>POTTF</b>       | Fenwick                  | <b>XFB0231</b> | 2004 - present   | 38° 40.196' N | 77° 06.908' W |

**Table 3.** 2007 Continuous monitoring stations.

*Maryland Department of Natural Resources,580 Taylor Avenue,D-2, Annapolis, MD 21401 QAPP: Shallow Water Monitoring Program - 1 July 2007 <i>DRAFT Page 9* 

<span id="page-19-0"></span>

| Tributary             | Segment      | <b>Station Name</b>    | <b>Station</b> | Years deployed | LAT (NAD83)   | LONG (NAD83)  |
|-----------------------|--------------|------------------------|----------------|----------------|---------------|---------------|
| <b>Rhode River</b>    | <b>RHDMH</b> | <b>SERC</b>            | <b>XGE3275</b> | 2004 - present | 38° 53.157' N | 76° 32.489' W |
| Sassafras River       |              | <b>Budds Landing</b>   | XJI2396        | 2007           | 39° 22.335' N | 76° 50.392' W |
|                       | <b>SASOH</b> | <b>Betterton</b>       | XJH2362        | 2006 - present | 39° 22.302' N | 76° 03.751' W |
|                       |              | Georgetown Yacht Basin | XJI1871        | $2006 - 2007$  | 39° 21.793' N | 75° 52.940' W |
| South River           | <b>SOUMH</b> | Harness Cr. Downstream | ZDM0001        | 2004 - present | 38° 56.159' N | 76° 30.463' W |
|                       |              | Harness Cr. Upstream   | ZDM0002        | 2004 - present | 38° 56.189' N | 76° 30.443' W |
| Susquahenna River     | CB1TF        | Havre de Grace         | <b>XKH2949</b> | 2007           | 39° 32.867' N | 76° 05.088' W |
|                       |              | Little Monie Creek     | LMN0028        | 2006 - present | 38° 12.513' N | 75° 48.275' W |
| <b>Wicomico River</b> | <b>WICMH</b> | <b>Upper Ferry</b>     | WIW0144        | 2006 - present | 38° 20.533' N | 75° 41.353' W |
|                       |              | Whitehaven             | XCJ6023        | 2006 - present | 38° 16.028' N | 75° 47.707' W |

**Table 3 (continued).** 2007 Continuous monitoring stations.

**Table 4.** 2007 Water quality mapping calibration stations.

| StationName    | WaterBody             | Latitude | Longitude | <b>ConMon Station</b> |
|----------------|-----------------------|----------|-----------|-----------------------|
| GBO0013        | <b>Bohemia River</b>  | 39.4637  | 75.8383   |                       |
| LBO0010        | <b>Bohemia River</b>  | 39.4484  | 75.8449   |                       |
| XJI8369        | <b>Bohemia River</b>  | 39.4713  | 75.8857   | <b>YES</b>            |
| XJI8641        | <b>Bohemia River</b>  | 39.4764  | 75.9306   |                       |
| XJI8856        | <b>Bohemia River</b>  | 39.4805  | 75.9068   |                       |
| CHO0367        | <b>Choptank River</b> | 38.7575  | 75.9967   |                       |
| CHO0417        | <b>Choptank River</b> | 38.1311  | 75.9316   | <b>YES</b>            |
| CHO0490        | <b>Choptank River</b> | 38.8506  | 75.8497   |                       |
| EE2.1          | <b>Choptank River</b> | 38.6549  | 76.2643   |                       |
| ET5.2          | <b>Choptank River</b> | 38.5807  | 76.0587   |                       |
| <b>TUK0022</b> | <b>Choptank River</b> | 38.8312  | 75.9143   |                       |
| <b>XEG5627</b> | <b>Choptank River</b> | 38.5933  | 76.2883   |                       |
| <b>XEG6966</b> | <b>Choptank River</b> | 38.6159  | 76.2234   |                       |
| <b>XEG7539</b> | <b>Choptank River</b> | 38.6245  | 76.2688   |                       |
| <b>XEG8519</b> | <b>Choptank River</b> | 38.6414  | 76.3023   |                       |
| <b>XEG8593</b> | <b>Choptank River</b> | 38.6428  | 76.1780   |                       |
| <b>XEH5622</b> | <b>Choptank River</b> | 38.5935  | 76.1288   | <b>YES</b>            |
| <b>XEH7912</b> | <b>Choptank River</b> | 38.6313  | 76.1469   |                       |
| <b>XEH8132</b> | <b>Choptank River</b> | 38.6415  | 76.1111   |                       |
| <b>XEI7405</b> | <b>Choptank River</b> | 38.6226  | 75.9912   | <b>YES</b>            |
| <b>XFG0809</b> | <b>Choptank River</b> | 38.6797  | 76.3173   |                       |
| <b>XFG0965</b> | <b>Choptank River</b> | 38.6821  | 76.2252   |                       |
| <b>XFG3973</b> | <b>Choptank River</b> | 38.7323  | 76.2125   |                       |
| <b>XFG4620</b> | <b>Choptank River</b> | 38.7433  | 76.2999   |                       |
| <b>XFG5054</b> | <b>Choptank River</b> | 38.7494  | 76.2440   | <b>YES</b>            |
| <b>XFH2312</b> | <b>Choptank River</b> | 38.7052  | 76.1468   |                       |
| <b>XFI1515</b> | <b>Choptank River</b> | 38.6914  | 75.9742   |                       |
| COR0056        | Corsica River         | 38.0558  | 76.0718   |                       |
| <b>XHH3851</b> | Corsica River         | 39.0628  | 76.0816   | <b>YES</b>            |

*Maryland Department of Natural Resources,580 Taylor Avenue,D-2, Annapolis, MD 21401 QAPP: Shallow Water Monitoring Program - 1 July 2007 DRAFT Page 10*

| StationName    | WaterBody               | Latitude | Longitude | ConMon Station |
|----------------|-------------------------|----------|-----------|----------------|
| XHH4528        | Corsica River           | 39.0749  | 76.1198   |                |
| XHH4916        | Corsica River           | 39.0818  | 76.1392   | <b>YES</b>     |
| XHH4931        | Corsica River           | 39.0812  | 76.1149   | <b>YES</b>     |
| ET2.3          | <b>Elk River</b>        | 39.5087  | 75.8978   |                |
| XJI8018        | <b>Elk River</b>        | 39.4663  | 75.9697   |                |
| <b>XKI0256</b> | <b>Elk River</b>        | 39.5039  | 75.9075   | <b>YES</b>     |
| <b>XKI2475</b> | <b>Elk River</b>        | 39.5387  | 75.8750   |                |
| XKI3890        | <b>Elk River</b>        | 39.5640  | 75.8501   | <b>YES</b>     |
| EE2.2          | Little Choptank River   | 38.5261  | 76.3041   |                |
| <b>XEG0138</b> | Little Choptank River   | 38.5023  | 76.2708   |                |
| <b>XEG1995</b> | Little Choptank River   | 38.5283  | 76.1791   |                |
| <b>XEG2646</b> | Little Choptank River   | 38.0427  | 76.2559   | <b>YES</b>     |
| <b>XEG3623</b> | Little Choptank River   | 38.5601  | 76.2940   |                |
| <b>XEG4991</b> | Little Choptank River   | 38.5822  | 76.1821   | <b>YES</b>     |
| ET1.1          | Northeast River         | 39.5698  | 75.9678   |                |
| <b>XKH2797</b> | Northeast River         | 39.5443  | 76.0049   | <b>YES</b>     |
| <b>XKH3508</b> | Northeast River         | 39.5583  | 75.9867   |                |
| XKI2616        | Northeast River         | 39.5429  | 75.9735   |                |
| XKI5022        | Northeast River         | 39.5831  | 75.9638   | <b>YES</b>     |
| XJH0375        | Northern Chesapeake Bay | 39.5053  | 76.0414   |                |
| XJH5080        | Northern Chesapeake Bay | 39.4167  | 76.0333   |                |
| XJH5342        | Northern Chesapeake Bay | 39.4209  | 76.0960   |                |
| XJH6868        | Northern Chesapeake Bay | 39.4475  | 76.0525   |                |
| XJH8658        | Northern Chesapeake Bay | 39.4767  | 76.0709   |                |
| XJH9299        | Northern Chesapeake Bay | 39.4866  | 76.0006   |                |
| XJH9748        | Northern Chesapeake Bay | 39.4943  | 76.0876   |                |
| <b>XKH2870</b> | Northern Chesapeake Bay | 39.5460  | 76.0494   | <b>YES</b>     |
| <b>XKH2949</b> | Northern Chesapeake Bay | 39.5478  | 76.0848   | <b>YES</b>     |
| <b>XKH6126</b> | Northern Chesapeake Bay | 39.6001  | 76.1239   |                |
| AQU0037        | Potomac River           | 38.7494  | 76.2440   |                |
| LE2.2          | Potomac River           | 38.6797  | 76.3173   |                |
| LE2.3          | Potomac River           | 38.8312  | 75.9143   |                |
| <b>RET2.1</b>  | Potomac River           | 38.7323  | 76.2125   |                |
| <b>RET2.2</b>  | Potomac River           | 38.3525  | 77.2051   |                |
| <b>RET2.4</b>  | Potomac River           | 38.3626  | 76.9906   |                |
| SGC0041        | Potomac River           | 38.6313  | 76.1469   |                |
| <b>TF2.3</b>   | Potomac River           | 39.0749  | 76.1198   |                |
| TF2.4          | Potomac River           | 38.6414  | 76.3023   |                |
| XBE6753        | Potomac River           | 39.4805  | 75.9068   |                |
| XBE6983        | Potomac River           | 38.7052  | 76.1468   |                |
| XBE8396        | Potomac River           | 39.4713  | 75.8857   | <b>YES</b>     |
| XBF0956        | Potomac River           | 38.6914  | 75.9742   |                |
| XBF3534        | Potomac River           | 38.8506  | 75.8497   |                |

<span id="page-20-0"></span>**Table 4 (Continued).** 2007 Water quality mapping calibration stations.

*Maryland Department of Natural Resources,580 Taylor Avenue,D-2, Annapolis, MD 21401 QAPP: Shallow Water Monitoring Program - 1 July 2007 <i>DRAFT Page 11* 

| StationName    | WaterBody             | Latitude | Longitude | ConMon Station |
|----------------|-----------------------|----------|-----------|----------------|
| <b>XBF5231</b> | Potomac River         | 39.4764  | 75.9306   |                |
| XBF6903        | Potomac River         | 38.7575  | 75.9967   |                |
| XBF7904        | Potomac River         | 38.5935  | 76.1288   | <b>YES</b>     |
| XBF9130        | Potomac River         | 38.6415  | 76.1111   |                |
| XBF9949        | Potomac River         | 38.5807  | 76.0587   |                |
| <b>XBG2601</b> | Potomac River         | 38.1311  | 75.9316   |                |
| XCC4530        | Potomac River         | 38.2415  | 76.9503   |                |
| XCC8346        | Potomac River         | 38.3054  | 76.9239   | <b>YES</b>     |
| XCC9680        | Potomac River         | 38.5933  | 76.2883   | <b>YES</b>     |
| <b>XCD0340</b> | Potomac River         | 39.4484  | 75.8449   |                |
| XCD0517        | Potomac River         | 38.1744  | 76.8056   |                |
| <b>XCD1466</b> | Potomac River         | 39.4637  | 75.8383   |                |
| XCD3596        | Potomac River         | 38.2246  | 76.6732   |                |
| <b>XCD3765</b> | Potomac River         | 38.6159  | 76.2234   |                |
| XCD5599        | Potomac River         | 38.6428  | 76.1780   | <b>YES</b>     |
| <b>XCD6674</b> | Potomac River         | 38.6245  | 76.2688   |                |
| <b>XCD7202</b> | Potomac River         | 38.6549  | 76.2643   |                |
| <b>XCE1407</b> | Potomac River         | 38.1894  | 76.6556   |                |
| XCE2643        | Potomac River         | 38.2092  | 76.5960   |                |
| <b>XCF1336</b> | Potomac River         | 38.6226  | 75.9912   |                |
| XDA0338        | Potomac River         | 38.3383  | 77.2700   |                |
| XDA6515        | Potomac River         | 38.7433  | 76.2999   |                |
| XDB4544        | Potomac River         | 38.4084  | 77.1103   | <b>YES</b>     |
| <b>XDB4877</b> | Potomac River         | 38.4142  | 77.0391   |                |
| XDB8278        | Potomac River         | 38.4697  | 77.0371   |                |
| XDC3807        | Potomac River         | 38.3960  | 76.9891   | <b>YES</b>     |
| <b>XEA3687</b> | Potomac River         | 38.6821  | 76.2252   | YES            |
| <b>XEA8467</b> | Potomac River         | 39.5039  | 75.9075   |                |
| <b>XFB0231</b> | Potomac River         | 39.0812  | 76.1149   | <b>YES</b>     |
| <b>XFB0500</b> | Potomac River         | 38.0558  | 76.0718   |                |
| <b>XFB2184</b> | Potomac River         | 39.0818  | 76.1392   | <b>YES</b>     |
| <b>XFB8408</b> | Potomac River         | 39.0628  | 76.0816   |                |
| XJH2362        | Sassafras River       | 39.5087  | 75.8978   | <b>YES</b>     |
| XJI1871        | Sassafras River       | 39.4663  | 75.9697   | <b>YES</b>     |
| XJI2112        | Sassafras River       | 39.5387  | 75.8750   |                |
| XJI2190        | Sassafras River       | 38.5023  | 76.2708   |                |
| XJI2342        | Sassafras River       | 39.5640  | 75.8501   |                |
| WIW0089        | Wicomico River        | 38.0427  | 76.2559   |                |
| WIW0144        | Wicomico River        | 38.5601  | 76.2940   | <b>YES</b>     |
| WIW0198        | <b>Wicomico River</b> | 38.5261  | 76.3041   |                |
| <b>XCI3696</b> | Wicomico River        | 39.5583  | 75.9867   |                |
| <b>XCJ5200</b> | <b>Wicomico River</b> | 38.5283  | 76.1791   |                |
| <b>XCJ6023</b> | <b>Wicomico River</b> | 38.5822  | 76.1821   | <b>YES</b>     |

**Table 4 (Continued).** 2007 Water quality mapping calibration stations.

*Maryland Department of Natural Resources,580 Taylor Avenue,D-2, Annapolis, MD 21401 QAPP: Shallow Water Monitoring Program - 1 July 2007 <i>DRAFT Page 12*  Maryland DNR staff will be responsible for maintaining all continuous monitoring sites except for the Breton Bay, Piney Point, and St. George's monitors which will be operated by St. Mary's College River Project (SMCRP) and the Rhode River monitor which will be operated by the Smithsonian Estuarine Research Reserve (SERC) using the same protocols and equipment as outlined in this QAPP. Maryland DNR will conduct all water quality mapping cruises except for portions of the Potomac River which will be conducted in cooperation with Chesapeake Biological Lab (CBL), SMCRP, and the Virginia Institute of Marine Science (VIMS). CBL will conduct water quality mapping cruises in the lower and upper Potomac River. SMCRP will conduct water quality mapping cruises on St. Mary's and Wicomico (Potomac) Rivers, St. Indigoe's Creek, Breton Bay, and small adjoining areas of the mainstem Potomac. VIMS will conduct water quality mapping cruises in the Virginia tributaries south of the Nice Bridge, including the Upper Machadoc, Rosier Creek, Mattox Creek, Nomini Creek, the Lower Machadoc, Yeocomico River and Coan River.

<span id="page-23-0"></span>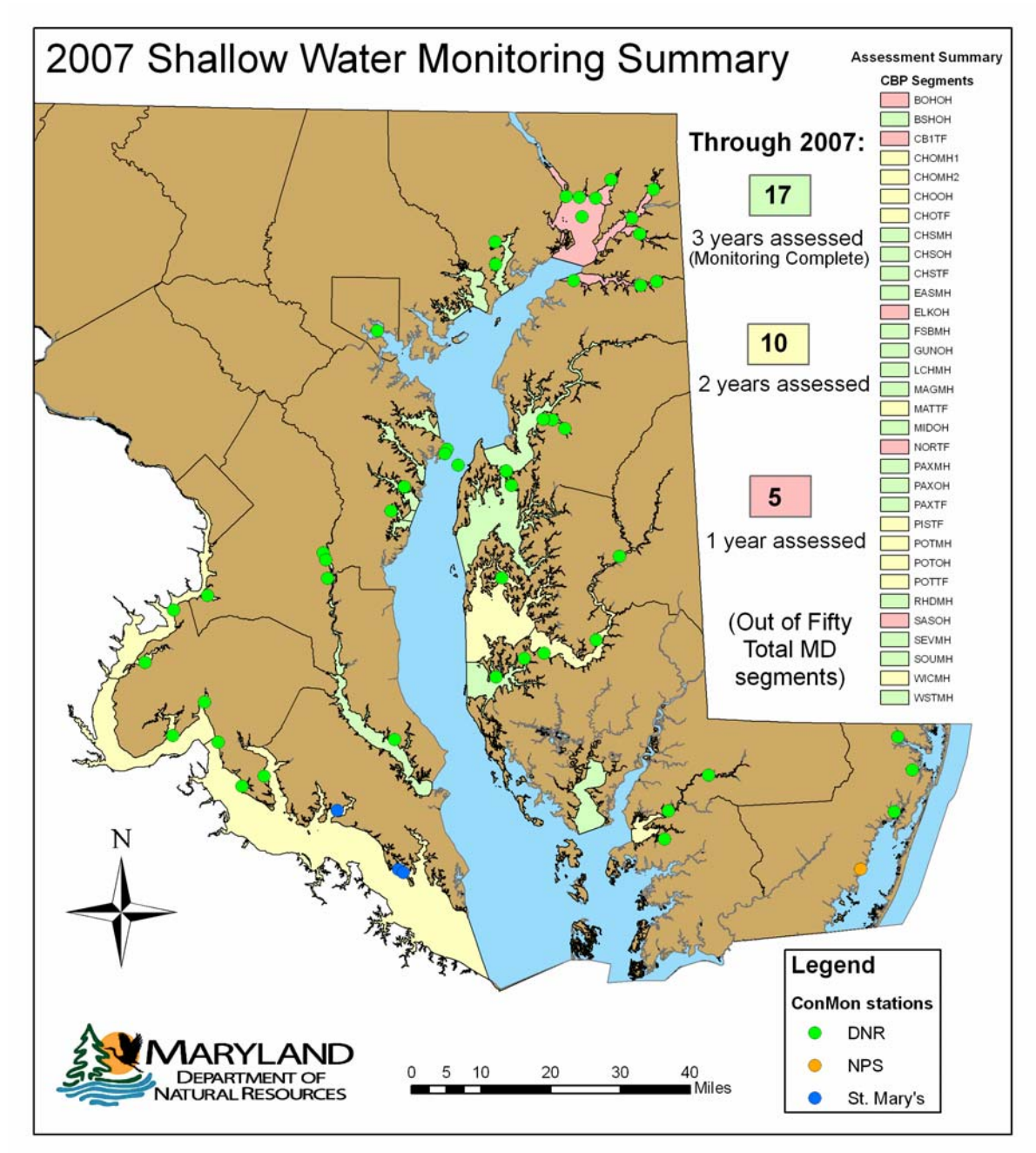

**Figure 1.** Map of 2007 continuous monitoring stations and water quality mapping systems, with progress of assessment.

#### <span id="page-24-0"></span>**2. METHODS AND PERFORMANCE MEASURES**

The Chesapeake Bay Shallow Water Quality Monitoring Program measures several physical and chemical parameters that are indicative of the Bay's eutrophication problem. Several "natural" properties such as salinity and temperature in the water column provide important information for interpretation of water quality indicators. For example, water clarity criteria differ based on the salinity regime.

Tables 5 and 6 summarize the Quality Control checks utilized in the Shallow Water Monitoring Program.

|                    | <b>Performance Checks</b>                                                                               | <b>Acceptance Criteria</b>             |
|--------------------|----------------------------------------------------------------------------------------------------|----------------------------------------|
| Precision          | Comparison of readings from deployed sonde against<br>new sonde and discrete sonde when switching.      | See Table 10                           |
| <b>Bias</b>        | Post-deployment calibration<br>Fluorescence color blank                                                 | See Table 10                           |
| Accuracy           | Pre-deployment calibration                                                                              |                                        |
| Representativeness | Daily checks of real-time data.<br>Auto-notification of problems.<br>Visual inspection to reject spikes |                                        |
| Comparability      | Use identical YSI equipment at all sites.                                                               |                                        |
| Completeness       | Data verification checks                                                                                | Percentage of accepted<br>data values. |
| Sensitivity        | Manufacturer's specifications for each probe type.                                                      | See Appendix 1                         |

**Table 5:** *In situ* monitor performance checks and acceptance criteria.

**Table 6:** Discrete sample performance checks and acceptance criteria.

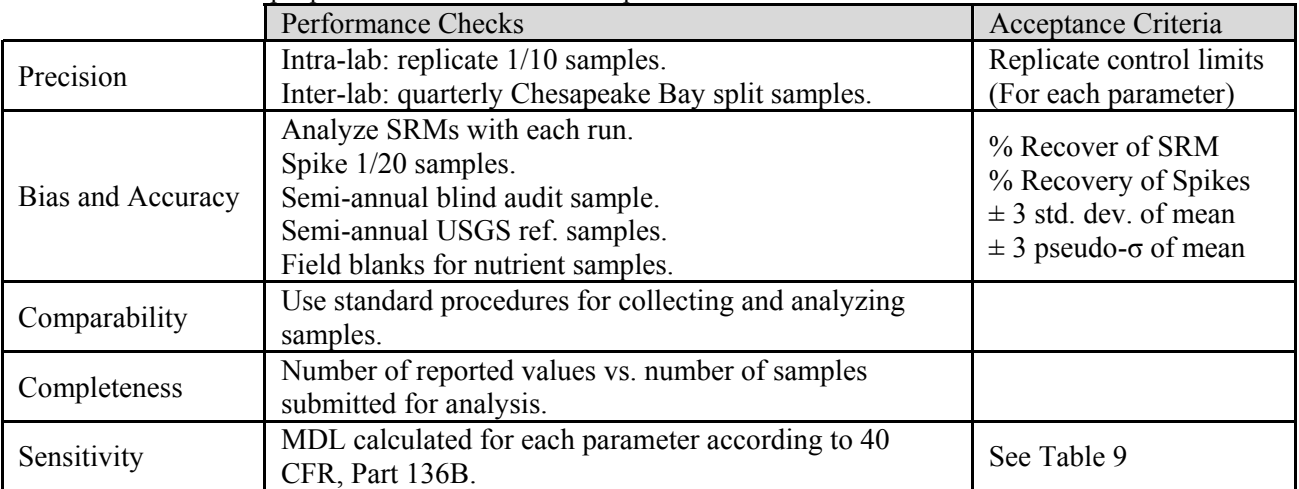

<span id="page-25-0"></span>Tables 7 and 8 list parameters measured *in situ* along with the resolution, range, accuracy and equipment used. Table 9 lists the parameters measured in the laboratory (from grab samples taken at calibration stations), their detection limits, methods references, and holding times and conditions.

| <b>Parameter (Units)</b>                 | <b>Resolution</b>      | Range                                                | <b>Accuracy</b>                                                                                                    | Equipment                           |
|------------------------------------------|------------------------|------------------------------------------------------|----------------------------------------------------------------------------------------------------|-------------------------------------|
| Specific Conductance                     | $0.001$ to $0.1$ mS/cm | 0 to 100                                             | $0.5\%$ of reading $+0.001$ mS/cm                                                                                        | <b>YSI 6600</b>                     |
| $(mS/cm=mmhos/cm)$                       | (range-dependent)      | mS/cm                                                |                                                                                                    | 6560 probe                          |
| Dissolved Oxygen (mg/L)                  | $0.01$ mg/L            |                                                      | 0 to 50 mg/L 0 to 20 mg/L; 2% of reading or<br>0.2 mg/L, whichever is greater;<br>20 to 50 mg/L: 6% of reading           | <b>YSI 6600</b><br>6562 probe+      |
| Dissolved Oxygen (%<br>saturation)       | 0 to 500 $%$           | 0 to 500 $\%$                                        | 0 to 200%; 2% of reading or 2% YSI 6600<br>air saturation, whichever is<br>greater;<br>200 to 500%; 6% of reading        | $6562$ probe+                       |
| Dissolved Oxygen (mg/L)                  | $0.01$ mg/L            |                                                      | 0 to 50 mg/L $\sqrt{0}$ to 20 mg/L: 1% of reading or<br>0.1 mg/L, whichever is greater;<br>20 to 50 mg/L: 15% of reading | <b>YSI 6600</b><br>6150 ROX probe+  |
| Dissolved Oxygen (%<br>saturation)       | 0 to 500 $%$           | 0 to 500 $%$                                         | 0 to 200%; 1% of reading or 1% YSI 6600<br>air saturation, whichever is<br>greater;<br>200 to 500%: 15% of reading       | 6150 ROX probe+                     |
| Fluorescence                             | $0.1\%$ FS             | 0 to 400<br>$\mu$ g/L Chl;<br>0 to 100%<br>FS        | $\overline{NA}$                                                                                                    | <b>YSI 6600</b><br>6025 probe       |
| <b>Total Chlorophyll</b>                 | $0.1 \ \mu g/L$ Chl    | EM 470 nm; NA<br>EX 650 -<br>700 nm; 0 -<br>400 μg/l |                                                                                                    | <b>YSI 6600</b><br>6025 probe       |
| Photosynthetic Active<br>Radiation (PAR) | See Appendix $4$       | See<br>Appendix 4                                    | See Appendix 4                                                                                                    | LI-192SA<br>and<br>LI-190SA         |
| pH (pH units)                            | $0.01$ units           | $0$ to 14 units                                      | $0.2 \text{ units}$                                                                                                    | <b>YSI 6600</b><br>6561 probe       |
| Salinity (ppt)                           | $0.01$ ppt             | $0$ to 70 ppt                                        | 1% of reading or 0.1 ppt,<br>whichever is greater                                                                        | <b>YSI 6600</b><br>6560 probe       |
| Secchi depth (m)                         | NA                     | 0.1 m (lower NA<br>limit)                            |                                                                                                    | Secchi disk (20 cm<br>or $25.2$ cm) |
| Turbidity (NTU)                          | 0.1 NTU                | 0 to 1000<br>NTU                                     | 5% of reading or 2 NTU,<br>whichever is greater                                                                          | <b>YSI 6600</b><br>6136 probe*      |
| Water Temperature (°C)                   | $0.01^{\circ}C$        | 5 to 45 °C                                           | $0.15 \overline{C}$                                                                                                    | <b>YSI 6600</b><br>6560 probe       |
| Depth                                    | $0.001 \; \text{m}$    | $0 - 9 m$                                            | $0.02 \text{ m}$                                                                                                    |                                     |

**Table 7.** Continuous monitoring *in situ* water column parameters.

**+** Beginning in 2007, some instruments were equipped with 6150 ROX optical dissolved oxygen probes.

**\*** Between 1998 and 2003 the older model 6026 turbidity probe was in use in some instruments. Beginning in 2005, the 6136 turbidity probe was used exclusively.

<span id="page-26-0"></span>**Table 8.** Water Quality Mapping *in situ* water column parameters.

| <b>radic o.</b> Water Quality Inapping <i>in sun</i> water column parameters.<br><b>Parameter (Units)</b> | <b>Resolution</b>      | Range                    | Accuracy                                                | Equipment               |
|----------------------------------------------------------------------------------------------------|------------------------|--------------------------|---------------------------------------------------------|-------------------------|
| Specific Conductance                                                                                      | $0.001$ to $0.1$ mS/cm | 0 to 100                 | $0.5\%$ of reading $+0.001$ mS/cm                       | <b>YSI 6600</b>         |
| $(mS/cm=mmhos/cm)$                                                                                        | (range-dependent)      | mS/cm                    |                                                         | 6560 probe              |
| Dissolved Oxygen (mg/L)                                                                                   | $0.01$ mg/L            |                          | 0 to 50 mg/L $\frac{1}{2}$ to 20 mg/L; 2% of reading or | <b>YSI 6600</b>         |
|                                                                                                    |                        |                          | 0.2 mg/L, whichever is greater;                         | 6562 probe              |
|                                                                                                    |                        |                          | 20 to 50 mg/L; $6\%$ of reading                         |                         |
| Dissolved Oxygen (%                                                                                       | 0 to 500 $%$           | 0 to 500 $%$             | 0 to 200%; 2% of reading or 2% YSI 6600                 |                         |
| saturation)                                                                                               |                        |                          | air saturation, whichever is                            | 6562 probe              |
|                                                                                                    |                        |                          | greater;                                                |                         |
|                                                                                                    |                        |                          | 200 to 500%; 6% of reading                              |                         |
| Fluorescence                                                                                              | $0.1\%$ FS             | $0$ to $400$             | $\overline{NA}$                                         | <b>YSI 6600</b>         |
|                                                                                                    |                        | $\mu$ g/L Chl;           |                                                         | 6025 probe              |
|                                                                                                    |                        | 0 to 100%                |                                                         |                         |
|                                                                                                    |                        | FS                       |                                                         |                         |
| <b>Total Chlorophyll</b>                                                                                  | $0.1 \mu g/L$ Chl      | EM 470 nm; NA            |                                                         | <b>YSI 6600</b>         |
|                                                                                                    |                        | EX 650 -                 |                                                         | 6025 probe              |
|                                                                                                    |                        | $700 \text{ nm}$ ; 0 -   |                                                         |                         |
|                                                                                                    |                        | $400 \,\mathrm{\mu g/l}$ |                                                         |                         |
| Photosynthetic Active                                                                                     | See Appendix 4         | See                      | See Appendix 4                                          | LI-192SA                |
| Radiation (PAR)                                                                                           |                        | Appendix 4               |                                                         | and                     |
|                                                                                                    |                        |                          |                                                         | LI-190SA                |
| $pH$ ( $pH$ units)                                                                                        | $0.01$ units           | $0$ to 14 units          | $0.2 \text{ units}$                                     | <b>YSI 6600</b>         |
|                                                                                                    |                        |                          |                                                         | 6561 probe              |
| Salinity (ppt)                                                                                            | $0.01$ ppt             | $0$ to 70 ppt            | 1% of reading or 0.1 ppt,                               | <b>YSI 6600</b>         |
|                                                                                                    |                        |                          | whichever is greater                                    | 6560 probe              |
| Secchi depth (m)                                                                                          | NA                     | 0.1 m (lower NA          |                                                         | Secchi disk (20 cm      |
|                                                                                                    |                        | limit)                   |                                                         | or $25.2$ cm)           |
| Turbidity (NTU)                                                                                           | 0.1 NTU                | 0 to 1000                | 5% of reading or 2 NTU,                                 | <b>YSI 6600</b>         |
|                                                                                                    |                        | NTU                      | whichever is greater                                    | $6136$ probe*           |
| Water Temperature (°C)                                                                                    | $0.01^{\circ}$ C       | $-5$ to 45 °C            | 0.15 °C                                                 | <b>YSI 6600</b>         |
|                                                                                                    |                        |                          |                                                         | 6560 probe              |
| Depth                                                                                                    | $0.001 \; \text{m}$    | $0 - 9 m$                | $0.02 \text{ m}$                                        |                         |
| Position                                                                                                  | 15 <sub>m</sub>        | NA                       | 5 <sub>m</sub>                                          | Handheld Garmin         |
|                                                                                                    |                        |                          |                                                         | e-Trex Global           |
|                                                                                                    |                        |                          |                                                         | <b>Positioning Unit</b> |

\* Between 1998 and 2003 the older model 6026 turbidity probe was in use in some instruments. Beginning in 2005, the 6136 turbidity probe was used exclusively.

Sources For Tables 7 and 8:

Rohland, F.M., W.R. Boynton, R.M. Stankelis, B.W. Bean, H.J. Pine. 2002. *Maryland Chesapeake Bay Water Quality Monitoring Program, Ecosystem Processes Component (EPC), Quality Assurance Project Plan for Water Quality Monitoring in Chesapeake Bay for FY 2003, July 2002-June 2003,Revision 7.* Prepared for the Maryland Department of Natural Resources, September 30, 2002. University of Maryland Center for Environmental Sciences, Chesapeake Biological Laboratory, P.O. Box 38, Solomons, MD. Technical Report Series No. TS-343-01-CBL. Ref. No. [UMCES]CBL 01-0306b.

YSI Incorporated. January 2002. YSI 6-Series Manual. Available online at:

http://www.ysi.com/extranet/EPGKL.nsf/8cb9f9b96c40c0f685256b1a006610d1/5fc62de987236efb85256 c8d00765458/\$FILE/069300B.pdf

*Maryland Department of Natural Resources,580 Taylor Avenue,D-2, Annapolis, MD 21401 QAPP: Shallow Water Monitoring Program - 1 July 2007 DRAFT Page 17*

| <b>Parameter (Units)</b>                                | <b>Detection Limit</b><br>(or Range) | <b>Method Reference</b>                                                   | <b>Holding Time and Condition</b> |
|---------------------------------------------------------|--------------------------------------|---------------------------------------------------------------------------|-----------------------------------|
| Orthophosphate                                          | $0.0006$ mg/L                        | EPA method 365.1                                                          | Freezing-28 d                     |
| (mg/L as P)                                             |                                      | (EPA 1979)                                                                |                                   |
| <b>Total Diss. Phosphorus</b><br>$(mg/L \text{ as } P)$ | $0.0015$ mg/L                        | Valderrama (1981)                                                         | Freezing-28 d                     |
| Particulate Phosphorus<br>(mg/L as P)                   | $0.0054 \text{ mg/L}$                | Aspila et al. (1976)<br>Aquakem 250                                       | Freezing-28 d                     |
| Particulate Inorganic<br>Phosphorus (mg/L as P)         | $0.0054 \text{ mg/L}$                | Aspila et al. (1976)<br>Aquakem 250<br>(without combusting the pad)       | Freezing-28 d                     |
| Nitrite<br>(mg/L as N)                                  | $0.0006$ mg/L                        | EPA method 353.2 (EPA 1979)<br>Aquakem 250                                | Freezing-28 d                     |
| Nitrite + Nitrate<br>(mg/L as N)                        | $0.0007 \text{ mg/L}$                | EPA method 353.2 (EPA 1979)<br>Aquakem 250                                | Freezing-28 d                     |
| Ammonium<br>(mg/L as N)                                 | $0.003 \text{ mg/L}$                 | EPA method 350.1 (EPA 1979)<br>Aquakem 250                                | Freezing-28 d                     |
| <b>Total Dissolved Nitrogen</b><br>(mg/L as N)          | $0.02 \text{ mg/L}$                  | D'Elia et al. (1977)<br>Valderrama (1981)                                 | Freezing-28 d                     |
| Particulate Nitrogen<br>(mg/L as N)                     | $0.0105$ mg/L                        | EPA method 440.0<br>(EPA 1997)                                            | Freezing-28 d                     |
| Diss. Organic Carbon<br>$(mg/L \text{ as } C)$          | $0.24$ mg/L                          | Sugimura and Suzuki (1988)                                                | Freezing-28 d                     |
| Particulate Carbon<br>$(mg/L \text{ as } C)$            | $0.0633$ mg/L                        | EPA method 440.0<br>(EPA 1997)                                            | Freezing-28 d                     |
| Silicic Acid<br>(mg/L as Si)                            | $0.08 \text{ mg/L}$                  | EPA method 440.0 (EPA 1971)<br>Aquakem 250                                | $4^{\circ}$ C - 28 d              |
| <b>Total Suspended Solids</b><br>(mg/L)                 | $2.4 \text{ mg/L}$                   | EPA method 160.2<br>(with slight modification)<br>EPA (1979); APHA (1975) | Freezing-28 d                     |
| <b>Total Volatile Solids</b>                            | $0.9 \text{ mg/L}$                   | APHA method 208 E<br>(with modification)<br>APHA (1975)                   | Freezing-28 d                     |
| Chlorophyll a<br>$(\mu g/L)$                            | $0.1 \mu g/L$                        | APHA (1981)                                                               | Freezing-28 d                     |
| Pheophytin $\overline{a}$<br>$(\mu g/L)$                | $0.1 \mu g/L$                        | APHA (1981)                                                               | Freezing-28 d                     |

<span id="page-27-0"></span>**Table 9.** Shallow Water Monitoring Program Grab Sample Water Column Parameters, Detection Limits, Methods, References, and Holding Times and Conditions.

\* See Appendix 5 for a description of the turbidity method used by the Maryland Department of Health and Mental Hygiene.

#### References For Table 9:

American Public Health Association (APHA). 1981. Method 1002 G, chlorophyll (trichromatic), in *Standard Methods for the Examination of Water and Wastewater*, 17th ed.

American Public Health Association (APHA). 1975. Method 208D, total nonfilterable residue dried at 103-105°C (total suspended matter), in *Standard Methods for the Examination of Water and Wastewater*, 14<sup>th</sup> Edition. American Public Health Association: Washington, D.C. 1193 p.

*Maryland Department of Natural Resources,580 Taylor Avenue,D-2, Annapolis, MD 21401 QAPP: Shallow Water Monitoring Program - 1 July 2007 DRAFT Page 18*

- <span id="page-28-0"></span>American Public Health Association (APHA). 1975. Method 208E ( with modification). Total volatile and fixed residue at 550° C in *Standard Methods for the Examination of Water and Wastewater*,  $14<sup>th</sup>$  Edition. American Public Health Association: Washington D.C. 1193 p.
- Aspila, I., H. Agemian and A. S. Y. Chau. 1976. A semi-automated method for the determination of inorganic, organic and total phosphate in sediments. *Analyst* 101:187-197.
- D'Elia, C. F., P. A. Steudler and N. Corwin. 1977. Determination of total nitrogen in aqueous samples using persulfate digestion. *Limnol. Oceanogr*. 22:760-764.
- *Hydrolab System Water Quality Instrumentation Manual* (HSWQIM). 1984-1998 (multiple editions). Published by Hydrolab Corporation, P.O. Box 50116, Austin, Texas.
- Michael, B., Cole, B. 2007. Quality Assurance Project Plan for the Maryland Department of Natural Resources Chesapeake Bay Water Quality Monitoring Program - Chemical and Physical Properties Component for the period July 1, 2007 - June 30, 2008. Prepared by Maryland Department of Natural Resources, Tidewater Ecosystem Assessment for U.S. Environmental Protection Agency Chesapeake Bay Program.
- Parsons, T.R., Takahashi, M. and B. Hargrave. 1977. *Biological Oceanographic Processes*. Pergammon Press. Oxford. 332 p. (pages 71-85).
- Patton, C.J., A.E. Fischer, W.H. Campbell and E.R. Campbell. 2002. Corn Leaf nitrate reductase- A nontoxic alternative to cadmium for photometric nitrate determinations in water samples by airsegmented continuous-flow analysis. Env Sci. and Technology 36(4):729-735.
- Smith, R. C. 1969. An underwater spectral irradiance collector. *J. Mar. Res*. Vol. 27: 341-351.
- Sugimura, Y. and Y. Suzuki. 1988. A high temperature catalytic oxidation method for the determination of non-volatile dissolved organic carbon in seawater by direct injection of a liquid sample. *Mar. Chem*. 24:105 - 131.
- US Environmental Protection Agency (EPA). 1997. *US EP A Method 440.0. Determination of Carbon and Nitrogen in Sediments and Particulates of Estuarine/Coastal Waters Using Elemental Analysis.* Revision 1.4. National Exposure Research Laboratory, Office of Research and Development, US Environmental Protection Agency: Cincinnati, OH.
- US Environmental Protection Agency (EPA). 1979. *Methods for Chemical Analysis of Water and Wastes*. EPA-600/4-79-020. 460 p.
- Valderrama, J. C. 1981. The simultaneous analysis of total nitrogen and total phosphorus in natural waters. *Mar. Chem*. 10:109-122.
- Welch, P.S. 1948. Chapter 11 in *Limnological Methods*. Blakiston: Philadelphia, PA. pp. 159-167.

#### <span id="page-29-0"></span>**3. FIELD MEASUREMENTS AND SAMPLING**

#### **3.1. Continuous Monitoring**

Each continuous monitoring station is equipped with a YSI 6600 sonde. Beginning in 2004, all YSI 6600 data sondes were equipped with Extended Deployment Systems (EDS). The EDS has a wiper system that allows the continuous monitoring sondes to be deployed for longer periods of time without suffering a degradation of data quality as a result of biofouling. Starting in 2007, some instruments were converted from EDS to the new V2 model, which supports four optical ports and includes a 6150 optical dissolved oxygen probe. Each continuous monitoring sonde records nine water quality parameters every 15 minutes. The nine water quality parameters measured continuously are water temperature, specific conductance, salinity, dissolved oxygen, turbidity (NTU), fluorescence and total chlorophyll (used to estimate chlorophyll *a*), pH and depth. Continuous monitoring sondes are positioned in the water column in either a floating configuration that suspends the sonde at some distance below the surface (usually 1 meter), or in an anchored configuration that fixes the sonde at some distance above the bottom. The sonde is positioned in the water column in either a floating configuration or a fixed configuration depending on the geographic area being monitored and the monitoring goals for that segment.

Continuous monitoring sondes in a floating configuration are suspended from a float inside of a 4-inch diameter PVC pipe with 2-inch holes drilled every 4 inches below the waterline to allow for water exchange. The sonde tubes are painted below the water line with black antifouling paint (interlux Micron Extra or similar). Sondes in a fixed configuration are also housed inside a perforated 4-inch diameter PVC pipe, and a bolt is used to hold the negatively buoyant sonde at a fixed depth above the sediment bottom. At selected sites, telemetry is used to transmit the data in near real-time to DNR's Eyes on the Bay web site [\(http://www.eyesonthebay.net](http://www.eyesonthebay.net/)). The telemetry system is comprised of a field component located at each sampling site and an office component located at the Bay Program offices in Annapolis. The field component consists of an electrical box housing a CR10X data logger, which stores data collected by the data sonde, a battery and solar panel to supply power, and either an analog or digital cellular modem. Every hour, the computer server located at the Bay Program office contacts the data logger located at each telemetered sampling site via TCP/IP communications and then uploads, archives, and updates the data display on the Eyes on the Bay web site. These data are available immediately on the Internet, allowing the general public to view near real-time water quality data. Details of the steps for installing, calibrating, deploying, and retrieving the YSI instruments are provided in Appendix 2.

In addition to the parameters measured by the sonde, Secchi depth and light attenuation (Appendix 4) are measured bi-weekly from April to October, and grab samples are taken and filtered on-site or immediately after returning to the lab. See Appendix 7 for a description of the filtering procedures. The processed samples are sent to the Nutrient Analytical Services Laboratory (NASL) at the Chesapeake Biological Laboratory and to the Maryland Department of Health and Mental Hygiene (DHMH) for analysis. These results will be used to analyze relationships between the water quality parameters measured by each continuous monitor and nutrient component. Some of the lab data are also used to check the YSI data for accuracy. The following parameters are analyzed at NASL: total dissolved nitrogen, particulate nitrogen, nitrite, nitrite + nitrate, ammonium, total dissolved phosphorus, particulate phosphorus, orthophosphate, dissolved organic carbon, particulate carbon, silicic acid, total suspended solids, volatile suspended solids (Appendix 8), and particulate inorganic phosphorus. Parameters analyzed at DHMH include chlorophyll *a*, pheophytin and turbidity (Appendix 9).

#### <span id="page-30-0"></span>**3.2 Water Quality Mapping**

Water quality mapping is conducted using water a shipboard system of geospatial equipment and water quality probes that measure water quality parameters from a flow-through stream of water collected near the water's surface. The seven water quality parameters measured are water temperature, salinity, specific conductance, dissolved oxygen, turbidity (NTU), fluorescence (used to estimate chlorophyll *a*) and pH. The water is pumped through a ram (pipe), through the sensors, and then discharged overboard. The water quality mapping system includes a Garmin model GPSMAP168 Sounder chartplotting reciever and depth-finder, a YSI 6600 sonde with a flow-through chamber, a YSI 6562 dissolved oxygen probe, a YSI 6560 conductivity/temperature probe, a 6026 turbidity probe, and a 6025 chlorophyll probe. The sonde transmits the data from the sensors to a rugidized computer. Each water quality datum is associated with a date, time, water depth, and GPS coordinate (NAD83).

Water quality mapping allows data to be collected rapidly (approximately every four seconds) while the boat is traveling at speeds of up to 25 knots. The water quality mapping system is compact and can be fit onto a small boat, allowing sampling in shallow water and the ability to map an entire small tributary such as the Severn River in less than a day. The distance between samples depends on vessel speed; generally at least one observation is collected approximately every 30 meters (100 feet). Details of the steps for calibrating, initializing and running the water quality mapping system are provided in Appendix 3.

The water quality mapping system samples water at approximate 0.5-m depths below the surface. At calibration stations, grab samples also are collected at 0.5-m depth and filtered on site. See Appendix 3 for a description of the filtering procedures. The processed samples are sent to the Nutrient Analytical Services Laboratory (NASL) at the Chesapeake Biological Laboratory and to the Maryland Department of Health and Mental Hygiene (DHMH) for analysis. Parameters analyzed at NASL are total dissolved nitrogen, particulate nitrogen, nitrite, nitrite + nitrate, ammonium, total dissolved phosphorus, particulate phosphorus, orthophosphate, dissolved organic carbon, particulate carbon, silicic acid, total suspended solids, volatile suspended solids (Appendix 8), and particulate inorganic phosphorus. Parameters analyzed at DHMH include chlorophyll *a*, pheophytin and turbidity (Appendix 9). In addition, Secchi depth and photosynthetic active radiation (PAR) measurements are taken at calibration stations to calculate light attenuation  $(K_d)$  (Appendix 4). The calibration station locations are selected to:

1) sample the greatest possible range of water quality conditions found during each cruise;

- 2) sample a broad spatial area;
- 3) overlap with long-term fixed monitoring and continuous monitoring stations.

For more details on equipment and sampling design, see Boynton et al. 2002 and Rohland et al. 2002.

#### **4. LABORATORY ANALYSIS**

Active chlorophyll *a* is analyzed by DHMH for all samples collected. For details, refer to DHMH's chlorophyll analysis Standard Operating Procedures available in the Quality Assurance Project Plan for the Maryland Department of Natural Resources Chesapeake Bay Water Quality Monitoring Program Chemical and Physical Properties Component for the Period July 1, 2007 - June 30, 2008 (Michael and Cole 2007).

All other laboratory-measured parameters are analyzed at the University of Maryland's Chesapeake Biological Laboratory (CBL), Nutrient Analytical Services Laboratory. For details, refer to CBL's Standard Operating Procedures available in the Quality Assurance Project Plan for the Maryland

<span id="page-31-0"></span>Department of Natural Resources Chesapeake Bay Water Quality Monitoring Program Chemical and Physical Properties Component for the Period July 1, 2007 - June 30, 2008 (Michael and Cole 2002).

The Chesapeake Biological Laboratory Nutrient Analytical Services Laboratory is updating the 2004 Standard Operating Procedures (Appendix 8) to reflect changes in procedures and instrumentation and will be working with the EPA Quality Assurance Officer and DNR Quality Assurance Officer to develop a timeline for delivery of the updated and revised SOP to the EPA Chesapeake Bay Program. The revised CBL SOP will also include recommendations from the GAP Analysis.

To ensure that samples are processed within the holding times, samples are packed in ice immediately after filtering and taken to the field office and stored in a freezer. Turbidity samples are delivered to DHMH on the day they are collected for analysis that day or the day after. The frozen samples are packed in ice and driven to NASL and DHMH weekly to be processed. NASL and DHMH process and analyze the samples within the holding time periods established under the specific parameter method reference and listed in Table 9.

#### **5. DATA MANAGEMENT, VERIFICATION AND DOCUMENTATION**

#### **5.1 Continuous Monitoring**

At continuous monitoring stations, the sondes are retrieved, calibrated and replaced every two weeks from April to October. The three sites on Corsica River, as well as the three National Estuarine Research Reserve (NERR) sites on the upper Patuxent and 1 NERR site at Otter Point Creek on the Bush River are maintained year round unless severe icing during the winter prohibits deployment. For these stations the continuous monitoring sondes are also generally retrieved, calibrated and replaced every two weeks between November and March.

In the field, before a continuous monitoring sonde is replaced, a three-way *in situ* match-up is conducted. The new (freshly calibrated) sonde is suspended next to the PVC tube, at the same depth of the old (deployed) sonde in the tube. The discrete check sonde (either a Hydrolab or similar YSI instrument) is also suspended in the water at the same depth. A synchronized reading is taken at the next 15-minute interval with the old, new and check sondes. A second synchronized reading is taken at the following 15 minute interval with just the old and the new sondes. After two synchronized readings have been taken, a water column profile is conducted (Appendix 14). After the water column profile, the old sonde is removed from the PVC tube and the tube is cleaned with a Webster duster brush to remove biofouling and clear debris from the inside and outside of the tube as well as from any telemetry cables or the floating mechanism (if applicable). Once everything has been cleaned, the new sonde is placed in the PVC tube. This three-way comparison assures that the new and old sondes are both reading each parameter within a certain tolerance. The check sonde allows for notation on whether or not the parameters are fluctuating or stable (Appendix 2).

<span id="page-32-0"></span>The retrieved continuous monitoring sonde is brought back to the field office where it is allowed to equilibrate overnight to standard temperature and pressure in a 100% saturated air environment. After equilibration, a dissolved oxygen check is conducted as outlined in Appendix 2, the data are uploaded to a personal computer using YSI's Ecowatch software, and the remaining post-calibration procedures are conducted as outlined in Appendix 2.

After post-calibration has been completed, the data are subjected to intense quality assurance (QA) and

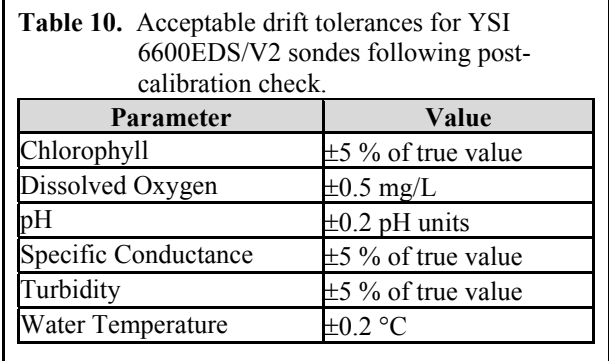

quality control (QC) checks to ensure that the data are not erroneous and that they are within the range of the sensor instrumentation (Appendix 1). Data from the three-way *in situ* match-up is first used to determine if a specific probe has drifted outside of an acceptable range (Table 10). Data may be rejected during the QA/QC checks when post-calibration drift exceeds the limits stated in Table 10 in both the post-calibration and the in-situ comparables, or when data are clearly associated with probe failures. Section 5.3 describes the data management procedures that are common to the continuous monitoring and water quality mapping projects.

Data from telemetered stations are examined daily by DNR staff. Additionally, several automated programs have been put in place that examine the real-time data and notify DNR staff via e-mail when chlorophyll levels (algal blooms) and low dissolved oxygen events may be occurring so that supplemental sampling may be conducted. Automated programs also alert DNR staff via e-mail when equipment malfunctions and probe failures may be occurring at real-time continuous monitoring stations. To ensure the quality of the data presented on the Eyes on the Bay ([http://www.eyesonthebay.net\)](http://www.eyesonthebay.net/) website, the realtime data is replaced with the QA/QC'd data generated after continuous monitoring sonde replacement. While every effort is made to ensure the quality of the data presented on Eyes on the Bay, DNR places disclaimers on the web site that state the following:

NOTE: Results displayed in "Current Results" are provisional and have not undergone full Quality Assurance/Quality Control procedures. Results in "Archived Results" also may not have undergone full Quality Assurance/Quality Control procedures. Although Maryland DNR believes the data presented here are correct, we cannot guarantee their accuracy at this time. Due to the technologies being used for turbidity, fluorescence and depth measurements, these results in particular may be subject to inaccuracies.

At the end of the monitoring season, DNR staff check for additional erroneous data, perform data QA/QC procedures and calculate chlorophyll *a*. Staff plot all of the data and then thoroughly research any outliers or other unusual values. For example, staff compare values outside the normal range to historic values and values elsewhere in the Bay, consider weather events, and consult with field staff regarding possible legitimate causes for those values. In cases where values are not legitimate, they are masked in the database with the approval of the field staff and the Quality Assurance Officer.

#### **5.2 Water Quality Mapping**

Water Quality Mapping (WQM) is generally conducted once monthly in each sampled tributary from April-October. For tributaries with submerged aquatic vegetation restoration, specific monitoring projects, or in polyhaline segments sampling may begin in March and end in November. In 2006, 14

<span id="page-33-0"></span>systems are being monitored in Maryland. Cruise tracks vary depending on the system. In general, a square-wave pattern is followed by alternately sampling shallow shoreline areas and open, deeper waters while traveling up and downriver. Alternative cruise paths may be followed if tributary size or shape dictates otherwise. Cruise patterns are selected to obtain representative coverage of shallow water habitats and open waters so that segment-wide criteria can be assessed as accurately as possible. Navigational issues and placement of representative calibration sites also determines ultimate cruise tracks for WQM.

During data collection, field personnel keep a detailed logbook that documents any incidents or observations that may affect the integrity or interpretation of the data. Such observations may include perturbation of bottom sediments by the boat, observances of algal blooms or equipment malfunctions. After data collection, field personnel use the Shallow Water Monitoring QA/QC macro (See Appendix 14) to format data, highlight erroneous values, and add appropriate error codes based on field notes. Original data files are named with a three-letter segment designation, an eight digit date and an "R" for raw data file (e.g. SEV05272005R). Files that have been through the QAQC process are labeled with an "Q", instead of a "R". After initial QA/QC by field personnel, data files are reviewed by a data analyst, which includes the added step of viewing data within a GIS context. This procedure can highlight positional errors and elucidate errors that can only be viewed within a geographical display.

Preliminary maps of chlorophyll, dissolved oxygen, turbidity, water temperature and salinity are created and placed on the Internet at www.eyesonthebay.net. Maps are interpolated using a default inverse distance weighted procedure. These maps give an overall perspective of water quality conditions and are meant for general reference, not for detailed analysis. In the near future, a searchable water quality mapping database system will be placed on the Eyes on the Bay website. CBP-compliant metadata is being created for WQM data, and will be available in association with any data downloads from the website.

#### **5.3 Data Management**

All shallow water monitoring data (continuous monitoring and water quality mapping) are maintained in a Shallow Water Monitoring database as part of Maryland DNR's Water Quality Monitoring Program. Data that are rejected during QA/QC checks are never deleted. Erroneous data are masked with an appropriate error code (see Appendix 12) rather than deleted. This ensures that all raw data are archived should the need ever arise to evaluate those values in the future. The potential also exists that future techniques and technologies may make it possible to utilize data that were previously rejected. After the data from a deployment have undergone QA/QC checks, the QA/QC'd data files are transferred to an internal network directory where they are automatically inserted into DNR's Shallow Water Monitoring database. Backup redundant copies of all raw data and QA/QC'd data are also kept. A new data submission system is currently being developed and tested that would automatically submit data from the Shallow Water Monitoring database to the Bay Program via FTP and XML communications protocols (Figures 2 and 3). This new data submission method will streamline data submission and sharing between DNR and Bay Program by reducing the Bay Program's role in data management. Any changes made to DNR's database will be automatically transmitted to the Bay Program and mirrored in their database. This will significantly reduce or eliminate issues associated with data versioning. This new system will ensure that both DNR and the Bay Program are working from the same dataset at all times.

<span id="page-34-0"></span>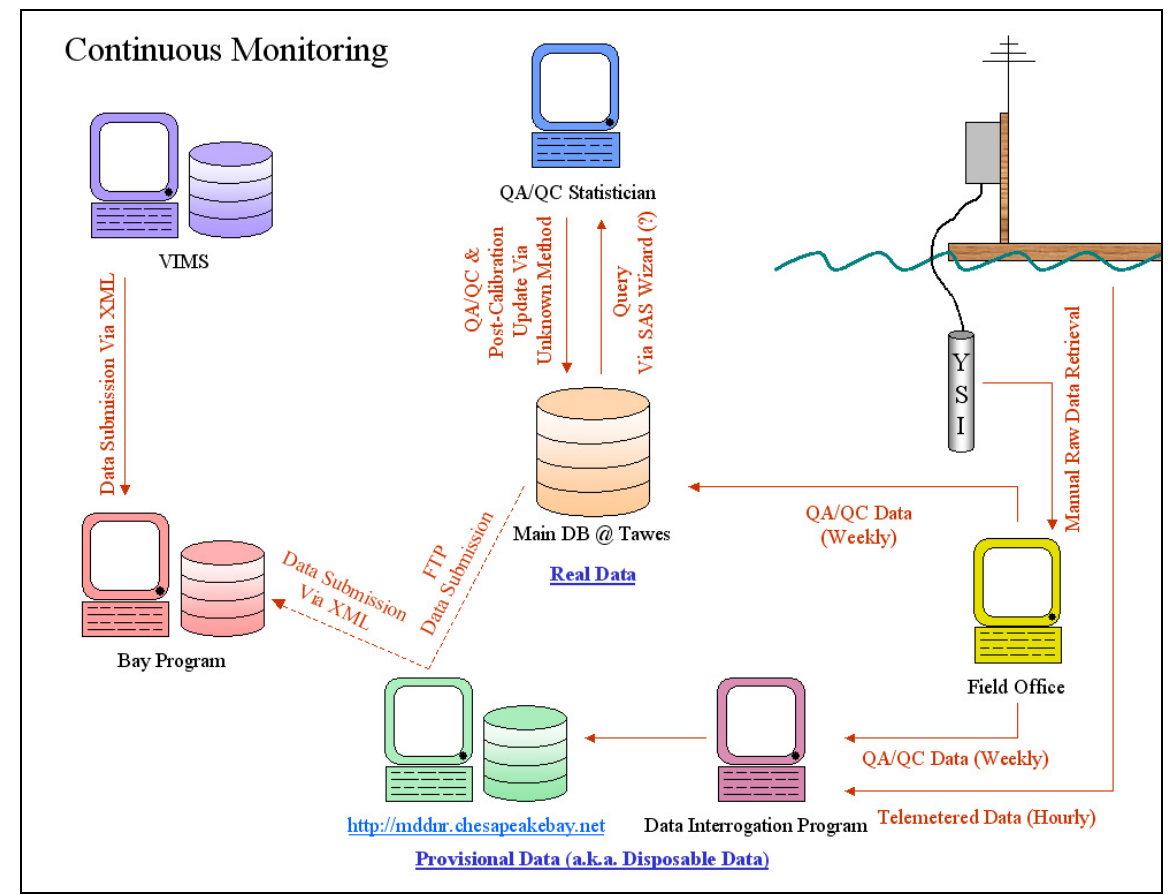

**Figure 2.** Conceptual diagram of continuous monitoring data management components, including automated data submission from DNR to the Bay Program.

<span id="page-35-0"></span>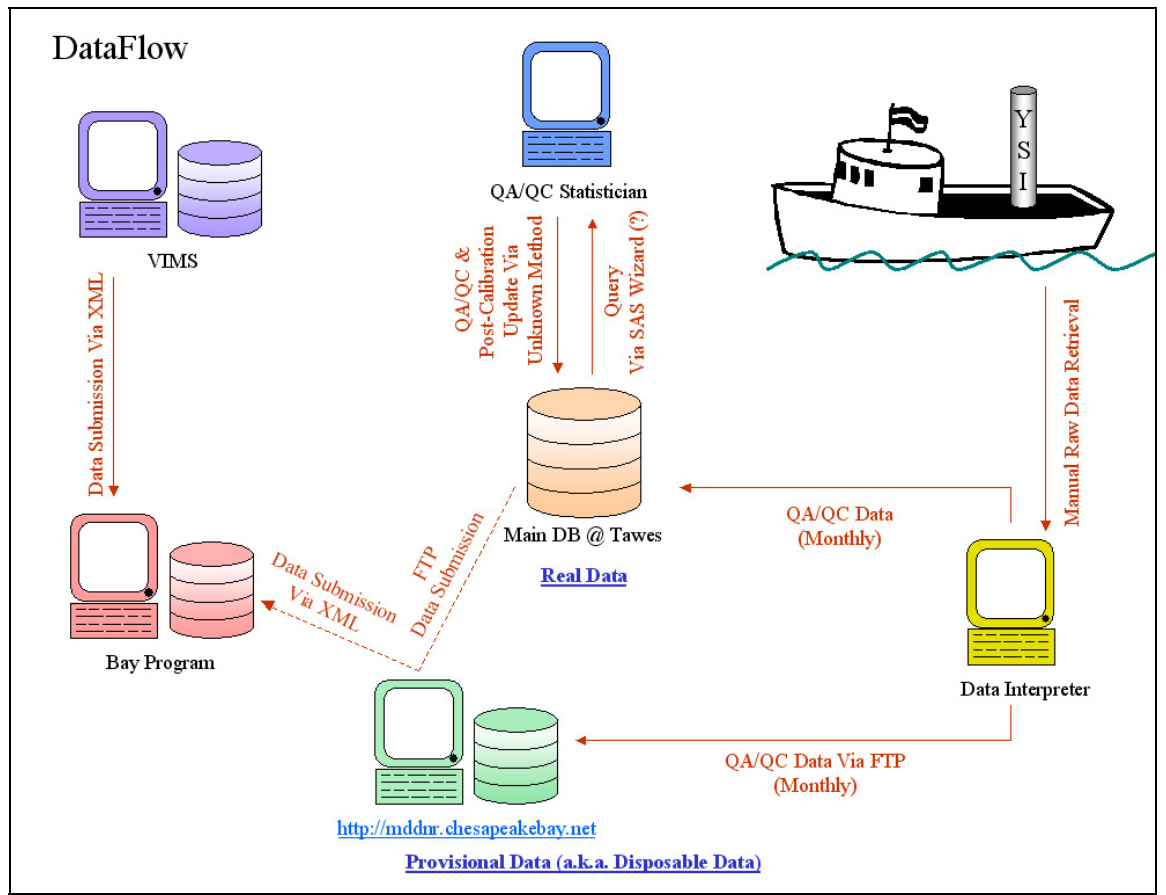

**Figure 3.** Conceptual diagram of water quality mapping data management components, including automated data submission from DNR to the Bay Program.

#### **5.4 Documentation and Records**

Documentation and records maintained by the continuous monitoring project and the water quality mapping project include YSI Calibration and Post-Calibration Procedures (Appendix 5 and 6), Continuous Monitoring and Water Quality Mapping Filtering Methods (Appendix 7), Photosynthetic Active Radiation Protocol (Appendix 4), Continuous Monitoring Procedures (Appendix 2), Water Quality Mapping Procedures (Appendix 3), Continuous Monitoring Instrument Calibration and Comparison Tables and Calibration Log (Appendix 5), Continuous Monitoring Data Verification and Management Procedures (Appendix 13), and Water Quality Mapping Data Verification and Management Procedures (Appendix 14).

#### **6. PROJECT QUALITY ASSURANCE/QUALITY CONTROL**

An initial quality assurance (QA) and quality control (QC) check is preformed by field staff, who inspect all data for outliers and mask outliers in the data set as deemed appropriate before reporting any data. Field staff also masks any data for parameters that did not post-calibrate within specifications. See Tables 7, 8 and 10 in Sections 2 and 5 for limits on accuracy and instrument drift. See Appendix 5 and 6 (YSI Calibration and Post-Calibration Procedures) and Appendices 13 and 14 (Continuous Monitoring and Water Quality Mapping Data Verification and Management Procedures) for a description of QA/QC and
calibration procedures used by the field staff. Additional quality assurance and control is performed by members of TEA staff to identify any erroneous data missed in the initial QA/QC, compare current data to historical data, and to post-calibrate certain parameters such as chlorophyll.

### **6.1 Accuracy**

The accuracy (closeness to the true value) of the collected data is controlled and assured by the proper use, calibration, and maintenance of both field and laboratory equipment for the measurement of physical and chemical parameters. All instruments are identified by a unique number, used as an index for documentation of calibration, repair, and preventive maintenance.

Daily quality control checks (including the running of blanks and standards) are used to control and assure laboratory accuracy. See Cole and Ebersole (2007; Appendices VII and VIII) for details on the frequency of running blanks and standards and for additional procedures for laboratory quality assurance and control.

Accuracy of laboratory results is also assessed through DNR's participation in the Chesapeake Bay Coordinated Split Sample Program (CSSP), a split sampling program in which the coordinated split samples are analyzed by five laboratories involved in Chesapeake Bay monitoring. CSSP was established in June 1989 to establish a measure of comparability between sampling and analytical operations for water quality monitoring throughout the Chesapeake Bay and its tributaries. DNR follows the protocols in the Chesapeake *Bay Coordinated Split Sample Program Implementation Guidelines* (EPA 1991) and its revisions. Split samples are collected quarterly. Results are analyzed by appropriate statistical methods to determine if results differ significantly among labs. When a difference occurs, discussion begins regarding techniques and potential methods changes to resolve discrepancies through the Analytical Methods and Quality Assurance Workgroup.

Additionally, CBL and DHMH participate two times per year in the United States Geologic Survey (USGS) reference sample program and permit USGS to release the results to the Chesapeake Bay Program Quality Assurance Officer.

Procedures to control and assure the accuracy of field measurements involve the calibration of field instruments, the verification of these calibrations, equipment maintenance, and collection of filter blanks.

#### **6.2 Precision**

Precision (repeatability) of the chemical analytical methods is determined and documented from duplicate analyses. The protocols for duplicate analyses in the laboratory are described in the Standard Operating Procedures for CBL and DHMH, found in Appendices VII and VIII of the Quality Assurance Project Plan for the Maryland Department of Natural Resources Chesapeake Bay Water Quality Monitoring Program - Chemical and Physical Properties Component for the period July 1, 2007 - June 30, 2008 (Michael and Cole 2007).

# **6.3 Data Review and Data Verification**

Data review and data verification ensure the quality assurance and quality control of data. These are discussed in Section 5 above.

# **6.4 Audits**

Performance audits for chemical analyses conducted at the University of Maryland's Chesapeake Biological Laboratory are based on the results of samples distributed by the EPA Chesapeake Bay Program Blind Audit Program. These samples must fall within the 95% confidence interval for acceptance. If results fall outside this range, corrective actions for each parameter and measurement are taken. CBL prepares the blind audit samples for all CBP participating laboratories and also analyzes some of those samples. For dissolved nitrogen and dissolved phosphorus, a laboratory quality assurance officer determines the concentrations in the ampules, prepares the concentrates, and seals the ampules. A different person then analyzes the sample blindly. For the particulate fractions (particulate carbon/particulate nitrogen and particulate phosphorus), samples are filtered and then placed in pouches in the freezer until they are ready to be sent to the other CBP participating laboratories - Old Dominion University's Applied Marine Research Laboratory, University of Maryland's Horn Point Laboratory, Virginia Institute of Marine Science, Virginia Division of Consolidated Laboratory Services, Pennsylvania Department of Environmental Resources, Virginia Polytechnic Institute's Occoquan Laboratory, Maryland Department of Health and Mental Hygiene, District of Columbia Department of Health, Philadelphia Academy of Science and, finally, Chesapeake Biological Laboratory, itself.

Once annually, the EPA Chesapeake Bay Program quality assurance officer conducts an onsite audit of the mainstem laboratory and field programs. The DNR Quality Assurance Officer communicates on a weekly basis with the field program staff and confers with the laboratory quality assurance officers to ensure that all aspects of the program are being conducted properly.

# **6.5 Data Quality Indicators**

To ensure that data are of the quality required to support Chesapeake Bay Program management decisions, Maryland's Shallow Water Quality Monitoring Program strives to provide monitoring data of known and consistent quality to the CBPO by generally following the guidelines outlined in Section E of the *Recommended Guidelines for Sampling and Analysis in the Chesapeake Bay Monitoring Program, August 1996* (EPA 1996). These guidelines recommend precision goals of field and lab measurements of <20 percent of the coefficient of variation; accuracy goals within 80 to 120 percent, and the completeness goals of 100 percent. Detection limit ranges are provided in Tables 2 and 3 above.

# **7. DATA ANALYSIS AND REPORTING**

As noted above, the objectives of the Shallow Water Monitoring Program are to 1) assess the newly developed Chesapeake Bay water quality criteria for dissolved oxygen, water clarity and chlorophyll in shallow and open water habitats, 2) determine attainment or non-attainment of shallow water and open water habitats for their designated uses, 3) provide spatially and temporally intensive data in shallow water habitats to improve water quality mapping using interpolation, 4) assess SAV habitats and identify potential SAV restoration sites and 5) provide information to better understand ecosystem processes in shallow water and open water environments.

Regression models will be developed to calculate chlorophyll *a* from *in situ* chlorophyll fluorescence data and Kd from *in situ* turbidity data. These regression models are still in development, but will likely be multiple regression models that utilize additional *in situ* and discrete parameters.

Real-time data (uploaded from transmitters hourly) and near-time data (uploaded every two weeks) will be available on the DNR Eyes on the Bay web site ([http://www.eyesonthebay.net\)](http://www.eyesonthebay.net/). These data are not quality assured and will be identified as such. Semi-annual progress reports will be provided to the Chesapeake Bay Program January 15, 2008 and July 15, 2008.

# **8. PROJECT ORGANIZATION AND RESPONSIBILITY**

This section lists the individuals responsible for the major aspects of the Chemical and Physical Properties Component of Maryland's Chesapeake Bay Water Quality Monitoring Program.

Director and Principal Investigator: Bruce Michael, Director, Tidewater Ecosystem Assessment, Maryland Department of Natural Resources, 580 Taylor Avenue, Annapolis, Maryland 21401, bmichael@dnr.state.md.us, 410-260-8630.

RESPONSIBILITIES: The director and principal investigator is responsible for overseeing the administrative aspects of the program including fiscal management, coordination among other DNR managers and coordination with cooperating agencies and institutions. This individual is also responsible for the technical design, conduct and data analysis of the program.

Quality Assurance Officer: Bruce Michael, Director, Tidewater Ecosystem Assessment, Maryland Department of Natural Resources, 580 Taylor Avenue, Annapolis, Maryland 21401, bmichael@dnr.state.md.us, 410-260-8630.

RESPONSIBILITIES: The quality assurance officer is responsible for documenting and assuring the conduct of field, laboratory, and data management procedures that comprise this study.

Field Sampling Operations: Sally Bowen, Project Chief, Monitoring Field Office, Tidewater Ecosystem Assessment, Maryland Department of Natural Resources, 580 Taylor Avenue, Annapolis, Maryland 21401, sbowen@dnr.state.md.us, 410-990-4528.

RESPONSIBILITIES: This individual is responsible for administration of the field sampling activities including sample collection, sample storage and sample delivery to laboratories at all continuous monitoring sites and most water quality mapping sites.

Field Sampling Operations: Sharon Moesel, University of Maryland Center for Environmental Science, Chesapeake Biological Laboratory, PO Box 38 Solomons, MD 20688, smail@cbl.umces.edu 410-326- 7434

RESPONSIBILITIES: This individual is responsible for administration of the field sampling activities including sample collection, sample storage and sample delivery to laboratories for water quality mapping in parts of the Potomac River.

Field Sampling Operations: Henry Bush, St. Mary's College River Project, 18952 East Fisher Rd St. Mary's City, Maryland 20686, hbbush@smcm.edu, (240) 895-4361.

RESPONSIBILITIES: This individual is responsible for administration of the field sampling activities including sample collection, sample storage and sample delivery to laboratories for continuous monitoring and water quality mapping in the St. Mary's River.

Field Sampling Operations: R. Chris Jones**,** Chair, Department of Environmental Science and Policy, George Mason University, 4400 University Dr. MSN 5F2, Fairfax, VA 22030, rcjones@gmu.edu, (703) 993-1127

RESPONSIBILITIES: This individual is responsible for administration of the field sampling activities including sample collection, sample storage and sample delivery to laboratories for the continuous monitoring stations on the Potomac River maintained by George Mason University staff.

Field Sampling Operations: Bryant Thomas, Virginia Department of Environmental Quality, Northern Regional Office, 13901 Crown Court, Woodbridge, Virginia 22193, bhthomas@deq.virginia.gov, (703) 583-3843

RESPONSIBILITIES: This individual is responsible for administration of the field sampling activities including sample collection, sample storage and sample delivery to laboratories for the continuous monitoring stations on the Potomac River maintained by Virginia Department of Environmental Quality (VA DEQ).

Field Sampling Operations: Britt-Anne Anderson, Marine Scientist Program Supervisor, Biological Sciences Department & CB National Estuarine Research Reserve, Virginia Institute of Marine Science, P.O. Box 1346, Gloucester Point, VA 23062, [britt@vims.edu](mailto:britt@vims.edu), 804-684-7865.

RESPONSIBILITIES: This individual is responsible for administration of the field sampling activities including sample collection, sample storage and sample delivery to laboratories for water quality mapping in parts of the Potomac River.

Instrument Management: John Zimmerelli, Monitoring Field Office, Tidewater Ecosystem Assessment, Maryland Department of Natural Resources, 580 Taylor Avenue, Annapolis, Maryland 21401, jzimmerelli@dnr.state.md.us, 410-990-4534.

RESPONSIBILITIES: This individual is responsible for the management of all continuous monitoring equipment.

Instrument Management: Waldo Nelson, Monitoring Field Office, Tidewater Ecosystem Assessment, Maryland Department of Natural Resources, 580 Taylor Avenue, Annapolis, Maryland 21401, wnelson@dnr.state.md.us, 410-990-4517.

RESPONSIBILITIES: This individual is responsible for the management of all water quality mapping equipment.

Laboratory Analyses/Water Column Chemistry: Carl Zimmerman, Chesapeake Biological Lab, University of Maryland, Center for Environmental Science, Solomons, Maryland 20688-0038, carlz@clb.umces.edu, 410-326-7252.

RESPONSIBILITIES: This individual is responsible for total suspended solids and any nutrient analysis of water samples.

Chlorophyll Analyses/Water Column Chemistry: Asoka Katumuluwa, Chief, Division of Environmental Chemistry, Laboratory Administration, Maryland Department of Health and Mental Hygiene, katumuluwaA@dhmh.state.md.us, 410-767-5034.

RESPONSIBILITIES: This individual is responsible for administration of the chlorophyll and turbidity analysis of water samples.

Data Management: Chris Trumbauer/Matt Hall/Bill Romano/Mark Trice/Ben Cole/Tyrone Lee/Tony Allred, Tidewater Ecosystem Assessment, Maryland Department of Natural Resources, 580 Taylor Avenue, Annapolis, Maryland 21401, 410-260-8630.

RESPONSIBILITIES: These individuals are responsible for overseeing the management of field and laboratory data collected under this program; managing historical field and laboratory data collected under this program; and maintaining existing data management software.

Data Analysis and Report Preparation: Mark Trice/Bill Romano/Ben Cole/Chris Trumbauer/Matt Hall, Tidewater Ecosystem Assessment, Maryland Department of Natural Resources, 580 Taylor Avenue, Annapolis, Maryland 21401, 410-260-8630.

RESPONSIBILITIES: These individuals are responsible for statistical analyses, GIS mapping, and report preparation under this program.

### **9. REFERENCES**

- Boynton, W.R., P.W. Smail, and E.M. Bailey. 2006. Ecosystem Processes Component (EPC). Maryland Chesapeake Bay Water Quality Monitoring Program, Level 1 report No. 23. Jul. 1984 - Dec. 2005. Ref. No. UMCES] CBL 06-108. [UMCES Technical Series No. TS-253-06-CBL].
- D'Elia, Christopher F., Erin E. Connor, Nancy L. Kaumeyer, Carolyn W. Keefe, Kathryn V. Wood, and Carl F. Zimmerman. 1997. Nutrient Analytical Services Laboratory: Standard Operating Procedures. Chesapeake Biological Laboratory, University of Maryland, Center for Environmental Science, Solomons, Maryland, 20688-0038. Technical Report Series No. 158-97.
- Halka, Jeff. 2002. Personal Communication between Mark Trice, Maryland Department of Natural Resources, and Jeff Halka, Maryland Geological Survey.
- Michael, B., Cole, B. 2007. Quality Assurance Project Plan for the Maryland Department of Natural Resources Chesapeake Bay Water Quality Monitoring Program - Chemical and Physical Properties Component for the period July 1, 2007 - June 30, 2008. Prepared by Maryland Department of Natural Resources, Tidewater Ecosystem Assessment for U.S. Environmental Protection Agency Chesapeake Bay Program.
- Rohland, F.M., W.R. Boynton, R.M. Stankelis, B.W. Bean, and H.J. Pine. 2002. *Maryland Chesapeake Bay Water Quality Monitoring Program, Ecosystem Processes Component (EPC), Quality Assurance Project Plan for Water Quality Monitoring in Chesapeake bay for FY 2003, July 2002-June 2003, Revision 7.* Prepared for the Maryland Department of Natural Resources, September 2002. University of Maryland Center for Environmental Sciences, Chesapeake Biological Laboratory, P.O. Box 38, Solomons, MD. Technical Report Series No. TS-343-01- CBL. Ref. No. [UMCES]CBL 01-0306b.
- U.S. Environmental Protection Agency (EPA). 1996. *Recommended Guidelines for Sampling and Analysis in the Chesapeake Bay Monitoring Program*. Chesapeake Bay Program, August 1996. CBP/TRS 148/96; EPA 903-R-96-006.
- U.S. Environmental Protection Agency (EPA). 1991. *Chesapeake Bay Coordinated Split Sample Program Implementation Guidelines*, *May 1991.* Chesapeake Bay Program: Annapolis, MD. CBP/TRS 58/91.

# **10. APPENDICES**

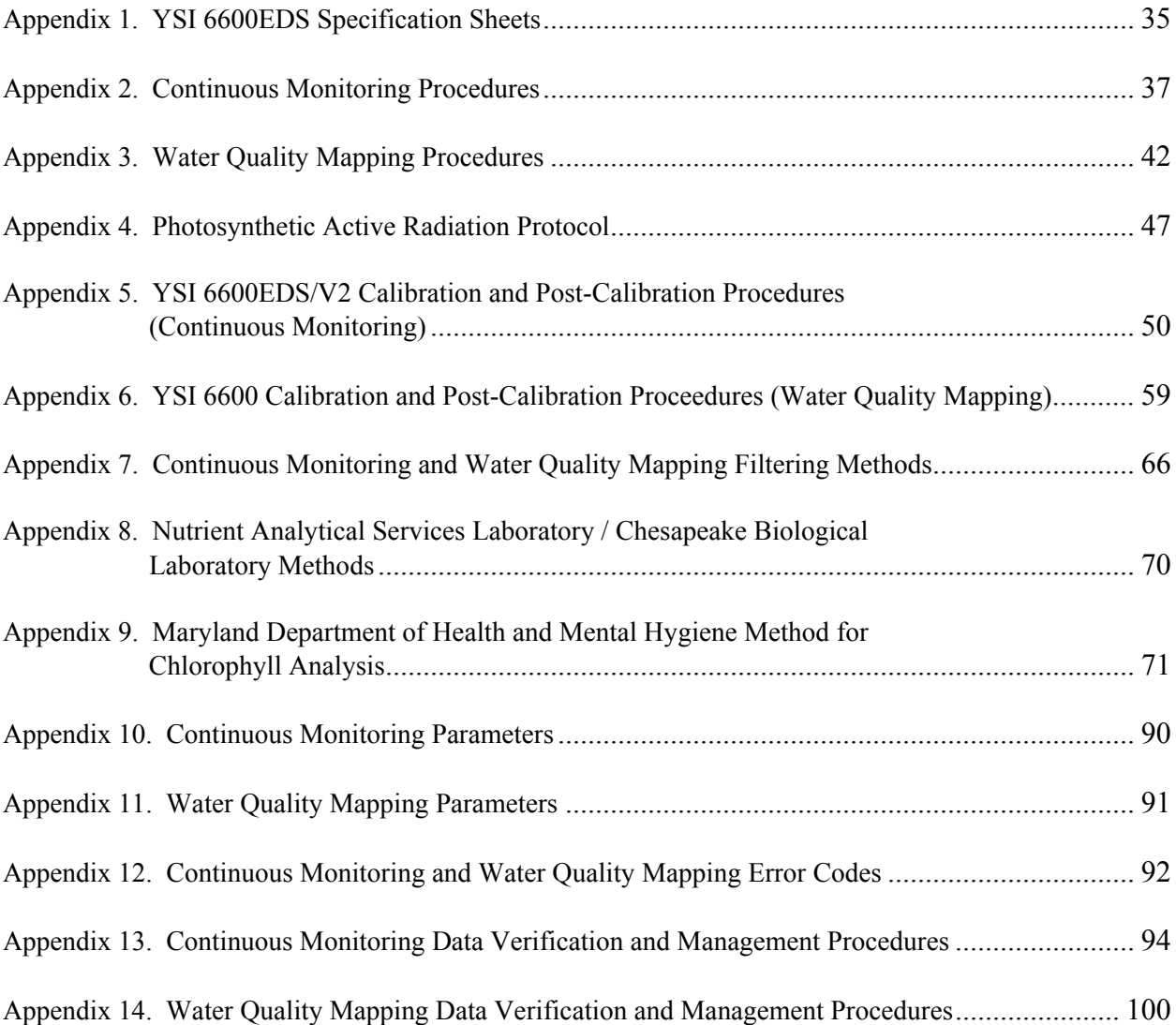

<span id="page-44-0"></span>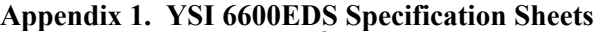

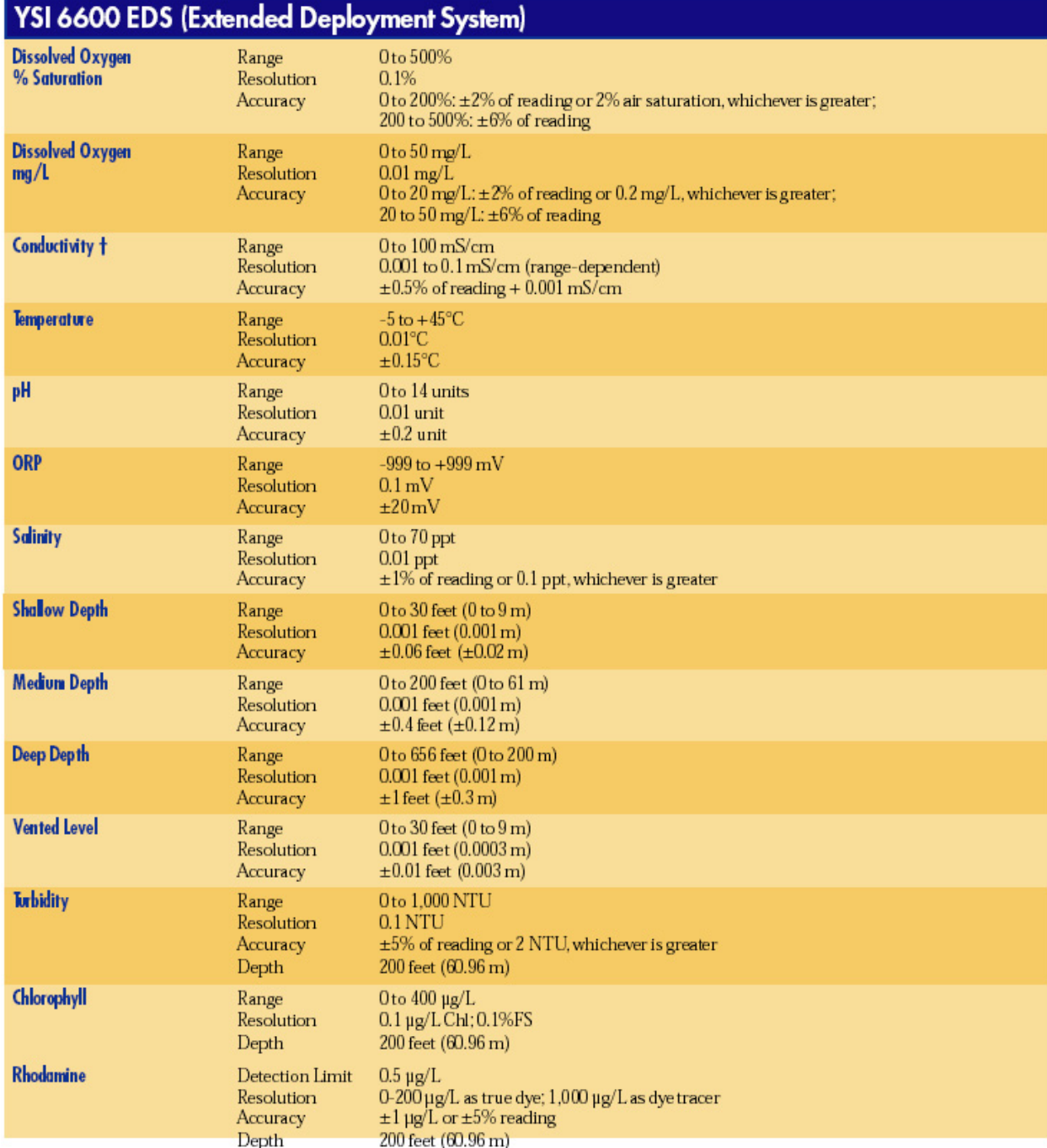

† Report outputs of specific conductance (conductivity corrected to 25°C), resistivity, and total dissolved solids are also provided.<br>These values are automatically calculated from conductivity according to algorithms foun Examination of Water and Wastewater (ed 1989).

*Maryland Department of Natural Resources,580 Taylor Avenue,D-2, Annapolis, MD 21401 QAPP: Shallow Water Monitoring Program - 1 July 2007 DRAFT Page 35*

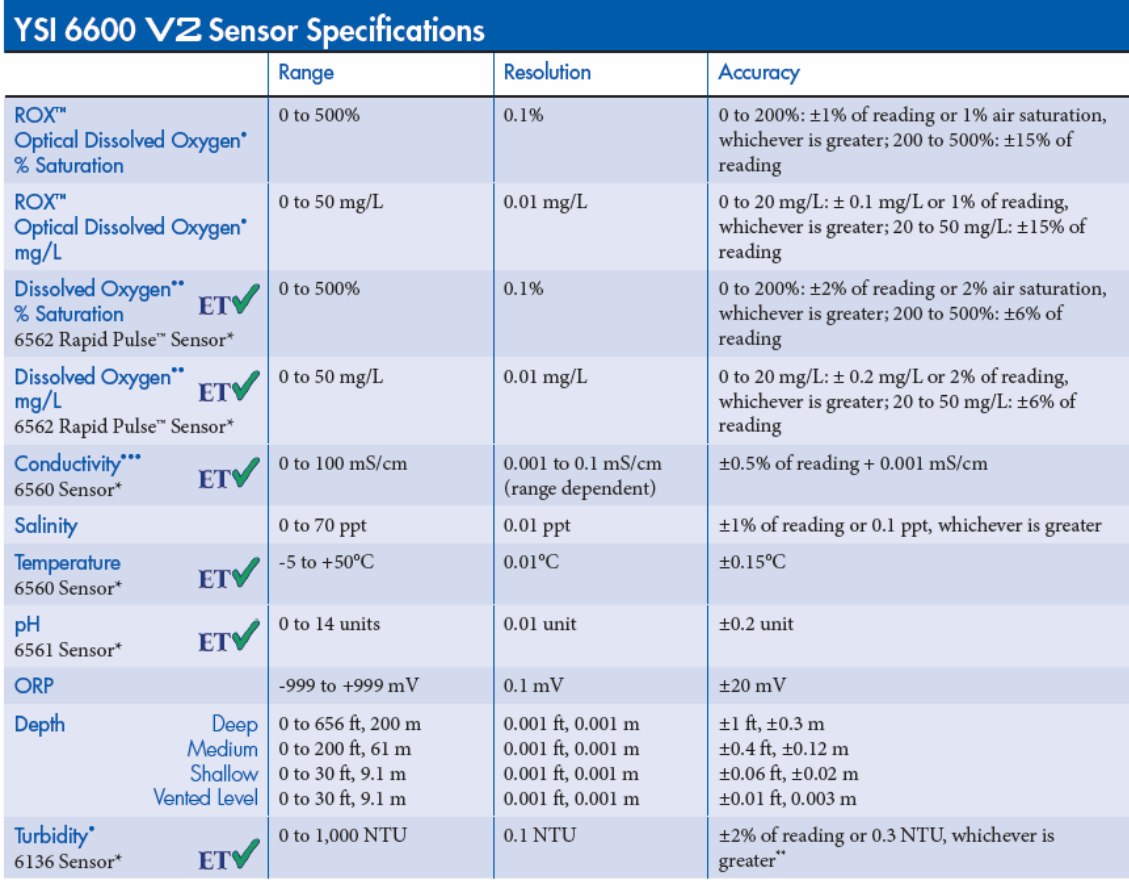

#### **Appendix 1 (continued). YSI 6600EDS Specification Sheets**

- Maximum depth rating for all optical probes is 200 feet, 61 m. Turbidity and Rhodamine are also available in a Deep Depth option (0 to 200 m).<br>
- Rapid Pulse is only available on 6600 V2-2 (two optical ports version).<br>

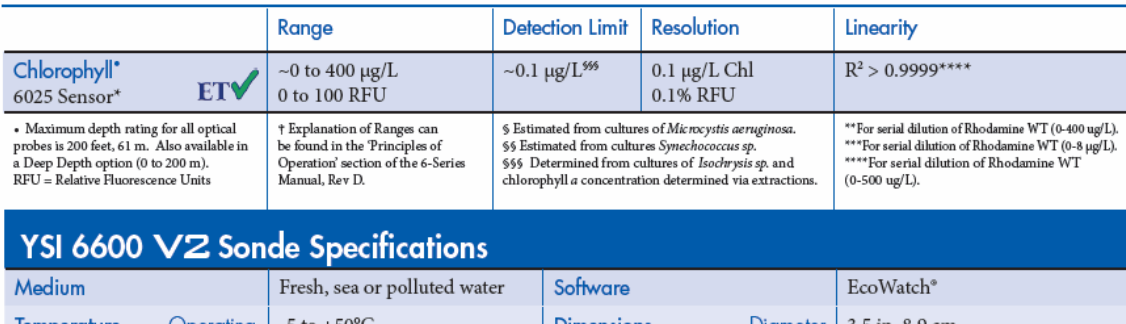

 $\mathrm{^{**}In}$  YSI AMCO-AEPA Polymer Standards.

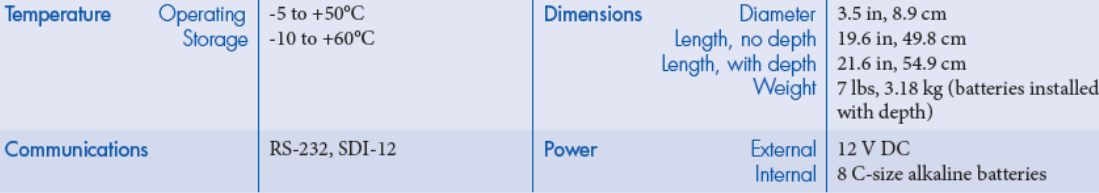

*Maryland Department of Natural Resources,580 Taylor Avenue,D-2, Annapolis, MD 21401 QAPP: Shallow Water Monitoring Program - 1 July 2007 DRAFT Page 36*

# <span id="page-46-0"></span>**Appendix 2. Continuous Monitoring Procedures**

*C. Trumbauer, J. Zimmerelli*  Revised: June 2005

# **Installation:**

- To collect seamless continuous data, two instruments are needed for each site. Deploy the first instrument at the site for a week. At the end of the week, replace this instrument with the second instrument. During the next week, post-calibrate and clean the first instrument and prepare it to be deployed the next week.
- Use a 4" diameter PVC pipe to install a site. The length depends on the depth of the selected site.
- Coat the PVC pipe with an effective anti-fouling paint to prevent biological contamination.
- Drill 2" holes down the length of the PVC pipe that will typically lie below the water line to allow water to pass through the tube.
- Attach the tube to a wooden  $2x4$  using two copper or stainless steel clevis hangers. Then attach the 2x4 to a piling or pier using lag bolts.
- Place a chain through the tube, and lock it with a combination or key lock to prevent theft or vandalism.

# **Calibration:**

- Calibrate each instrument using laboratory quality standards directly prior to each deployment (see Appendix 5).
- Synchronize the internal clock in the instrument and all watches with the official time. The official time is available by calling 410-844-1212. A radio-controlled clock that automatically synchronizes to the Atomic Clock in Boulder, CO can also be used.

# **Deployment:**

- Deploy the instrument at a fixed site at a regular interval, e.g., weekly or bi-weekly.
- Record the date, location, weather conditions, tide, time of deployment, and initials on the calibration log.
- Leave the instrument that was deployed the prior week in place inside the PVC tube while suspending the freshly calibrated instrument at the same depth, adjacent to the old one. Allow both instruments to take at least one simultaneous reading in order to compare the data from the two instruments. This comparison is used during QA/QC process to ensure both instruments were taking accurate measurements
- Use a YSI, Hydrolab, or similar instrument with a display unit to take an additional simultaneous reading. The real-time display makes it possible to note any sudden fluctuations or trends in the water quality parameters.
- At exact time of sample reading, take a grab sample using a Kemmerer type apparatus suspended at the same depth as the sondes.

# **Sample Processing:**

- Grab sample is filtered immediately after it is taken. Sample is filtered according to Chesapeake Bay Program protocol (see Appendix 7).
- Processed sample is iced down in the field, and frozen in a freezer upon return to the field office. It is then sent to lab for analysis at the end of the week via courier.

# <span id="page-47-0"></span>**Water Column Profile:**

Water column profiles should be taken at each continuous monitoring station when the YSI 6600 EDS sondes are being replaced. This profile will be done with the check instrument (e.g., Hydrolab) and will measure the following parameters:

- Depth
- Water Temperature  $(^{\circ}C)$
- $\bullet$  pH
- Specific Conductance ( $\mu$ mhos/cm)
- Dissolved Oxygen (mg/l)
- Salinity (ppt)

There should be NO layer code associated with these additional measurements.

The following procedure should be followed for the profile:

# **If total depth < 3.0 m:**

### **Floating Stations:**

Take Hydrolab readings at the same depth at which the YSI is suspended (1.0 m). This should be done at the exact instant that the YSI is logging its data. Next take Hydrolab readings at 0.3 m from the bottom. You must also take readings at 0.5 m depth, and 0.5 m intervals, e.g. 1.5, 2.0, 2.5, etc. You do not need to take readings within 0.2 m of a depth you already measured.

*Examples:* 

*Total depth = 1.7 m:* 

*Hydrolab readings at 1.0; then 1.4 and 0.5 m. You do not need to sample 1.5 m since it is within 0.2 m of the bottom reading* 

*Total depth = 2.9 m: Hydrolab readings at 1.0; then 2.6, 2.0, 1.5 and 0.5 m.* 

# *Total depth = 2.4 m:*

*Hydrolab readings at 1.0; then 2.1, 1.5 and 0.5 m. You do not need to sample 2.0 m since it is within 0.2 m of the bottom reading*

#### **Fixed Stations (0.3 m above bottom):**

Take Hydrolab readings at the same depth at which YSI is fixed (0.3 m from the bottom.) This should be done at the exact instant that the YSI is logging its data. You must also take readings at 0.5 m, and any 0.5 m intervals, e.g. 1.5, 2.0, 2.5, etc. You do not need to take readings within 0.2 m of a depth you already measured.

#### *Examples:*

*Total depth = 0.7 m: Hydrolab readings at 0.4 m only* 

*Total depth = 1.9 m:* 

*Hydrolab readings at 1.6, 1.0 and 0.5 m. You do not need to sample 1.5 m since it is within 0.2 m of the bottom reading* 

*Total depth = 1.5 m:* 

*Hydrolab readings at 1.2 and 0.5 m. You do not need to sample 1.0 m since it is within 0.2 m of the bottom reading.* 

#### **Fixed Stations (0.5 m above bottom)**

Take Hydrolab readings at the same depth at which YSI is fixed (0.5 m from the bottom.) This should be done at the exact instant that the YSI is logging its data. You must also take readings at 0.5 m, and any 1.0 m intervals, e.g. 1.5, 2.0, 2.5, etc. You do not need to take readings within 0.2 m of a depth you already measured.

#### *Example:*

*Total depth = 1.9 m: Hydrolab readings at 1.4, 1.0 and 0.5 m.* 

#### **If Total Depth**  $\geq 3.0$  **m:**

#### **Floating Stations:**

Take Hydrolab readings at the same depth at which the YSI is suspended (1.0 m). This should be done at the exact instant that the YSI is logging its data. Next take Hydrolab readings at 0.3 m from the bottom. You must also take readings at 0.5 m depth, and 1.0 m intervals, e.g. 2.0, 3.0, etc. You do not need to take readings within 0.2 m of a depth you already measured.

*Examples:* 

*Total depth = 3.4 m: Hydrolab readings at 1.0; then 3.1, 2.0 and 0.5 m. You do not need to sample 3.0 m since it is within 0.2 m of the bottom reading*

#### <span id="page-49-0"></span>**Fixed Stations (0.3 m above bottom):**

Take Hydrolab readings at the same depth at which YSI is fixed (0.3 m from the bottom.) This should be done at the exact instant that the YSI is logging its data. You must also take readings at 0.5 m, and any 1.0 m intervals, e.g. 2.0, 3.0, etc. You do not need to take readings within 0.2 m of a depth you already measured.

*Examples:* 

*Total depth = 3.2 m: Hydrolab readings at 2.9, 2.0, 1.0 and 0.5 m.*

### **Lower Patuxent Stations (0.5 m above bottom):**

Take Hydrolab readings at the same depth at which YSI is fixed (0.5 m from the bottom.) This should be done at the exact instant that the YSI is logging its data. You must also take readings at 0.5 m, and any 1.0 m intervals, e.g. 1.0, 2.0, 3.0, etc. You do not need to take readings within 0.2 m of a depth you already measured.

*Examples:* 

*Total depth = 3.5 m: Hydrolab readings at 3.0, 2.0, 1.0 and 0.5 m.* 

### **Retrieval:**

- After both instruments have been allowed to take at least one simultaneous reading, remove the old instrument.
- Record the date, location, weather conditions, tide, time of retrieval, and initials on the calibration log.
- Brush out the instrument tube with a Webster-type brush, on the inside and outside.
- Deploy the fresh instrument in its place.
- Wrap the old instrument in a damp towel and take it back to the lab for post-calibration and cleaning.

#### **Post-calibration/cleaning:**

- Post-calibrate each retrieved instrument against laboratory standards to ensure that it was taking accurate measurements. Preferably complete this post-calibration the day after the instrument is retrieved, allowing the instrument to equilibrate to standard temperature and pressure overnight in 100% saturated air environment before conducting the post-calibration. If field staff are unable to calibrate the instrument the day after retrieval, ensure that the instrument is post-calibrated by the second day after retrieval.
- After completion of post-calibration, thoroughly clean each instrument and prepare it for redeployment the following week.

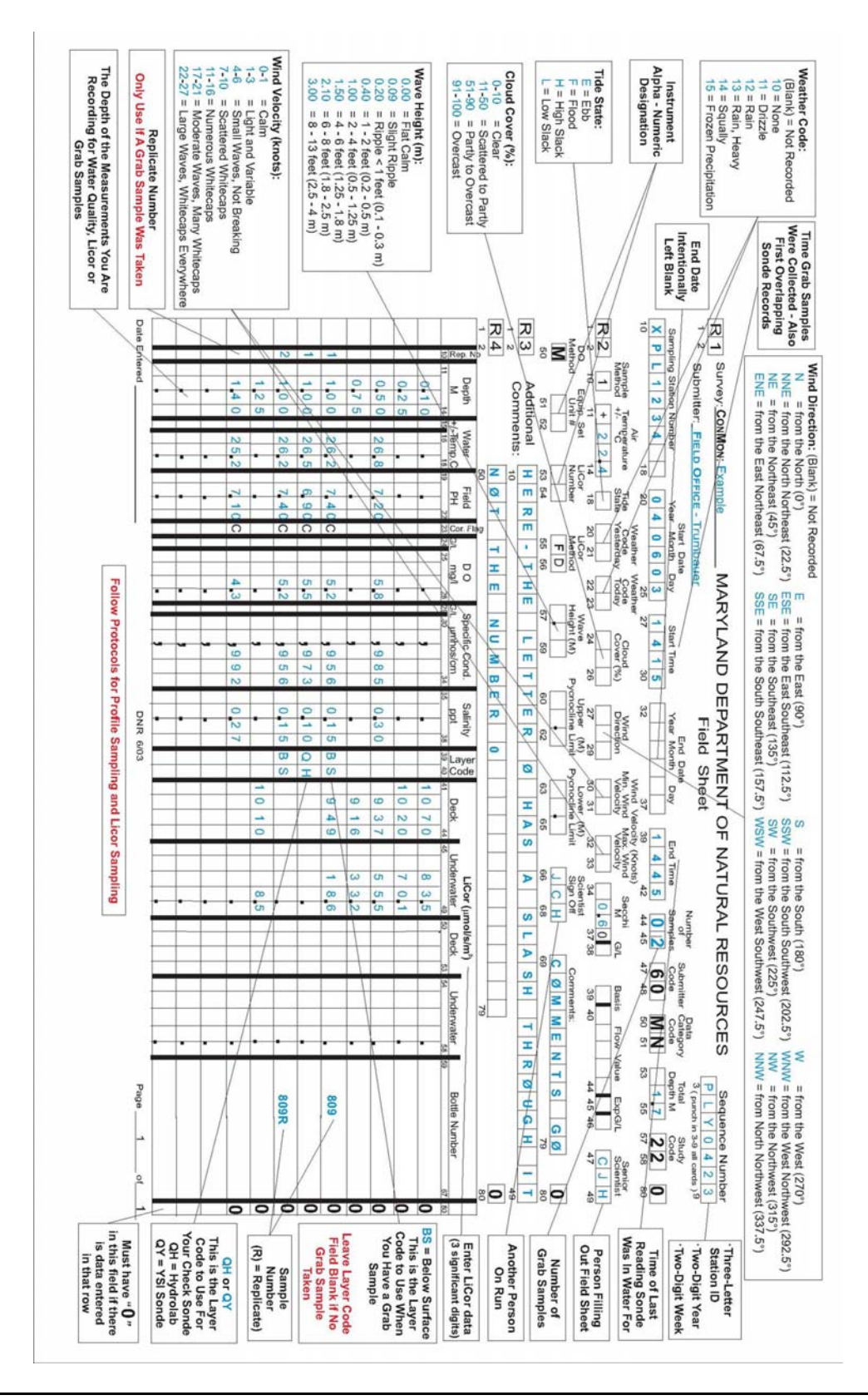

*Maryland Department of Natural Resources,580 Taylor Avenue,D-2, Annapolis, MD 21401 QAPP: Shallow Water Monitoring Program - 1 July 2007 DRAFT Page 41*

# <span id="page-51-0"></span>**Appendix 3. Water Quality Mapping Procedures**

*W. Nelson*  Revised: May 2007

# **Water Quality Mapping Procedures (New Units)**

The following procedures should be followed when collecting data for the DATAFLOW project.

#### **Equipment Set up:**

- 1. Attach stainless steel ram to boat, before or after launching boat, using pre-drilled holes thru the port or starboard side transom of the boat with two bolts, two lock washers, and two nuts provided. Securely tighten with a 15/16" wrench or other suitable tool.
- 2. Attach depth finder transducer bracket to ram by inserting metal rod up thru hole in splash plate making sure that pointed side of transducer is facing the bow (front) of boat. Also make sure the transducer is below boat hull and water line. Securely tighten setscrew with 9/16" wrench or other suitable tool.
- 3. Launch research vessel.
- 4. After launching insert gray PVC pipe with attached Rule 1100 live well pump down thru stainless steel ram and securely tighten with lever on ram.
- 5. Attach YSI Sensor Unit stand (big white thing about three feet tall with flow meter alarm and GPS antenna) to port or starboard side of research vessel using bolts, lock-washers, and nuts provided.
- 6. Connect 1" diameter black hose to ram pump with a hose clamp and attach other end of hose to the **intake** port of the YSI Sensor Unit stand with a hose clamp, this port connects directly to grey YSI Flow-cell.
- 7. Connect the other 1" diameter clear hose to the YSI Sensor Unit stand **outflow** port and leave the other end of hose hanging over the starboard side or back of the boat.
- 8. Unscrew calibration cup from YSI and insert the probe end of the meter into the YSI grey flow-cell that is already mounted on the YSI meter stand, turn until meter will turn no more and then tighten it.
- 9. Prime the DATAFLOW ram by removing Rule 1100 pump head and pouring water into pipe until full. Replace Rule 1100 pump head.

# **External Power Hook-up:**

- 1. Take YSI 9 pin cable and attach it to the YSI meter. Attach other end of cable to the designated "J3" connector on the case housing of the Processor Unit (small yellow suitcase).
- 2. Attach one end of GPS cable to the connector on side of the Sensor Unit and connect the other end of cable to the designated "J4" connector on the Processor Unit.
- 3. Attach one end of the12 pin Flow meter cable to the connector on the side of the Sensor unit and connect the other end of the cable to the designated "J2" connector on the Processor Unit.
- 4. Connect the end of the transducer cable to the designated "J5" connector on the side of the Processor Unit.
- 5. Attach 3 pin Power cable (cable with power winch plug on one end) to the designated "J1" connector on the Processor Unit.
- 6. Take the 26 pin Computer monitor cable and attach one end to the "pig tail" on back of the monitor and the other end to the designated "J6" connector on the side of the Processor Unit.
- 7. Take the end of the keyboard cable and attach it to the designated "J7" connector on the Processor Unit.
- 8. Take the power winch plug and connect to the battery box wired with a power winch outlet and 12 volt DC battery.
- 9. Plug the Rule 1100 pump into the power winch outlet, already installed on the research vessel.
- 10. Flip DATAFLOW power switch to on.
- 11. Flip alarm horn switch to on when flow meter reaches 3.0 lpm on flow meter display.

### **Data Logging:**

- 1. Turn on GPS by pushing power button on the Garmin GPSmap168 Sounder.
- 2. When computer has booted up, double click the "DATAFLOW" icon, then click ok when the next box appears, it should say "Labview for Windows".
- 3. To start logging data click the small white arrow on upper left of screen. Enter a file name when the file dialog box appears, file name should be the name of the river system you are sampling and the date (i.e. Severn040603). Click "Save". DATAFLOW is now operational and logging data.
- 4. To stop logging click the green "run" button on the display screen. This will tell the program to complete its routine and stop. You can also click the red "stop sign" button beside the green "run" button.
- 5. Close the program by clicking on the "X" in the top right corner of the display and shut down the computer by clicking the start button on the lower left of the display screen.
- 6. Turn off flow alarm horn, Turn off GPS/Sounder, turn off YSI power, and then turn off Ram pump.

#### Cruise tracks:

Cruise tracks will vary from one tributary to the next depending on its size and shape, and navigational hazards, but will either follow a 6ft. contour along each shore, or a "square wave" pattern traversing from shallow water to deeper water over the length of the tributary; stopping at 5 to 6 calibration stations.

#### Calibration stations:

At each calibration station collect a physical profile using a Hydro lab, collect a whole water sample for CBL nutrients and DHMH chlorophyll filtering, , and a PAR profile using a LiCor.

#### Hydrolab profile:

Collect the 0.5 m readings first. Record the exact minute that the 0.5 m readings are collected as the start time. You must also simultaneously collect the whole water sample for Chlorophyll and Nutrient analysis at this time. Then lower the sonde to the bottom and take readings 0.3 m above the bottom and every 0.5 m or 1.0 m intervals to the surface depending on the total depth (see below).

#### If total depth is  $\leq$  3 m.:

Hydrolab readings will be collected at 0.5 m from the surface and at 0.5 m intervals, and 0.3 m above the bottom.

#### If total depth is 3 m. or  $>$  than 3 m.:

Hydrolab readings will be collected at 0.5 m from the surface and at 1.0 m intervals, and 0.3 m above the bottom.

*Maryland Department of Natural Resources,580 Taylor Avenue,D-2, Annapolis, MD 21401 QAPP: Shallow Water Monitoring Program - 1 July 2007 DRAFT Page 43* Whole water samples will be collected from the outflow of the DATAFLOW unit. Collection must be done simultaneously with the 0.5 m Hydrolab readings. A numbered 2 qt. bottle will be rinsed 3 times and filled to be used for CBL nutrient samples and a DHMH chlorophyll sample. All processed samples will be immediately placed on ice until delivery to the office

As conditions permit, CBL nutrient and DHMH chlorophyll filtering will begin as soon as possible. Filtrate will be collected from the PP units only. In addition to standard filtrate samples, 2 PP (unnumbered Whatman) pads, 1 VSS/TSS (numbered) pad, 2 PC/PN pads, and 1 chlorophyll (unnumbered Whatman) pad will be submitted for analysis.

# **Water Quality Mapping Procedures (Old Unit)**

The following procedures should be followed when collecting data for the DATAFLOW project with the old unit.

# **Equipment Set up:**

- 1. Attach stainless steel ram to boat, prior to launching boat, using pre-drilled holes thru the port side transom of the boat with two bolts, two lock washers, and two nuts provided. Securely tighten with a 15/16" wrench or other suitable tool.
- 2. Attach depth finder transducer bracket to ram by inserting metal rod up thru hole in splash plate making sure that pointed side of transducer is facing the bow (front) of boat. Also make sure the transducer is below boat hull and water line. Securely tighten setscrew with 9/16" wrench or other suitable tool.
- 3. Launch research vessel.
- 4. After launching insert gray PVC pipe with attached Rule 1100 Cartridge aerator pump model 205FC down thru stainless steel ram and securely tighten with lever on ram.
- 5. Connect 1" diameter black hose to ram pump with a hose clamp and attach other end of hose to intake end of white PVC flow meter pipe with a hose clamp.
- 6. Attach YSI meter stand (white board with two clamps) to the back wall of the research vessel with two bolts and accompanying washers and nuts.
- 7. Take YSI 9 pin cable from DATAFLOW box and attach to YSI sonde.
- 8. Unscrew calibration cup from YSI and attach gray YSI Flow-cell.
- 9. Place YSI sonde into YSI stand with the YSI Flow-cell up.
- 10. Connect shorter 1" diameter black hose to YSI Flow-cell **IN and** secure with a hose clamp.
- 11. Connect other end of hose to output end of flow meter pipe and secure with hose clamp.
- 12. Connect the other 1" diameter black hose to YSI Flow-cell **OUT** and leave the other end of hose hanging over the starboard side or back of the boat.
- 13. Prime the DATAFLOW ram by removing Rule 1100 pump head and pouring water into pipe until full. Replace Rule 1100 pump head.

# **External power hook up:**

- 1. Dataflow computer, GPS map/sounder, flow meter, and horn are powered by 1 rechargeable 12-volt gel cell battery and 3 rechargeable 7.4-volt batteries- 2 in the CPU and 1 in the display. Dataflow ram pump assembly is also powered by 1 rechargeable 12 volt gel cell battery or thru a 12 volt DC outlet installed on research vessel..
- 2. Place one 12-volt gel cell battery into the white dataflow box in the compartment provided alongside the computer and GPS. Connect red and white wires from battery to red and white wires in box.
- 3. Lift off top panel of DATAFLOW box by pulling up on the two handles. If it is not already connected, plug in AC/DC adaptor to the 175 watt DC to AC power inverter. Put other end of cord (labeled to CPU) up thru hole in top panel and connect to DC- IN jack on the "CPU".
- 4. Insert "dual serial I/O PC Card" into the PC card slot if it isn't in there.
- 5. Put top panel of DATAFLOW box back in place.
- 6. Place one 12 volt gel cell battery in a secure place on research vessel for use as a spare or may be used to power ram pump (Rule 1100 cartridge aerator pump model 205FC) if research vessel is not equipped with a 12 volt DC power supply outlet.
- 7. Connect black electrical cord from Rule 1100 live well pump to a 12 volt DC outlet on research vessel or wire pump directly to 12 volt DC gel cell battery. A non gel cell battery will also work if it is necessary
- 8. Flip alarm horn switch to off.
- 9. Flip DATAFLOW power switch to on.

# **Data logging:**

- 1. Turn on instrument power by pushing power button on the Garmin GPSmap168 Sounder and holding the power button down until unit turns on. Turn on CPU by pushing and holding down power button until unit beeps. When "display ready" light turns green on (about 1 minute) CPU you can turn on the display unit by pushing and holding down the power button until display turns on.
- 2. Flip flow meter alarm horn to on position when flow reaches 3.0 lpm on flow meter display.
- 3. Using the stylus (plastic pen in back of display) provided with the display double tap the "DATAFLOW" icon. Tap ok when the next box appears, it should say "Labview for Windows".
- 4. To start logging data tap small white arrow on upper left of screen with stylus. Enter a file name when the file dialog box appears, file name should be the name of the river system you are sampling and the date (Severn040603). Tap "save". DATAFLOW is now operational and logging data.
- <span id="page-55-0"></span>5. To stop logging tap green "run" button on the display screen. This will tell the program to complete its routine and stop. You can also just tap the red "stop sign" looking button beside the green "run" button.
- 6. Close the program by tapping on the "X" in the top right corner of the display and shut down the computer by taping the start button on the lower left of the display screen then tap shut down.
- 7. Turn off flow alarm horn, Turn off GPS/Sounder, turn off YSI power, and then turn off Ram pump.

# **Downloading the Data after each run:**

- 1. Plug 3.5" USB floppy disk drive into the USB port located on the CPU.
- 2. Start up CPU and Display.
- 3. Insert blank 3.5" disk into disk drive. Make sure to label the disk the same as the saved file..
- 4. Double tap DATAFLOW icon on display screen
- 5. Tap "ok" when the next box appears, it should say "Labview for windows"
- 6. On the DATAFLOW screen tap on "file" then tap "open", Change files of type to "all files" The latest files that were saved will open in the window.
- 7. On the display screen border below the power button is a button labeled "R-Button" this is the same as the right click button on a mouse. Push this button while tapping the file that you wish to save. Another window will open. Go down to "send to" and tap on "3.5 floppy". The file should now be saved on the 3.5" floppy disk.
- 8. Check to make sure the file made it to the disk. Do not delete the file from the hard drive of the computer.
- 9. Shut down the computer and the display.

# **Charging the batteries:**

- 1. The CPU and display batteries (7.4-volt batteries) can be charged by plugging in the AC/DC adaptor and hooking it up to the display and the CPU. It takes about 3 hours the recharge each of these **batteries**
- 2. The 12-volt gel cell batteries can be charged with a 12-volt battery charger
- 3. The CPU and display batteries (7.4-volt batteries) will also charge while the DATAFLOW unit is operational as long as the batteries are installed in the CPU and the DATAFLOW unit is being powered by the 12 volt gel cell battery

# <span id="page-56-0"></span>**Appendix 4. Photosynthetic Active Radiation Protocol - May 15, 2003**

### **Underwater Photosynthetically Active Radiation (PAR, 400-700nm)**

Down welling light penetrating the water column (PAR) is measured underwater at several depths to calculate the light attenuation coefficient,  $K_d$ . Simultaneous deck and submersed PAR intensity measurements are taken to account for variability in incident surface irradiance due to changes in cloud cover. Data collected from this procedure may be used to estimate the depth of the photic zone.

- 1) Equipment: Manufactured by LI-COR, Inc.
	- A. LI-192SA, flat cosine Underwater Quantum Sensor
	- B. LI-190SA air (deck) reference sensor.
	- C. Data Logger (LI-1000 or LI-1400)

#### 2) Parameters:

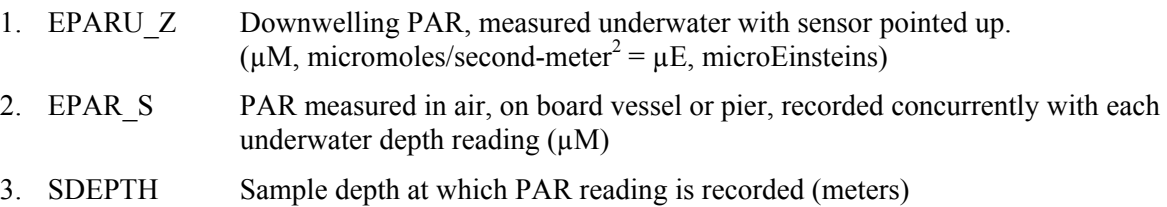

### 3) Procedure:

- 1. PAR is determined from the sunny (or unshaded) side of a vessel or pier during daylight hours. Both deck and submersed probes must be away from the shadow of the vessel.
- 2. Check the sensor operation by connecting the deck sensor and underwater sensor to corresponding ports of the Li-Cor data logger, and turn the power on. Check battery level. Cover the sensor and check to see if the output is very near zero. Place the sensor under a light source to assure that it has a positive reading. A negative reading indicates that the polarity of the sensor is reversed, and is plugged into the cable backwards. A very positive or negative reading in the dark indicates a possible short in the cable or some other electrical short.

 In the field, mount the deck sensor in a location which is level and unobstructed by shadows. Ensure that sensors are positioned properly on the deck sensor mounting and the lowering frame. Connect deck sensor and underwater sensor to corresponding ports of the sonde, and turn the power on.

- 3. Set instrument averaging constant to display results from previous 10 or 15 seconds.
- 4. Lower the frame until the sensor is just below the surface of the water. At a depth of 0.1 meter ( $\sim$ 4 inches), simultaneously record the deck sensor and the underwater readings for the "surface" measurement. If wave action prevents this, take the initial reading at 0.5 meters. Depth of the underwater sensor diffuser below the surface of the water is determined with a calibrated pole or non-stretching rope.

5. Lower the frame and take subsequent measurements at depths appropriate to the monitoring location and purpose of the project (see below). Allow the instrument output to stabilize, at least for the averaging period, then record both deck and underwater readings at each depth.

 The simultaneous deck and submersed readings are stored by pressing "Enter". Each record will be stored with a time stamp which will flash on the data logger readout. Record this time. All readings can be subsequently retrieved at the end of the cruise.

### Shallow Water Monitoring (Data Flow and Fixed Continuous Monitors)

LiCor readings will be collected from the sunny side of the boat; both deck (out of water) and underwater readings will be recorded simultaneously. Allow readings to stabilize before recording data. This normally takes several seconds.

If the total depth is  $\leq$  3 m: Record both deck and underwater readings at 0.10m and at 0.25m intervals until 10 % of first underwater reading is reached. \*\*

If the total depth is equal to or  $> 3$  m: Record both deck and underwater readings at 0.10m and at 0.5m intervals until 10% of first underwater reading is reached.

\*\* If depth is < 0.5m make sure to record at least 3 different depth readings. Example: If total depth is 0.25m record data from 0.05m, 0.10m and 0.20m

- 4) Quality control
	- 1. The deck cell should have the highest PAR value, and the underwater sensor output should decrease as the sensor is lowered.
	- 2. Periodically check that sensors are linear and not out of calibration with respect to each other.
	- 3. PAR sensors should be returned to LICOR, Inc. every year, prior to each field season.
	- 4. Replicate PAR profiles are recommended to make sure readings are correct.
	- 5. Reporting

Report the PAR values from the deck sensor and each underwater measurement under the following CIMS data base method codes:

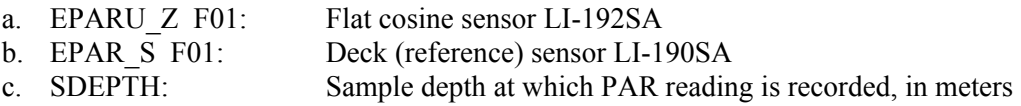

*Maryland Department of Natural Resources,580 Taylor Avenue,D-2, Annapolis, MD 21401 QAPP: Shallow Water Monitoring Program - 1 July 2007 DRAFT Page 48* 5) Light Attenuation  $(K_d)$  Calculations

To calculate the light attenuation coefficient  $(K_d)$ , adjust each underwater PAR value by multiplying by the ratio of:

### Maximum EPAR\_S in profile ; EPAR\_S from that DEPTH

Using adjusted PAR values, calculate  $K_d$  by one of the methods below.

1) Correlation Coefficient: Plot the natural log of each adjusted PAR value on the x-axis vs. depth, in meters. The slope of the line times  $(-1)$  is  $K_d$ ; the y-intercept is the depth of the photic zone.

Raw data for this calculation can be retrieved from the CIMS Data Hub. Under CBP Water Quality Database, "click to get data" and select the "Light Attenuation Data".

2)  $\underline{SAV 2-point Method}$ : Calculate  $K_d$  from the (adjusted) PAR values from two different depths according to the equation:

 $K_d$  = - ( ln(adjusted PAR deep) - ln(adjusted PAR shallow)), or (Deep Depth - Shallow Depth)

 $K_d$  = ln adjusted PAR deep/adjusted PAR shallow  **Δ** Depth (m)

Calculated  $K_d$  using this method can be retrieved from the CIMS Data Hub (http://www.chesapeakebay.net). Under CBP Water Quality Database, "click to get data", then select "Water Quality Data". CIMS calculates  $K_d$  based on the SAV 2-point method and automatically adjusts the underwater values if air sensor values are present for each depth. PAR values are taken between the most consistent, shallowest, underwater depths and as close to 1 meter below the surface that is available. In most tributary mid-channels the calculator will select values from Depths  $= 0.1$  and 1.0 meters. In Maryland mainstem, values are usually from Depths  $= 0.5$  and 1.5 meters; in Virginia mainstem,  $K_d$  data are calculated with Depths = 1.0 and 2.0 meters.

The CIMS  $K_d$  calculator will not calculate  $K_d$  for any sampling event with only one PAR reading in the first 2 meters of the water column, or if underwater PAR values are negative.

# <span id="page-59-0"></span>**Appendix 5. YSI 6600EDS/V2 Calibration and Post-Calibration Procedures (Continuous Monitoring)**

C. Trumbauer, J. Zimmerelli MD DNR Revised 5/18/2007

# **I. SET UP**

- A. Remove calibration cup, and set up the YSI with probes facing up.
- B. If using a rapid-pulse type dissolved oxygen probe, trim the DO membrane with an x-acto knife, as closely as possible to the o-ring. Any extra pieces of the membrane hanging off may attract fish or crabs.
- C. Attach non-EDS wipers to the chlorophyll and turbidity probes. Always use an orange wiper for the chlorophyll probe and a white wiper for the turbidity probe. Remember to align the screw on the wiper with the flat side of the probe post. Be sure the sponge portion is touching the probe firmly, but is not smashed down flat.
- D. Remove waterproof cap from the 9-pin sonde connector and attach sonde cable from laptop to sonde. Inspect connector for cleanliness, bent pins, etc.
- E. Launch Ecowatch and select SONDE from the COMM menu. Choose COM 1 when prompted to select COM port.
- F. Next, type "menu" at the # prompt.
- G. Select SYSTEM, then DATE AND TIME, then TIME.
- *H.* Enter the correct time. (Obtain the time by consulting a calibrated ConMon watch, or dialing 410.844.1212) *All times must be entered in Eastern Standard Time (EST).*
- I. Return to main menu. Select REPORT.
- J. Select only the following parameters to be reported: Temp C, SpCond ms/cm, DO mg/l, pH, pH mV, Turbid NTU, Chl ug/L

# **II. QUICK CHECKS**

- A. From the MAIN MENU, select RUN, and then DISCRETE. Enter SAMPLE INTERVAL as 4 seconds, and then RUN SAMPLE. Observe the DO% reading and make sure that the D.O. shows a high to low trend (you may ignore the first two readings.)
- B. Allow the sonde to continue in discrete mode. Press "3" to activate wipers. Check to see that both wipers complete their cycle by wiping twice clockwise and then once counter-clockwise, parking at 180 $^{\circ}$  from the sensor. If wipers are not functioning properly, return to the # prompt and type "RESET".
- C. While the sonde is still in discrete mode, place your finger over the turbidity optic (without touching it) and make sure that it jumps to a high number. Remove finger and wait for turbidity reading to decrease back to zero (12 sec.)
- D. While the sonde continues in discrete mode, place your finger over the chlorophyll optic (without touching it) and make sure that it jumps to a high number. Remove finger and wait for turbidity reading to decrease back to zero (24 sec.)

# **III. CHLOROPHYLL**

- A. Prepare 0.5 mg/l Rhodamine WT solution from the stock solution (if needed.)
	- a. Retrieve 100 mg/l Rhodamine stock solution from refrigerator.
	- b. Warm to room temperature by placing in a warm water bath for  $5 10$  minutes.
- <span id="page-60-0"></span>c. Rinse clean 1000-ml volumetric flask 3 times with DI.
- d. Fill 1000-ml volumetric halfway with DI water.
- e. Using pipette bulb, rinse 5-ml volumetric pipette once with stock solution. Release rinse into sink *with water running* to allow waste to be flushed.
- f. Pipette exactly 5.0 ml of the stock solution into 1000 ml volumetric flask using a volumetric pipette.
- g. Dilute 1000 ml flask to the line with DI to form a 0.5 mg/l Rhodamine WT solution. Cap tightly, invert and swirl several times to homogenize.
- h. Return stock solution to the refrigerator.
- i. Rinse all waste in the sink and flush with plenty of water.

**NOTE**: *0.5 mg/l solution is unstable, and must be used within 24 hours. Store solution in the dark.*

- B. Remove calibration cup from sonde and rinse probes with DI water.
- C. Fill a clean, dry calibration cup 3/4 full with DI water. Be sure to use a tall calibration cup with a black base. Place probes down into DI water making sure temperature probe is immersed.
- D. Return to main menu. Select CALIBRATE, then OPTIC C CHLOROPHYLL, then CHL UG/L, then TWO POINT. Enter zero (0) as the first standard.
- E. Press "3" to engage wipers. Note if wipers "park" 180° from the optical sensor. Check for air bubbles over optics. Repeat if necessary.
- F. After wipers have completed wiping cycle, allow readings to stabilize for at least 24 seconds. Record chlorophyll blank concentration. Press enter, and record calibrated chlorophyll blank concentration.
- G. Rinse a clean, empty calibration cup, with a black base, 3 times, and then fill it  $\frac{3}{4}$  full with the 0.5 mg/l Rhodamine solution
- H. Using lab thermometer, note temperature of Rhodamine standard.
- I. Place probes down into standard making sure temperature probe is immersed.
- J. Using temperature reading obtained in step *H*, look up corresponding Chlorophyll value from Chlorophyll/Temperature chart in the folder. Enter this concentration (*e.g.* 113) as the second point in the calibration and press Enter.
- K. Press "3" to engage wipers again. Check for air bubbles over optics. Repeat if necessary.
- L. After wipers have completed wiping cycle, allow readings to stabilize for at least 24 seconds. Record chlorophyll concentration and temperature. Press Enter, and record calibrated chlorophyll concentration.

# **IV. TURBIDITY**

- A. All turbidity calibrations must use the tall version of the calibration cup.
- B. Fill a clean, dry calibration cup 3/4 full with DI water. Be sure to use a calibration cup with a black base.
- C. Rinse probes with DI water and place sonde probes down into DI water, making sure that the temperature probe is submerged.
- D. Return to main menu. Select CALIBRATION, then TURBIDITY.
- E. Select 2 POINT. Enter the first standard as zero (0).
- F. Press "3" to engage wipers. Check for air bubbles over optics. Repeat if necessary.
- G. After wipers have completed wiping cycle, allow readings to stabilize. Record turbidity concentration. Press enter, and record calibrated turbidity concentration.
- H. Remove probes from DI water. Dry off Turbidity probe and temperature probe with a cotton swab or Kim-wipe. This will prevent the turbidity standard from becoming diluted.
- I. Gently fill a clean, dry calibration cup about 2/3 full with clean 123 NTU solution to minimize the amount of bubbles in the standard.
- J. Lower Turbidity probe down into calibration cup enough to immerse the temperature probe.
- K. Enter second standard as 123.
- L. Press "3" to engage wipers. Note if wipers "park" 180° from the optical sensor. Check for air bubbles over optics. Repeat if necessary.
- M. After wipers have completed wiping cycle, allow readings to stabilize. Record turbidity concentration. Press enter, and record calibrated turbidity concentration.

### **V. SPECIFIC CONDUCTANCE**

- A. Attach open-ended calibration cup securely to meter and rinse probes 3 times with DI water.
- B. Rinse probes 3 times with conductance standard to be used.
- C. Set meter upright with probes facing up. Fill calibration cup with standard until the standard level is above conductivity block and temperature probe. If any air bubbles are apparent in the conductivity block, remove them by shaking meter gently or dislodging them with a cotton swab.
- D. Select CONDUCTIVITY, then SPECIFIC CONDUCTANCE from the CALIBRATION menu.
- E. Enter the conductance of the standard *in mS/cm*. Example:  $2767 \text{ }\mu\text{S} = 2.767 \text{ }\text{mS}$ .
- F. Press Enter when readings have stabilized. Record readings before and after calibration.
- G. Return to main menu.
- H. Select ADVANCED then CAL CONSTANTS. Record Conductivity Cell Constant.

# **VI. pH**

- A. With calibration cup securely attached to meter, rinse probes 3 times with DI water.
- B. Rinse probes 3 times with pH 7 standard.
- C. Set meter upright with probes facing up. Fill calibration cup with standard until the standard level is above pH and temperature probes.
- D. Return to main menu. Select CALIBRATION then pH, then 2-POINT.
- E. Enter 7, and allow at least 60 seconds for meter to stabilize.
- F. When readings have stabilized press Enter, record pH before and after calibration, as well as the temperature and pH mV.
- G. Rinse probes 3 times with DI water.
- H. Rinse probes 3 times with pH 10 or pH 4 standard (depending on the expected pH of the waterway to be sampled)
- I. Fill calibration cup with standard until the standard level is above conductivity block and temperature probe.
- J. Enter appropriate buffer (10 or 4) at prompt, and allow at least 60 seconds for meter to achieve thermal equilibrium.
- K. When readings have stabilized press Enter, record pH before and after calibration, as well as the temperature and pH mV.
- L. Calculate pH slope by subtracting the pH 7 mV from pH 10 mV. Ensure that slope is within range.
- M. Remove pH standard, and rinse probes with DI water.

N. Now is a good time to remove the small turbidity wiper, and replace it with the large brush wiper that is used for deployment.

# **VII. DEPLOYMENT SET-UP**

- A. Turn on the following parameters by selecting REPORT from the Main Menu: Date, Time, Temp, SpCond, Sal, DO%, DOmg/l, DOchrg, Depth, pH, pH mV, Turb, Chl, Fluor, Batt. Return to main menu. Initiate data logging by selecting RUN, then *UNATTENDED SAMPLE*. Enter INTERVAL (15 minutes), START DATE, START TIME, DURATION (365 days), FILE and SITE. **Note:** START TIME should always be 59 seconds prior to a quarter-hour. For example: HH: 59:01, HH:14:01, HH:29:01, HH:44:01.
- B. Record File Name, Start Date/Time, Sampling Interval, Free Disk Space (in kb), and Battery Life (in days) in log book. Make sure stop date is 1 year after start date.
- C. If Battery life is less than 45 days, change batteries; If Free Disk space is less than 100 kb, then delete all files by returning to the main menu, selecting FILE, then DELETE ALL FILES. *Note: You should check to make sure that all files have already been successfully uploaded onto the server before deleting them.*
- D. Exit menu back to # prompt and disconnect sonde cable.
- E. Screw on waterproof connector cap.

# **VIII. Dissolved Oxygen – Rapid Pulse** (Ideally performed day before deployment)

- A. Closely observe DO membrane to ensure that it is free of water, scratches, and nicks. Remove any water carefully with cotton swab. If scratch or nick is apparent, DO membrane must be replaced.
- B. Wipe dry the metal thermistor a wet thermistor can indicate an artificially low temperature reading due to evaporation.
- C. Place probe guard onto instrument, being careful of the DO membrane, and exposed pH probe.
- D. Wrap moist towel around the probe-end of the instrument to create a saturated-air environment.
- E. Place instrument in a cooler that is cracked open to allow it to be in equilibrium with the atmosphere.
- F. Allow air to become water saturated and meter to come to thermal equilibrium (at least 30 minutes.)
- G. After enough time has elapsed, select *CALIBRATE* from the main menu, and then *DISSOLVED OXYGEN*.
- H. Next choose DO SAT%. Take current Barometric Pressure from a reliable barometer in the room. Log in Barometric Pressure in mm Hg and press <Enter>.
- I. Meter will automatically perform calibration. Record barometric pressure, temperature, meter DO before and after calibration, DO Sat% before and after calibration, and true DO value, as calculated from pressure/temperature chart. **Record DO charge**. If DO charge <25 or >75, DO probe needs to be serviced.
- J. Return to main menu. Select ADVANCED then CAL CONSTANTS. Record DO Gain.
- IX. Dissolved Oxygen Optical ROX probe (Ideally performed day before deployment)
	- A. Install black wiper onto titanium wiper shaft using the proper allen wrench. Ensure that setscrew is tightened onto the flat, keyed portion of the shaft.
	- B. Connect sonde cable to sonde. Open Ecowatch program and choose option 1 (Run), then

Discrete Sample, and run. Next choose 3 to initiate wipers and ensure that wiper is functioning properly and parks 180° from Optical DO matrix.

- C. Place probe guard onto instrument, being careful of the exposed pH probe.
- D. Place sonde into 5-gallon bucket of air saturated water (air pump must be on for at least 1 hour prior to calibration.)
- E. After the above requirements are met, select *CALIBRATE* from the main menu, and then *Optical DISSOLVED OXYGEN*.
- F. Next choose DO SAT%, then *1-POINT.* Take current Barometric Pressure from a reliable barometer in the room. Log in Barometric Pressure in mm Hg and press <Enter>.
- G. Data will start to scroll down screen. Hit the #3 key to initiate wiper sequence to ensure no air bubbles are interfering with measurement. When the wiper sequence is finished look for the readings to stabilize and record (temperature, Barometric Pressure, ODO %, ODO conc.) then hit <ENTER> and record the ODO% and conc. changes made by the sonde. Next, record the true DO value, as calculated from pressure/temperature chart.
- H. Return to main menu. Select ADVANCED then CAL CONSTANTS. Record ODO Gain.
- I. Leave sonde in water and allow air pump to run overnight.
- **X. Dissolved Oxygen Check** (performed the morning of the deployment)
	- A. Verify DO calibration by connecting sonde cable to sonde, accessing menu and selecting VIEW FILES then QUICK VIEW. Note the most recent several samples, and check that the readings are stable.
	- B. Record the temperature, DO (mg/L), DO %, DO charge
	- C. Check the barometric pressure, and record the true DO from the temperature/pressure chart.
	- D. If samples are consistent and accurate within 0.2 mg/L of true DO value according to chart, do not recalibrate meter.
	- E. If samples are not within 0.2 mg/L of true DO, recalibrate meter according to *step VII-H.* Since the meter is already in a saturated air environment, you need not wait for equilibrium. Record changes in calibration log.
	- F. If samples are greater than 0.5 mg/L of true DO, do not recalibrate and do not deploy instrument until DO issue is resolved.

# <span id="page-64-0"></span>**Post Calibration**

# **IX. Notes**

- *A.* During Post Calibration, the idea is to preserve the condition of the meter after deployment. Thus it is important *not* to clean the sonde or remove any fouling that may have been deposited. *However, you may carefully clean the sides of the probes, as long as you preserve the fouling on the actual sensors themselves.*
- B. Inspect each probe on the sonde. Using the selections available at the bottom of the Rhodamine calibration chart page, give each probe a "fouling grade." This is noted for each probe on the far right of the calibration sheet. If a probe or sonde exhibits particularly sever fouling, you may wish to take a picture of it with the digital camera.
- C. Because most meters will exhibit biological fouling or sediment buildup on the probes after a deployment, they will tend to contaminate any standards with which they come in contact. Therefore, a second set of "dirty" standards are used to perform post calibrations.
- **D.** Clean standards are typically rotated into "dirty" standards at the end of each field week. When the "dirty" standards become significantly contaminated with biological material or dirt, they should be discarded and replaced with the clean standards. New, clean standards are then prepared.
- **X. Dissolved Oxygen** (ideally performed the day after retrieving meter)
	- A. If meter was wrapped in moist towel following retrieval, make sure membrane and thermistor are dry, keep towel on meter and allow meter to come to thermal equilibrium in a stable environment – usually overnight. Allow meter to continue to log data while coming to equilibrium. Connect sonde cable to sonde and access last several readings according to *step VII-H in the Calibration procedures*. Skip to step **C**.
	- B. If there was a problem meter malfunction, batteries died, etc. you may run a post calibration by accessing menu, selecting RUN, then DISCREET SAMPLE using a sample interval of 120 sec.
	- C. Check barometric pressure using reliable barometer.
	- E. Record temperature, barometric pressure, DO (mg/l), DO Sat%, and DO Charge.
	- F. Also record true D.O. as read from temperature and pressure chart. If the D.O. is more than 0.5 mg/L off from the chart D.O. reading, make a large note on the post calibration sheet.
	- G. Use this opportunity to record the depth post-cal also, if applicable.
	- H. Stop logging by selecting RUN, UNATTENDED SAMPLE, then STOP LOGGING.
	- I. At this time, upload the data from the last deployment. In the main menu, select FILE, then QUICK UPLOAD.
	- J. Select PC6000, and press enter. This will automatically upload the most recent deployment data onto the computer. It will be stored under the folder, Ecowatch.
	- K. After uploading the latest data set from the YSI, remove the towel and probe guard from the meter.
	- L. Remove the EDS "clean-sweep" or brush wiper from the turbidity probe, and replace with a small gray or white non-brushing wiper. Place the EDS brush wiper in a beaker with water and light soap to soak.
	- M. The meter is now ready to complete the post-calibration process, or it can be stored in a calibration cup with DI until the post-calibration can be completed.

# **XI. CHLOROPHYLL AND TURBIDITY**

- A. From the Main Menu, select Report. Select only the following to be reported: Temp C, SpCond ms/cm, DO mg/l, pH, pH mV, Turbid NTU, Ch lug/l
- B. Do not rinse probes.
- C. Make sure to use the tall calibration cups.
- D. Fill a clean, dry calibration cup  $\frac{3}{4}$  full with DI water. Be sure to use a calibration cup with a black base.
- E. Place probes down into DI water being sure to submerge the temperature probe.
- F. Select RUN from the main menu. Select DISCREET SAMPLE.
- G. Change SAMPLE INTERVAL to 4 seconds.
- H. Select START SAMPLING. Wipers should activate. If not, press "3" to activate wipers manually. Observe if wipers park 180° from optic sensors. Note this in log book.
- I. Place and hold lab thermometer in DI water until temperature reading is stable. Record thermometer temperature in logbook.
- J. After wipers have completed cycle, record instrument temperature, chlorophyll zero and turbidity zero readings once they have stabilized.
- H. Remove probes from DI water and *carefully* dry tips of turbidity and chlorophyll probes including wiper with Kim-wipe or cotton swab. Do not clean off the optic sensors. *Note*: Turbidity standard is particularly fragile so try to minimize contamination by cleaning tip of turbidity probe. This should not affect reading *as long as the optical sensor is not cleaned*.
- I. Fill a clean black-based calibration cup 2/3 full with "dirty" 123 NTU solution.
- J. Lower probes down into calibration cup just enough to immerse the tips. There should be at least an inch between probe and bottom of the calibration cup. Also allow about 1.5 to 2 inches of space between the top of the calibration cup and the bottom of threading on the sonde.
- K. Press "3" to engage wipers.
- L. After wipers have completed wiping cycle, record turbidity reading when readings have stabilized.
- M. Fill a clean, dry calibration cup  $\frac{3}{4}$  full with the 0.5 mg/L Rhodamine solution (see section 2). Be sure to use a calibration cup with a black base. Place probes down into DI water making sure temperature probe is submerged.
- N. Press "3" to engage wipers.
- O. After wipers have completed wiping cycle, allow readings to stabilize. Record chlorophyll concentration and temperature.
- XII. Specific Conductance
	- A. Attach open-ended calibration cup securely to meter.
	- B. *Gently* rinse probes 3 times with conductance standard that was used to calibrate the meter. Take care not to dislodge fouling from conductance block, as the goal is to read conductance "as is."
	- C. Set meter upright with probes facing up. Fill calibration cup with "dirty" conductance standard until the standard level is above conductivity block and temperature probe. Pour standard gently down the side of calibration cup to prevent dislodging dirt or growth from probes. If any air bubbles are apparent in the conductivity block, remove them by shaking meter gently or dislodging them with a cotton swab.
	- D. Run a DISCREET SAMPLE with SAMPLE INTERVAL of 4 seconds.

E. Record conductance when readings have stabilized.

# XIII. pH

- A. With calibration cup securely attached to meter, *gently* rinse probes 3 times with DI water, taking care not to dislodge any fouling from the pH probe.
- B. Gently rinse probes 3 times with pH 7 buffer.
- C. Set meter upright with probes facing up. Gently pour standard down the inside of the calibration cup until the buffer level is above pH and temperature probes.
- D. Run a DISCREET SAMPLE with SAMPLE INTERVAL of 4 seconds.
- E. Allow at least 30 seconds for meter to stabilize.
- F. When readings have stabilized, record pH, pH mV and temperature.
- G. Gently rinse probes 3 times with DI water.
- H. Gently rinse probes 3 times with pH 10 or pH 4 buffer (use whichever buffer used to calibrate instrument.)
- I. Gently pour pH 10/pH 4 buffer down the inside of the calibration cup until the standard level is above pH and temperature probes.
- J. Run a DISCREET SAMPLE with SAMPLE INTERVAL of 4 seconds.
- K. Allow at least 60 seconds for meter to stabilize.
- L. When readings have stabilized, record pH, pH mV and temperature, and calculate pH slope by subtracting the pH 7 mV from pH 10 mV.

### *Meter should now be cleaned and stored for next deployment.*

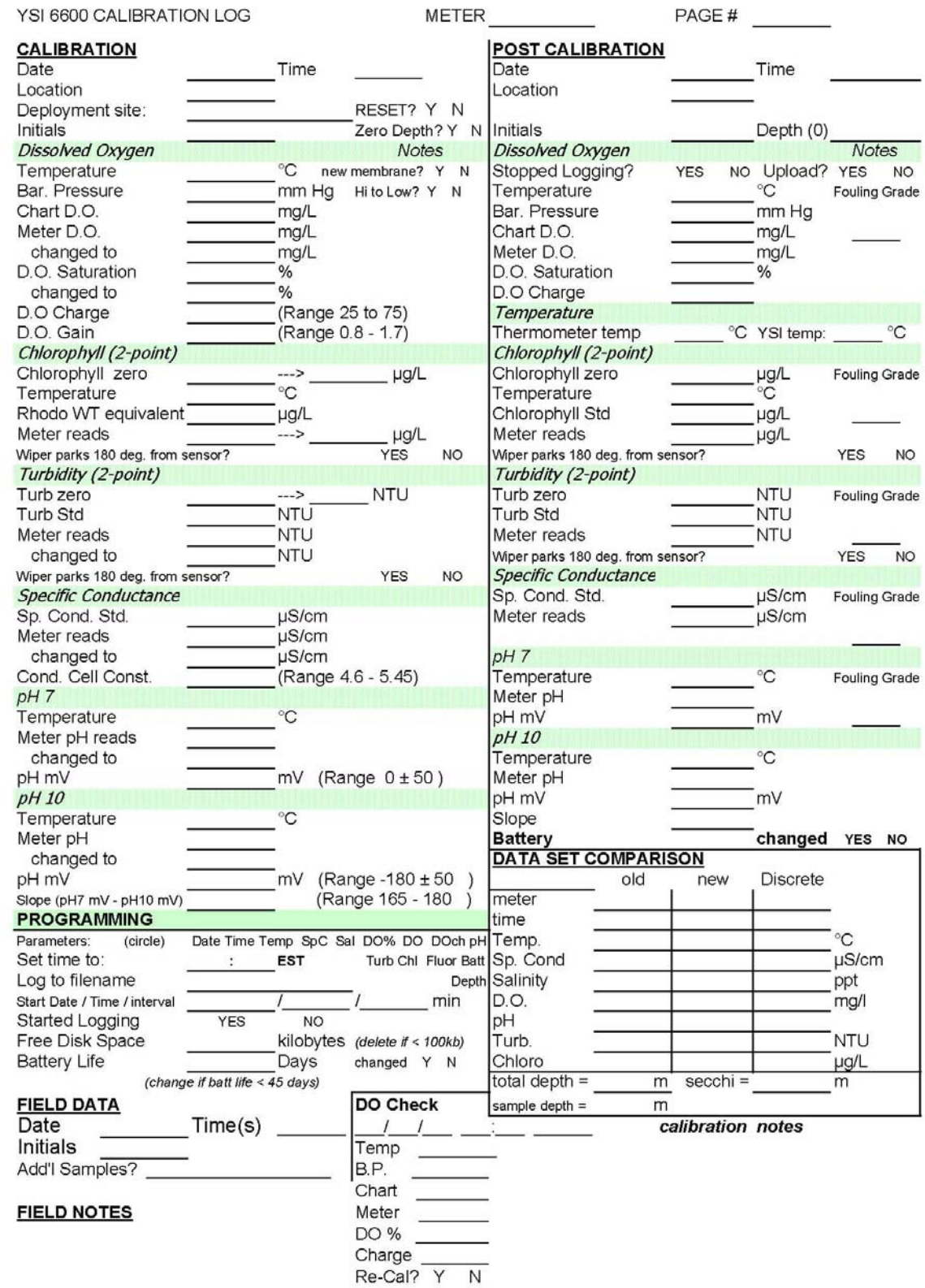

*Maryland Department of Natural Resources,580 Taylor Avenue,D-2, Annapolis, MD 21401 QAPP: Shallow Water Monitoring Program - 1 July 2007 DRAFT Page 58*

<span id="page-68-0"></span>**Appendix 6. YSI 6600 Calibration and Post-Calibration Procedures (Water Quality Mapping)**  *W. Nelson* 

Revised: May 2007

# **Calibration**

- **1. SET UP**
	- A. Remove waterproof cap from the 9-pin sonde connector and attach sonde cable from laptop to the sonde.
	- B. Take a spare Hydrolab battery and attach it to the connector on the laptop.
	- C. Launch Ecowatch and select SONDE icon from the TOOLBAR menu.
	- D. Choose *COM 1* when prompted to select COM port.
	- E. Type menu @ at the # prompt and select *REPORT*
	- F. Select **the following** parameters prior to calibration: - **Time, Temp C, Sal ppt, Sp. Cond., DO Sat%, DO mg/l, DO charge, pH, pH mV, Turbidity NTU, Fluorescence, Chl ug/L.**
	- G. Press Esc until you are back to the main menu.

# **2. Dissolved Oxygen**

- A. Closely observe DO membrane to ensure that it is free of water, scratches, and nicks. Remove any water carefully with a cotton swab. If scratch or nick is apparent, DO membrane must be replaced.
- B. Wipe dry the metal thermistor a wet thermistor can indicate an artificially low temperature reading due to evaporation.
- C. Place approximately 1/8 inch of DI water in the bottom of a calibration cup.
- D. Place the probe end of the sonde into the cup making sure that the DO probe or temperature probe do not come in contact with DI water.
- E. Engage only 1 or 2 threads of the calibration cup to insure the DO probe is vented to the atmosphere.
- F. Allow sonde to remain idle so air can become water saturated and meter comes to thermal equilibrium (at least 20 minutes).
- G. After enough time has elapsed, from the main menu, select *CALIBRATE* then *DISSOLVED OXYGEN*.
- H. Next choose *DO SAT%*. Take current Barometric Pressure from a reliable barometer in the room. Log in Barometric Pressure in mmHg and press <Enter>.
- I. Allow DO% to stabilize for at least 30 seconds and press <Enter>. Meter will automatically perform calibration. Record temperature, barometric pressure, chart DO value (obtained from pressure/temperature chart), meter DO before and after calibration, DO Sat% before and after calibration in the calibration log.
- J. Return to the main menu.

# **3. Chlorophyll**

- A. Prepare 0.5 mg/l Rhodamine WT solution from stock solution.
	- 1) Retrieve 100 mg/l Rhodamine stock solution from refrigerator.
	- 2) Rinse clean 1000-ml volumetric flask 3 times with DI.
	- 3) Fill 1000-ml volumetric flask halfway with DI water.
	- 4) Pipette exactly 5.0 ml of the stock solution into 1000 ml volumetric flask using a volumetric pipette.
	- 5) Bring 1000 ml flask to the line with DI to form a 0.5 mg/l Rhodamine WT solution. Cap tightly, invert and swirl several times to homogenize.
	- 6) Allow solution to reach ambient temperature using a warm water bath.
- B. Fill a clean calibration cup with *black top* attached 3/4 full with DI water. Place probes down into DI water allowing at least three inches between probes and the bottom of the calibration cup.
- C. Return to main menu. Select *CALIBRATE*, then *OPTIC C CHLOROPHYLL*, then *CHL UG/L*, then *TWO POINT*. Enter zero (0) as the first standard. Press  $\leq$  Enter $\geq$ .
- D. Check optics for air bubbles. If air bubbles are present, gently move sonde up and down in the DI water until no air bubbles are present. Allow readings to stabilize. Record chlorophyll blank concentration. Press <Enter>, and record calibrated chlorophyll blank concentration.
- E. Remove sonde from calibration cup. Pour DI water out of calibration cup
- F. Rinse calibration cup 3 times with Rhodamine solution, then fill cup  $\frac{3}{4}$  full with the 0.5 mg/l Rhodamine solution that was prepared earlier.
- G. Using lab thermometer, record temperature of Rhodamine standard.
- H. Dry probes with Kim-wipes then place probes down into Rhodamine standard allowing at least three inches between probes and the bottom of calibration cup.
- I. Using temperature reading obtained in step *G*, look up corresponding Chlorophyll value from Chlorophyll/Temperature chart in the folder. Enter this concentration (*e.g.*  $22^{\circ}C =$ 113ug/l) as the second point in the calibration and press <Enter>.
- J. Check optics for air bubbles. If air bubbles are present gently move sonde up and down in the DI water until no air bubbles are present. Allow readings to stabilize. Record chlorophyll concentration and temperature. Press <Enter>, and record calibrated chlorophyll concentration.
- K. Return to the calibration menu.

# **4. TURBIDITY**

- A. Fill a clean calibration cup with *black top* attached 3/4 full with DI water.
- B. Rinse probes with DI and place probes down into calibration cup allowing at least three inches between probes and the bottom of the calibration cup.
- C. From the calibration menu select *TURBIDITY*, then *2 POINT.*
- D. Enter the first standard as zero (0). Press <Enter>.
- E. Check optic for air bubbles. If air bubbles are present gently move sonde up and down in the DI water until no air bubbles are present. Allow readings to stabilize. Record turbidity concentration. Press <Enter>, and record calibrated turbidity concentration.
- F. Remove probes from calibration cup and dry off all probes with a Kim-wipe. This will prevent the turbidity standard from becoming diluted.
- G. Fill a *clean, dry* calibration cup with *black top* attached 3/4 full with clean 100/123 NTU solution.
- H. Place probes down into calibration cup allowing at least three inches between probes and the bottom of the calibration cup.
- I. Enter second standard as 123. Press <Enter>.
- J. Check optics for air bubbles. If air bubbles are present gently move sonde up and down in the DI water until no air bubbles are present. Allow readings to stabilize. Record turbidity concentration. Press <Enter> and record calibrated turbidity concentration.
- K. Return to the calibration menu.

# **5. Specific Conductance**

- A. Attach open-ended calibration cup securely to sonde and rinse probes 3 times with DI water.
- B. Rinse probes 3 times with conductance standard to be used.
- C. Set meter upright with probes facing up. Fill calibration cup with standard until the standard level is above all of the probes. If any air bubbles are apparent in the conductivity block, remove them by shaking meter gently or dislodging them with a cotton swab.
- D. Select *CONDUCTIVITY*, then *SPECIFIC CONDUCTANCE* from the CALIBRATION menu.
- E. Enter the conductance of the standard *in mS/cm*. Ex: 24820 FS = 24.82 mS. Press  $\leq$ Enter $>$
- G. When readings have stabilized press <Enter>. Record readings before and after calibration.
- H. Return to Calibration menu.

# **6. PH**

- A. With calibration cup securely attached to meter, rinse probes 3 times with DI water.
- B. Rinse probes 3 times with pH 7 standard.
- C. Set meter upright with probes facing up. Fill calibration cup with clean pH 7 standard.
- D. Select *PH*, then *2-POINT*.
- E. Enter 7 as the  $1<sup>st</sup>$  point and press <Enter>. Allow at least 60 seconds for meter to stabilize.
- F. When readings have stabilized press <Enter> and record pH before and after calibration, as well as the temperature.
- G. Rinse probes 3 times with DI water. Then 3 times with pH 10 or pH 4 standard (depending on the expected pH of the waterway to be sampled).
- H. Next fill the calibration cup with  $2<sup>nd</sup>$  standard to be used.
- H. Enter  $2<sup>nd</sup>$  standard value and press <Enter>, allow at least 60 seconds for meter to stabilize.
- I. When readings have stabilized press <Enter>, record pH before and after calibration, as well as the temperature.

# **DAILY CHECK**

- A. Before each run: set up YSI to be checked the following morning. Rinse probes with DI and dry all the probes with a kim-wipe, specifically DO and Temp. probe. Set YSI into calibration cup and engage one or two threads. Allow sonde to remain idle so air can become water saturated and meter comes to thermal equilibrium
- B. *Next Morning*; Take a spare Hydrolab battery and attach it to the connector on the laptop.
- C. Attach sonde connector to sonde and launch *Ecowatch* as you would to calibrate.
- D. Type "menu" at the # prompt.
- E. **MAKE SURE THAT ONLY THE FOLLOWING PARAMETERS ARE CHECKED UNDER THE** *REPORT* **MENU:** - Time, Temp., Sp. Cond., Sal, DO%, DOmg/L, pH, Turb., Flur., Chl., and Battery.
- F. Select *Run* from the main menu, then *Discrete Sampling*, then *Start Sampling*.
- G. Allow readings to stabilize for at least 30 seconds then record Temperature, Barometric Pressure, Chart DO, DO mg/l, and DO% Saturation. Follow directions on "Range for Daily Check" table if DO is off.
- H. Remove sonde from calibration cup and fill cup  $\frac{3}{4}$  with DI.
- I. Place probes down into DI water allowing at least three inches between probes and the bottom of the calibration cup. Check optics for air bubbles. If air bubbles are present gently move sonde up and down in the DI water until no air bubbles are present. Allow readings to stabilize.
- J. Record Chlorophyll and Turbidity "0" once readings have stabilized. If "0" is off according to Range for Daily Check Table, re-calibrate using the procedures listed in the Calibration section.
- K. Attach a clean, dry open-ended calibration cup to YSI. Rinse calibration cup and probes three times with specific conductance standard that was used to calibrate. Place YSI in ring stand with probes facing up. Fill calibration cup with specific conductance standard and record specific conductance reading after it has stabilized. Re-calibrate if there is any changes according to the "Range for Daily Check" table or if sampling from a higher saline system to a lower saline system or vice versa.
- L. Rinse probes three times with DI then three times with pH 7 buffer.
- M. Pour pH 7 buffer into calibration cup, wait until readings stabilize, then record pH 7 reading.
- N. Repeat step L and M with pH 10 (or pH 4 buffer, which ever is used).
- O.Re-calibrate if pH is off by +/- 0.2 units.
## **POST Calibration**

- -Set YSI up as you would for a Daily Check.
- -Type menu at the # prompt and select *REPORT*
- -Select **the following** parameters to be post calibrated:
	- **Time, Temp C, Sal ppt, Sp. Cond., DO Sat%, DO mg/l, DO charge, pH, pH mV, Turbidity NTU, Fluorescence, Chl ug/L.**

## **1) Dissolved Oxygen**

- A. After enough time has elapsed select *Run* from the Main Menu, then *Discrete Sampling*.
- B. Set sample interval to 2 seconds, then select *Start sampling.*
- C. After readings have stabilized, record temperature, barometric pressure, chart DO, meter DO (mg/l), DO Sat%, and DO Charge.
- D. Remove sonde from calibration cup.

## **2) Chlorophyll and Turbidity**

- A. Fill a clean *black top* calibration cup ¾ full with DI water. Place probes down into DI water allowing at least three inches between probes and the bottom of the cup.
- B. Press "3" to engage wipers. Be sure no air bubbles are covering optics. After wipers have completed cycle, allow readings to stabilize. Record instrument temperature and chlorophyll and turbidity "0" value.
- C. Rinse calibration cup 3 times with 0.5 mg/l Rhodamine WT solution (obtained from calibration procedure), then fill cup  $\frac{3}{4}$  full with the 0.5 mg/l Rhodamine solution.
- D. Wipe dry probes with a kim-wipe. Place probes down into Rhodamine standard allowing at least three inches between probes and the bottom of calibration cup. Record Chlorophyll value, temperature, and Rhodamine equivalent value after readings have stabilized.
- E. Remove sonde from calibration cup, rinse probes with DI and dry them with a kim-wipe. Fill a clean, dry *black top* calibration cup ¾ full with 100/123 NTU standard. Press "3" to engage wipers and record "123 NTU" value after readings have stabilized.

## **3) Specific Conductance**

- A. Attach open-ended calibration cup securely to sonde.
- B. Rinse probes 3 times with DI then 3 times with conductance standard used.
- C. Set meter upright with probes facing up. Fill calibration cup with conductance standard until the standard level is above conductivity block and temperature probe. If any air bubbles are apparent in the conductivity block, remove them by shaking meter gently or dislodging them with a cotton swab.
- D.Record specific conductance when readings have stabilized.

#### **4) pH**

- A. With calibration cup securely attached to sonde, rinse probes 3 times with DI water.
- B. Rinse probes 3 times with pH 7 buffer.
- C. Set meter upright with probes facing up. Pour pH 7 standard into the calibration cup until the buffer level is above pH and temperature probes.
- D. Allow at least 60 seconds for meter to stabilize.
- E. When readings have stabilized, record pH and temperature.
- F. Rinse probes 3 times with DI water.
- G. Rinse probes 3 times with pH 10 buffer (or pH4, whichever was used)
- I. Pour pH standard into calibration cup until the standard level is above pH and temperature probes.
- I. Allow at least 60 seconds for meter to stabilize.
- J. When readings have stabilized, record pH and temperature.

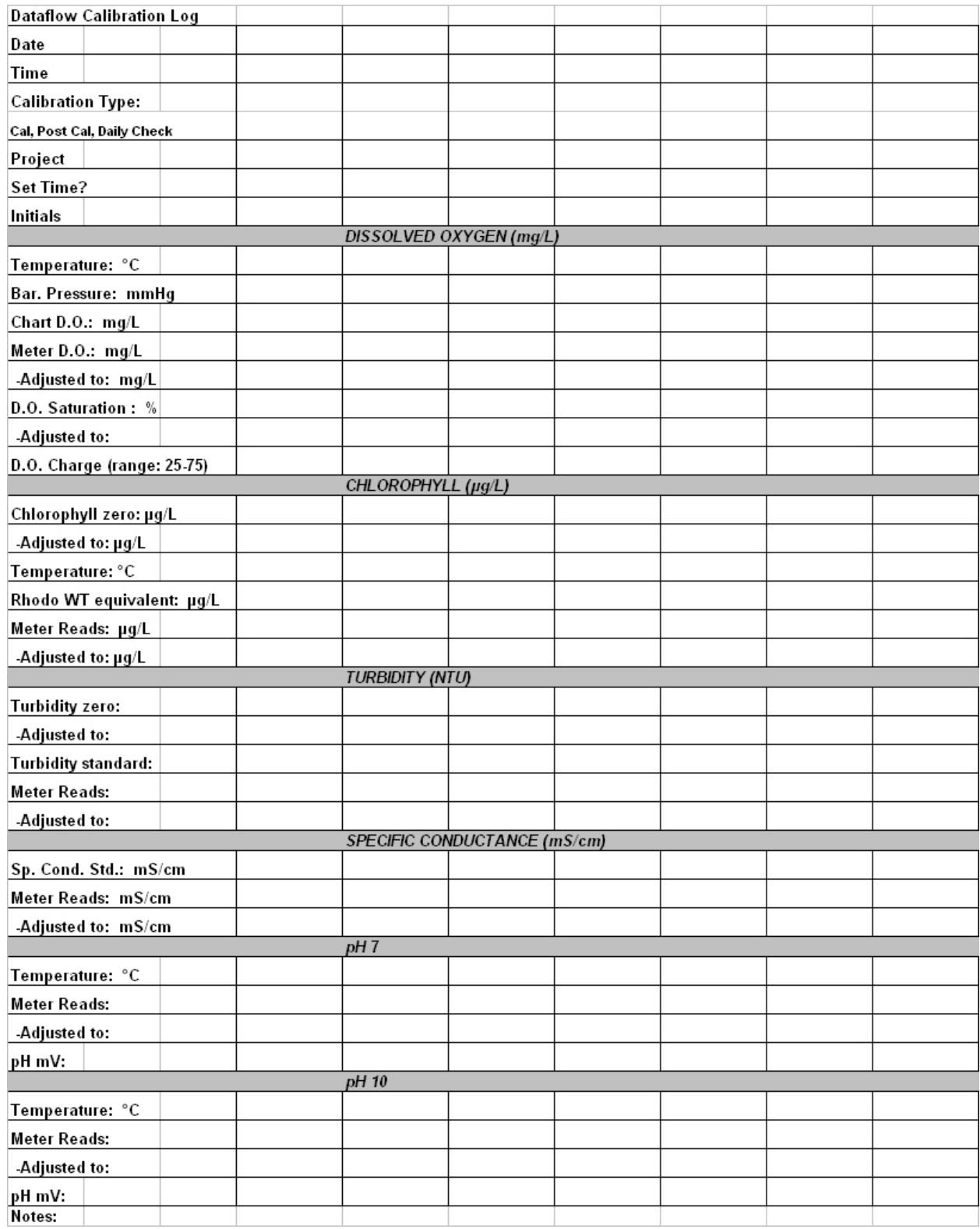

## **Appendix 7. Continuous Monitoring and Water Quality Mapping Filtering Methods**

## A. Particulate sample filtration, processing and storage

- 1. Chlorophyll
	- Chlorophyll samples are filtered in the same manner for all programs.
	- a) For every depth sampled, clean a 47mm bell with deionized (DI) water. Set up unit for filtering. Be sure that there is a trap in line between the manifold and the vacuum source.
	- b) Place a Whatman 47mm GF/F glass fiber filter pad (pore size  $= 0.7 \mu m$ ) on the filter frit. Always use clean forceps when handling the filter pads.
	- c) Mix sample thoroughly by agitating and shaking the sample bottle vigorously, then rinse graduated cylinder three times with sample.
	- d) Agitate the sample again before measuring in the graduated cylinder. Fill graduated cylinder with sample and filter desired volume through filtration unit. Be sure to use a graduate that is close to the volume being filtered (ex: if you are only filtering 80 ml of sample use a 100 ml graduate). Keep the vacuum pressure below 10 inches of Hg (around 8" Hg is good).
	- e) Filter sufficient volume of sample (50 1500 ml) to solidly color the filter pad.
	- f) Record the total volume filtered on the foil square.
	- g) Agitate the squirt bottle of MgCO<sub>3</sub>, as it settles rapidly. Add approximately 1 ml of MgCO<sub>3</sub> suspension (1.0 g MgCO<sub>3</sub> in 100 ml of DI water) to the last 25 ml of sample in the filtration bell.

## *NOTE: Samples for dissolved parameters are not to be collected from this filtrate.*

- h) Using forceps (1 or 2 pair), fold filter in half with sample inside and remove filter pad.
- i) Place pad in pre-marked foil square, and carefully fold foil square in thirds, horizontally. Then fold the ends in to seal the filter inside. Be sure forceps do not touch sample residue on the filter pads, because the sample will adhere to the forceps. When filtering chlorophyll for core samples, after you fold the filter in half, fold in half again to make it  $\frac{1}{4}$  size so it will fit in the small zip-lock bag neatly.
- j) Be sure that foil square is marked with date, station, depth of sample, volume of sample filtered, and sample number. For core samples, be sure the baggie is labeled with the station number, date and volume filtered.
- k) Place foil packet into zip-lock plastic bag or pad container. When sampling on the small boats or a land run place the foils in a bag or pad container in the ice chest and place them in the appropriately labeled bag in the Field Office freezer when you return to the office. The bags for the chlorophyll samples go in the bin marked DHMH in the freezer.
- l) Record sample station number, date, volume filtered (L), depth (m), layer, start time, end time and field scientist sign-off on the chlorophyll volume sheet. Record the study code, submitter code, data category code and replicate number, if not already pre-filled in, on chlorophyll volume sheet. This sheet is submitted to the laboratory with the samples. When you return the samples to the Field Office freezer, place the volume sheet in the rack on the side of the freezer marked "Chlorophyll, DHMH".

*NOTE: The filter pads for chlorophyll samples should be exposed to as little direct sunlight as possible. Store as soon as possible.* 

2. Particulate Carbon/ Particulate Nitrogen (PC/PN)

PC/PN samples are filtered in the same manner for all programs.

- a) Follow steps A.1.a. through A.1.d. above setting up two 25 mm filter bells using two pre-combusted 25 mm GF/F filters (pore size  $= 0.7 \mu$ m). The PC/PN pads come from CBL.
- b) Filter 10-200 ml through each filter. Filter enough sample to leave noticeable color on the filter pad.
- c) Make sure filter is sucked dry and the same volume is filtered for both pads.
- d) Record the volume filtered (total volume through one pad do not add the volumes for the 2 pads together) on the foil square.

*NOTE: Samples for dissolved parameters are not to be collected from this filtrate.* 

- e) Using forceps, fold each filter in half.
- f) Place both filters in a foil square labeled with date, CBL sample number, station, sample layer, PC/PN, and volume filtered. Be sure that the pads are not overlapping in the foil square to keep them from freezing together.
- g) Fold the foil square as described in step A.1.i. above and then place folded foil in zip-lock bag or pad container, and put in the freezer (large boats) or in a cooler on ice (small boats  $\&$ land).
- h) Upon return to the Field Office, place the foils in their appropriate zip-lock bag in the sample freezer and place the bag in the CBL bin. Put the completed CBL volume sheet in the rack on the side of the freezer marked "CBL".
- 3. Particulate Phosphorus/ Particulate Inorganic Phosphorus (PP/PIP)
	- a) Follow steps A.1.a. through A.1.d. above setting up and rinsing two 47 mm filter bells and flasks. The filters used are two Whatman 47 mm GF/F filters (same pads we use for chlorophyll).
	- b) Filter 50 ml of sample through each filter pad.
	- c) Use the filtrate as an equipment rinse and discard.
	- d) Then filter enough additional (another 50 450 ml) to leave a noticeable color on the filter pad.
	- e) Record the total volume filtered through each pad being sure to add the 50 ml rinse water (total volume through one pad – do not add the volumes for the 2 pads together) on the foil square.
	- f) Use this filtrate to fill up the tubes for the dissolved parameter analysis. See section C (Filtered dissolved nutrient sample collection) below.
	- g) After collecting filtrate, make sure filter is sucked dry.
	- h) Rinse the filter pad using at least three 10 ml rinses of DI water, sucking the pad dry after each rinse.
	- i) Using forceps, fold each filter in half.
	- j) Place both filters in a foil square labeled with date, PP/PIP, CBL sample number, station, sample layer, and volume filtered (this is the total volume of sample through each pad, including the initial 50 ml rinse). Be sure that the pads are not overlapping in the foil square to keep them from freezing together.
	- k) Fold the foil square as described in step A.1.i. above. Place foil square in zip-lock bag or pad container, and put in the cooler on ice until you return to the field office.
	- l) Upon return to the Field Office, place the foils in their appropriate zip-lock bag in the sample freezer and place the bag in the CBL bin. Put the completed CBL volume sheet in the rack

on the side of the freezer marked "CBL".

4. Total Suspended Solids/ Volatile Suspended Solids (TSS/VSS)

 The instructions below apply to samples processed for TSS/VSS for Dataflow and Continuous Monitoring programs.

- a) Follow steps A.1.a. through A.1.d. above setting up and rinsing one 47 mm filter bell and flask. The filter used is a pre-combusted and pre-weighed 47 mm GF/F filters (pore size  $=$  $0.7 \mu m$ ). The VSS pads come in individually numbered petri dishes from CBL. Remove one pad from its individual petri dish and place on the filter screen. Record the pad number from the petri dish on the TSS/VSS foil label in the space marked "Pad #".
- b) Filter 50 500 ml and filter through the filter pad leaving a noticeable color on the pad.
- c) Make sure filter is sucked dry and rinse the filter pad using at least three 10 ml rinses of DI water, sucking the pad dry after each rinse. If the sample is very salty (e.g. Lower Chesapeake, Coastal Bays) you should rinse an extra 1-2 times.

## *NOTE: Samples for dissolved parameters are not to be collected from this filtrate.*

- d) Using forceps, fold the filter in half. Place the filter in a foil square labeled with date, TSS/VSS, CBL sample number, station, sample layer, and volume filtered, and VSS pad number.
- e) Fold the foil square as described in step A.1.i. above. Place foil square in zip-lock bag or pad container, and put in the cooler on ice until you return to the field office.
- f) Upon return to the Field Office, place the foils in their appropriate zip-lock bag in the sample freezer and place the bag in the CBL bin. Put the completed CBL volume sheet in the rack on the side of the freezer marked "CBL".
- B. Dissolved nutrient sample filtration & collection

*NOTE: The filtrate collected for this sample must come from either the TSS/VSS or PP/PIP filtration setup. If you cannot get enough water through these pads to fill all tubes, then use plain GF/F filters to get enough filtrate. The filtrate may not come pads that are pre-combusted (PC/PN & VSS) or units that are in contact with MGCO<sub>3</sub> (CHLA).* 

- 1. The following steps are to be completed for collection of all filtrate for the samples below:
	- a) Run 50 ml of sample water through the filter.
	- b) Use this 50 ml of filtrate to rinse the flask and then discard.
	- c) Run more sample water through the filter and collect in the flask.
- 2. Total Dissolved Nitrogen & Phosphorus (TDN/TDP)
	- a) Rinse the TDN/P tube (30 ml borosilicate glass tall skinny tube!) and cap three times with filtrate.
	- b) Flick all remaining water droplets out of the test tube and cap.
	- c) Rinse the 10 ml graduated cylinder three times with filtrate.
	- d) Fill the graduated cylinder with 10 ml of filtrate.
	- e) Carefully, pour the 10 ml of filtrate into the test tube and cap tightly.
	- f) Store the test tube in the freezer.
	- g) If on a land run or small boat, store the tubes on ice in a cooler and place in the Field Office freezer when you return from the field.
- 3. Nitrate, Nitrite, Ammonia, Orthophosphate & Silicate
	- a) Rinse the 4 like-numbered AA vials (4 ml polystyrene cups) and 4 caps three times with filtrate.
	- b) Fill the AA vials with filtrate up to ridge where the caps are seated.
	- c) Snap the caps on the vials. You should hear them snap twice to be fully seated.
	- d) Store 3 AA vials in the freezer. Store 1 AA vial in the refrigerator.
	- e) If on a land run or small boat, store the tubes on ice in a cooler and place in the Field Office freezer and refrigerator when you return from the field.
- 4. Dissolved Organic Carbon (DOC)
	- a) Rinse the DOC tube (30 ml Teflon) and cap three times with filtrate.
- C. Quality Control Samples (if applicable)
	- 1. Clean Check

The clean check is a two step process. First, clean, dry pads are analyzed as if they had been in contact with actual samples. Second, deionized water is filtered through a second set of pads in place of sample water.

- a) Place clean, dry pads in foils for appropriate parameters to be analyzed as if they had been used for real samples.
- b) Performed the same as A C above, however, only deionized (DI) water is used. The volume filtered should be consistent with other volumes filtered on the run the clean check is being performed on.

#### **Appendix 8. Nutrient Analytical Services Laboratory / Chesapeake Biological Laboratory Methods**

*The complete Methods SOP for the NASL/CBL laboratory can be found as an appendix in the Quality Assurance Project Plan for the Maryland Department of Natural Resources Chesapeake Bay Water Quality Monitoring Program - Chemical and Physical Properties Component for the period July 1, 2007 - June 30, 2008. The method for Total Volatile Solids was revised in 2004 and can be found below.* 

#### **TOTAL VOLATILE SUSPENDED SOLIDS** Revised 2/2004

Total volatile solids (TVS) is the volatilized material that is lost on ignition from Total Suspended Solids (TSS). It is calculated from the measurement of a total suspended solid (TSS) sample minus the measurement of the quantity remaining after combustion. Results are expressed in mg/L.

#### **Methodology**

APHA. 1975. Method 208 E (with modification). Total volatile and fixed residue at 550° C. in Standard Methods for the Examination of Water and Wastewater, 14<sup>th</sup> Edition. American Public Health Association. Washington, D.C. 1193pp.

## **Sample Collection and Handling**

1. Combust Whatman 47 mm GF/F filters (0.7  $\mu$ m pore size) in an oven set at 500° C for 90 minutes. This setting on CBL's oven has been determined to be 550° C.

2. Weigh filters (g) to 4 decimal places to obtain pre-weight and store individual pads in a numbered petri dish.

3. Follow sample filtration procedure for total suspended solid sample. Make note of pad number on foil pouch.

#### **Procedure**

1. Dry filters overnight at 103°-105° C. Allow to cool to room temperature in dessicator.

2. Weigh filters and record weights (in g). Calculate TSS.

3. Transfer filter to a porcelain crucible and combust at 500° C for 90 minutes. Allow to cool to room temperature in dessicator.

4. Weigh filter and record weights (in g). Calculate TVS.

## **Calculation of TVS**

$$
mgTVS/L = \frac{(W_{combust(g)} - W_{post(g)}) \times 1000}{V_L}
$$

where:  $W_{\text{combust}} = dry$  weight of filter pad and sample after combustion (in grams).

 $W_{\text{post}}$  = dry weight of filter pad after filtering (in grams).

 $V_{\text{L}}$  = volume of water filtered (L)

## **Appendix 9 (A). Maryland Department of Health and Mental Hygiene Method for Chlorophyll Analysis**

*This is for Beckman DU-65 and DU-650 UV/V/S spectrophotometers, Beckman Instruments Inc.* 

# **Chlorophyll a Standard Method 10200H (Spectrophometric)**

# **1.0 SCOPE AND APPLICATION**

- 1.1 This method is applicable to the determination of chlorophyll *a*, *b*, *c* and pheophytin a in fresh and marine waters.
- 1.2 The concentrations are reported in SI units of mg/m<sup>3</sup>.

# **2.0 SUMMARY OF METHOD**

The chlorophyll and related compounds are extracted from the algae collected on glass fiber filters with aqueous 90% acetone solution. Light absorption of the extract is measured at selected wavelengths and the concentrations of the pigments of interest are calculated using the equations as in 10.0.

# **3.0 INTERFERENCES**

- 3.1 Pheophytin *a* is a common degradation product of chlorophyll *a*. Pheophytin *a* is similar in structure to chlorophyll  $a$ , but lacks the magnesium atom (Mg) in the porphyrin ring. The magnesium can be removed from chlorophyll in the presence of acid.
	- 3.1.1 Field Samplers can prevent this degradation by the addition of magnesium carbonate to the plankton sample prior to filtration.
	- 3.1.2 When a solution of pure chlorophyll *a* is converted to pheophytin *a* by acidification, the absorption peak is reduced to approximately 60% of its original value and shifts from 664 to 665 nm. For pure chlorophyll this before/after acidification absorption peak ratio  $OD_{664}/OD_{665}$ ) is 1.7. Solutions of pure pheophytin show no reduction at  $OD_{665}$  upon acidification and have 664/665 ratio of 1.0. The *acid rati*o should fall between 1.0 and 1.7. If it is not within this range, the data are not valid and will be discarded. Sample submitter is immediately notified if more than 10% of the data will be rejected.

$$
\frac{(\text{OD}_{664} - \text{OD}_{750})b}{(\text{OD}_{665} - \text{OD}_{750})a} = \text{acid ratio}
$$

 $b =$  before acidification  $a =$ after acidification

- 3.2 Chlorophyll solutions degrade rapidly in strong light. Work with these solutions should be carried out in subdued light, and all vessels, tubes, etc. containing the pigment should be covered with aluminum foil.
	- 3.2.1 Naturally occurring, structurally related chlorophyll precursors and degradation products, such as the chlorophyllides, pheophytins and pheophorbides, commonly occur in pigment extracts and may absorb light in the same region of the spectrum as the chlorophylls.
	- 3.2.2 Ground samples should be covered by aluminum foil and steeped in the refrigerator not less than 15 minutes or more than 24 hours. After clarification decant the extract directly into the cuvette for analysis or a screw cap tube and put in the freezer. The extract can be stored for one year.

# **4.0 HEALTH AND SAFETY**

- 4.1 Good laboratory practices should be followed during reagent preparation and instrument operation. Use of gloves and eye protection is recommended when preparing solutions.
- 4.2 Each chemical should be regarded as a potential health hazard. A reference file of MSDS is available in lab.
- 4.3 Inhalation of acetone should be minimized by performing all operations in a wellventilated hood.

# **5.0 EQUIPMENT AND SUPPLIES**

- 5.1 Equipment
	- 5.1.1 Beckman DU-65 and DU-650 UV/V/S spectrophotometers, Beckman Instruments Inc.
	- 5.1.1 Tissue Grinder Con-Torque power-unit, Cat. # 7265, Eberbach

Corp.

- 5.1.2 Centrifuge Megafuge 2.0, Heraeus Instrument.
- 5.1.3 Magnetic Stirrer
- 5.2 Supplies
	- 5.2.1 Centrifuge tubes 15 ml graduated conical polypropylene tubes with screw caps, Catalog No. 05-538-43D, Fisher Scientific.
	- 5.2.2 Cuvettes with 1 cm, 2 cm, 5 cm path length, catalog nos. 14-385-932 C-E, Fisher Scientific.

# **6.0 REAGENTS AND STANDARDS**

- 6.1 Acetone solution Add 900 ml of acetone to 100 ml of distilled water and mix well. The final volume will be less than 1 liter.
- 6.2 Hydrochloric Acid, 1N solution, certified, catalog no. SA48-4, Fisher Scientific.

# **7.0 SAMPLE COLLECTION, PRESERVATION, AND STORAGE**

- 7.1 Samples are collected and filtered in the field. Filters sealed in aluminum foil are cooled to  $-4$ <sup>o</sup>C on ice and transported to the laboratory by collection staff or courier service.
- 7.2 All samples must be delivered to the laboratory as soon as possible after collection.
- 7.3 The holding time between sample collection and extraction is 30 days at  $-20^{\circ}$ C.
- 7.4 The acetone extracts can be stored in the dark at  $-20^{\circ}$ C for one year (generally analyzed within 30 days) without appreciable chlorophyll degradation.

# **8.0 QUALITY CONTROL**

- 8.1 90% acetone solution is measured as blank controls for every 10 samples
- 8.2 A reference sample, dried Chlorophyll a from spinach, ordered from Sigma Chemical Co., catalog no. C5753, is analyzed once every three months.
- 8.2.1 Prepare 10 mg/L solution by dissolving the 1 mg of dried chlorophyll a spinach in a small amount of 90% acetone in a 100ml volumetric flask and bring to volume with 90% acetone. Prepare 1 mg/L and 0.1 mg/L solutions by serial dilutions.
- 8.2.2 Analyze the 10 mg/L, 1 mg/L, and 0.1 mg/L solutions as regular samples on the spectrophotometer using a 1 cm cell cuvette and adding 1 drop of HCl.
- 8.2.3 Calculate chlorophyll a concentration following the steps listed below (equation to calculate chlorophyll a from 10.1 is entered in

Quatro Pro):

- 8.2.3.1 Go to Main menu, press 9, <enter>
- 8.2.3.2 Type 'cd qpro', <enter>
- 8.2.3.3 Type 'q', <enter>
- 8.2.3.4 Using the mouse, click on File.
- 8.2.3.5 Click on Open.
- 8.2.3.6 Click on Judith 6.WQ1.
- 8.2.3.7 Enter data points from lab report.
- 8.2.3.8 Click on Print.
- 8.2.3.9 Click on Print to Fit; data will be printed.
- 8.2.3.10 Click on File/ Save/ Replace. Click on File/ Exit.
- 8.2.3.11 Type 'cd..' , then 'db' to get back to main chlorophyll menu.

## **9.0 PROCEDURE**

- 9.1 Log in Samples in Sample Receiving Book
	- 9.1.1 Open the envelope containing the samples. Check the name of the survey written on the plastic bag of the sample against that listed on the Analysis

Request Sheet. If this information is not the same, contact the collector immediately for verification.

- 9.1.2 Arrange samples in numerical sequence as they appear on the Analysis Request Sheet, and paper clip them together. Replace the samples in the storage envelope.
- 9.1.3 Stamp current date on the log book, Analysis Request Sheet and envelope. This gives every survey a lab number. The same number is printed three times in these three locations using the hand stamp.
- 9.1.4 Return envelope to the freezer.
- 9.1.5 Type in the information on the Analysis Request Sheet (date received, lab no., sample no., description (survey), comment, type, etc.) to the excel spread sheet created for logging in the samples.
- 9.2 Log-in Samples on the Chlorophyll Measurement Computer
	- 9.2.1 Turn on the computer and wait for Main Menu to appear.
	- 9.2.2 Select "1" Log in Samples.

.

- 9.2.3 Type the information on the Analysis Sheet into the computer. If a mistake is made while logging the individual sample, it can be corrected on the same line. When data entry goes to another line (a new record) , the prior record cannot be corrected until data for all other records (samples) are entered.
- 9.2.4 Press [Enter] key down when all sample data have been logged in this survey. The computer screen will automatically change to another prompt.
- 9.2.5 When asked "Are you aware of any entry errors you made for this sample that are not already corrected in the individual filter lines? (Y or N?)", answer 'Y' if corrections are needed, and give the number. The computer screen will automatically change to vertical (dBase Edit Screen) format and allow you to edit. When finished, press [CTRL-W] to return to horizontal (dBase Browse Screen) format.
- 9.3 Log in samples on any other computer that has dBase
	- 9.3.1 Turn on computer. If a menu comes up, exit on DOS.
- 9.3.2 Put the disk labeled CHLOROPH in Drive A.
	- 9.3.2.1 Type :CHLOROPH, [Enter] then the screen will show the menu of chlorophyll. Do as 9.2.1.
	- 9.3.2.2 When all data have been logged, put this disk into the Drive A of the computer. At the Main Menu, select "8" – Miscellaneous Utility option. Select "8" - Merge the information of the disk to the computer.
- 9.3.3 Use :UPDATE disk to log-in some surveys which contain a long list of samples but for which most of the demographic information remains unchanged.
	- 9.3.3.1 When menu comes hit 9, screen will show C:  $>$  Type A:UPDATE  $\leq$ Enter $\geq$
	- 9.3.3.2 The screen will show a list of surveys options.
	- 9.3.3.3 Press the number that stands for the survey you want. The computer will retrieve the respective demographics for the samples. Type in the information that is changed or lacking. Keep the information that remains the same. (This program saves a lot of time and effort.)
	- 9.3.3.4 When one lab number is logged in, it must be merged into the computer. If it is not merged and second survey is logged in, the second one replaces the first. Thus the former logged data are lost when a second survey is logged-in by using UPDATE disk. But this not true with the more general program like CHLOROPH.

# 9.4 Grinding

- 9.4.1 Print a worksheet by selecting "2" on the Main Menu and give a single digit number (1-9) as a batch name. One batch number consists of at most 9 lab numbers. Type the lab numbers that you want to grind. Print out the Work Sheet for record keeping.
- 9.4.2 Write down the sequence number in "tube no." column of the Work Sheet.
- 9.4.3 Remove samples from freezer and let them warm for 10 minutes by standing at room temperature.
- 9.4.4 Number centrifuge tubes in numerical sequence. After every ten samples, insert a tube filled with 90% acetone for use as a sample blank.
- 9.4.5 Place the filter pad in the tissue grinder. Add 5 ml of 90% acetone solution and macerate for 2-3 minutes until it is homogenous.
- 9.4.6 Transfer sample to a screw-cap 15 ml centrifuged tube.
- 9.4.7 Rinse the pestle and grinding tube three times each with 3 ml of 90% acetone. Add all the rinses to the centrifuge tube.
- 9.4.8 Cap the tubes to prevent evaporation of the acetone and store the samples overnight at  $4^{\circ}$ C in refrigerator. Cover the tubes with aluminum foil to avoid light exposure.
- 9.4.9 Ground samples, prior to centrifugation, are not allowed to stay more than 24 hours.
- 9.5 Centrifugation
	- 9.5.1 Take out the overnight samples from refrigerator. Clarify the samples by centrifuging the capped tubes for 30 minutes at 3000 rpm.
	- 9.5.2 Number another set of centrifuge tubes in the same numerical sequence.
	- 9.5.3 Carefully pour the clear liquid into a clean numbered centrifuge tube for reading and throw away the old centrifuge tube with filter paper residue.
	- 9.5.4 If it is not possible to read the samples immediately, keep the tubes in the  $-20^{\circ}$ C freezer for at most one year(generally read within 30 days). Centrifuge samples 10–15 minutes before reading.
- 9.6 Reading the sample
	- 9.6.1 Turn on the spectrophotometer (by pressing the vis key), computer and the two printers. Let the spectrophotometer warm up for 30 minutes.
	- 9.6.2 Select "3" at the Main Menu; read samples that have been logged in.
	- 9.6.3 The spectrophotometer should be calibrated with a blank before scanning

any samples. That is, fill the 5 cm cuvette with 90% acetone solution (the blank solution kept when grinding the samples). Place the cuvette into the spectrophotometer cell holder in the cell compartment. Press [Enter]; the printer attached to spectrophotometer will print out the result, which should also appear on the screen of the computer. Write down the line number

 on the "blank" column of the Work Sheet. Accept or reject (than rescan) the data presented on the computer screen.

9.6.4 Rinse the 5 cm cuvette three times with distilled water. Then rinse with 90% acetone solution. Transfer sample extract into the rinsed cuvette using disposable pipette. If schleren (wavy lines when

looking through cell) appear, shake cell well until solution is homogeneous. Place cuvette into the spectrophotometer cell holder in the cell compartment. Type in the tube number and press [Enter]. Computer will count 30 seconds to allow particle settling in the sample, then the computer will command the spectrophotometer to begin to scan the required wavelengths. When the scan is complete, the data will appear on the computer screen, and the results will be printed out by the printer.

- 9.6.4.1 If data is satisfactory (absorption at 750 nm is less than 0.007 for DNR samples and less than 0.01 for MDE samples), press [Enter]. Write down the line number in the Work Sheet "line number" column.
- 9.6.4.2 If the absorption reading at 750 nm is unsatisfactory, press any key, then [Enter], then select from options presented. Write down the line numbering the Work Sheet "line number" column with an indication that the readings are not to be used.
- 9.6.5 Remove cuvette from spectrophotometer cell compartment. Remove stoppers and add 3 drops of 1N HCl into mouth of the cuvette. As soon as the acid is added, press [Enter] to start the reaction timer. Stopper, then shake well but quickly to mix for about 20 seconds. Place cuvette back into cell compartment and close lid securely. Computer timer will allow 90 seconds for the acid to react with the sample before starting the wavelength scan. When the screen shows the result, write down the line number on Work Sheet "line number" column and acid ratio in the "comments" column. If the ratio is out of the range, there will be a warning sound.
- 9.6.6 If the absorbance of the extract is greater than 0.8 at 664 nm (the computer will give a warning sound), transfer the sample to 2 cm or 1 cm cuvette and re-analyze the sample.
- 9.6.7 If absorbance at 750 nm appears to be a negative value (less than -0.000), for more than two successive scans, spectrophotometer drift has become excessive. To correct this drift, recalibrate the spectrophotometer with 90% acetone solution as in 9.6.3.
- 9.6.8 Recalibrate the spectrophotometer every ten samples with an extraction solvent "acetone solution blank" as in 9.6.3
- 9.7 Verification/Validation
	- 9.7.1 Select "4" on the Main Menu. Approve completed work before printing.
	- 9.7.2 Write the lab no., sample no., and tube no. from the worksheet onto the spectrophotometer printer output sheet.
	- 9.7.3 Carefully check every item from the Analysis Request Sheet with screen data for the respective sample. If any item is incorrect, at the computer prompt indicate N and the dBase Edit screen will appear and let you edit. When editing is complete, press [CTRL-W] to return to a data screen.

# 9.8 Reports

- 9.8.1 To print reports for completed work, select "5" from Main Menu. Enter one lab number at a time and print reports; it will print one copy to send out, one copy in-house for reference, for each lab number entered.
- 9.8.2 If printing additional copy, choose "8" on menu, miscellaneous utility program.

# **10.0 DATA ANALYSIS AND CALCULATIONS**

10.1 The chlorophyll a and pheophytin a concentrations in samples are calculated as follows:

First, 750 nm OD value is subtracted from the reading before and after acidification. Then, corrected values are used in the following equations:

x V1 V2 x L 26.7 (OD<sub>664</sub>b - OD<sub>665</sub>a) Chlorophyll a,  $\frac{mg}{m^3} = \frac{26.7 \text{ (OD}_{664}b - OD_{665})}{V2 \text{ x L}}$ 

Pheophytin a, 
$$
\frac{mg}{m^3} = \frac{26.7 [1.7 (OD_{665}a) - (OD_{664}b)]}{V2 \times L} \times V1
$$

Where  $V1 =$  volume of extract in liters

 $V2$  = volume of sample in liters

 $L =$  light path length or width of cell in cm

 $OD<sub>664</sub>b$ ,  $OD<sub>665</sub>a$  = optical density of 90% acetone extract before and after acidification, respectively. These calculations are done using a dBase program. In sample reports, both calculated results are printed in the right most column for each sample line.

- 10.2 For reference samples, chlorophyll a concentrations are calculated using Quatro Pro as in 8.2.3.
- 10.3 Calculate the % of relative standard deviation for the duplicated samples as follows:

%  $RSD = {SD of the duplicates \naverage of the duplicates} x 100$ 

#### **11.0 DATA AND RECORDS MANAGEMENT**

- 11.1 Copy results for DNR and MDE samples for each month to two separate floppy disks.
- 11.2 Instrument maintenance log is located near the instrument.
- 11.3 The Division shall retain all pertinent laboratory records for each sample for a period of five years. At the conclusion of this period, clients shall be given the option to take custody of their sample records. The Division shall not be responsible for retrieving, copying, or transferring laboratory records exceeding the five years custody period.

## **12.0 WASTE MANAGEMENT**

The solvent, acetone, is poured into a labeled waste container. Safety officer will arrange periodic pick-up and disposal.

## **13.0 REFERENCES**

- 13.1 United States Environmental Protection Agency, Environmental Monitoring and Support Laboratory, Chlorophyll – Spectrophotometric, March, 1991
- 13.2 American Public Health Association, Standard Methods for the Examination of Water and Wastewater, Method Number 10200H, 20<sup>th</sup> Edition, 1998

## **Appendix 9 (B). Maryland Department of Health and Mental Hygiene Method for Chlorophyll Analysis**

*This is for a Shimadzu UV-2401PC spectrophotometer, Beckman Instruments Inc.* 

# **Chlorophyll a Standard Method 10200H (Spectrophometric)**

# **8.0 SCOPE AND APPLICATION**

- 1.1 This method is applicable to the determination of chlorophyll *a*, *b*, *c* and pheophytin a in fresh and marine waters.
- 1.2 The concentrations are reported in SI units of mg/m<sup>3</sup>.

# **9.0 SUMMARY OF METHOD**

The chlorophyll and related compounds are extracted from the algae collected on glass fiber filters with aqueous 90% acetone solution. Light absorption of the extract is measured at selected wavelengths and the concentrations of the pigments of interest are calculated using the equations as in 10.0.

# **10.0 INTERFERENCES**

- 10.1 Pheophytin *a* is a common degradation product of chlorophyll *a*. Pheophytin *a* is similar in structure to chlorophyll  $a$ , but lacks the magnesium atom  $(Mg)$  in the porphyrin ring. The magnesium can be removed from chlorophyll in the presence of acid.
	- 3.1.1 Field Samplers can prevent this degradation by the addition of magnesium carbonate to the plankton sample prior to filtration.
	- 3.2.2 When a solution of pure chlorophyll *a* is converted to pheophytin *a* by acidification, the absorption peak is reduced to approximately 60% of its

original value and shifts from 664 to 665 nm. For pure chlorophyll this before/after acidification absorption peak ratio  $(OD_{664}/OD_{665})$  is 1.7. Solutions of pure pheophytin show no reduction at  $OD_{665}$  upon acidification and have 664/665 ratio of 1.0. The *acid rati*o should fall between 1.0 and 1.7. If it is not within this range, the data are not valid and will be discarded. Sample submitter is immediately notified if more than 10% of the data will be rejected.

acid ratio  $(OD_{665} - OD_{750})a$  $(OD_{664} - OD_{750})b$  $665 - \text{OD}750$  $\frac{664 - OD_{750}b}{665 - OD_{750}a} =$ 

 $b =$  before acidification  $a =$  after acidification

- 3.3 Chlorophyll solutions degrade rapidly in strong light. Work with these solutions should be carried out in subdued light, and all vessels, tubes, etc. containing the pigment should be covered with aluminum foil.
	- 3.2.2 Naturally occurring, structurally related chlorophyll precursors and degradation products, such as the chlorophyllides, pheophytins and pheophorbides, commonly occur in pigment extracts and may absorb light in the same region of the spectrum as the chlorophylls.
	- 3.2.2 Ground samples should be covered by aluminum foil and steeped in the refrigerator not less than 15 minutes or more than 24 hours. After clarification decant the extract directly into the cuvette for analysis or a screw cap tube and put in the freezer. The extract can be stored for one year.

# **11.0 HEALTH AND SAFETY**

- 11.1 Good laboratory practices should be followed during reagent preparation and instrument operation. Use of gloves and eye protection is recommended when preparing solutions.
- 11.2 Each chemical should be regarded as a potential health hazard. A reference file of MSDS is available in lab.
- 11.3 Inhalation of acetone should be minimized by performing all operations in a wellventilated hood.

## **12.0 EQUIPMENT AND SUPPLIES**

- 12.1 Equipment
	- 12.1.1 Shimadzu UV-2401PC spectrophotometer, Beckman Instruments Inc.
	- 5.2.3 Tissue Grinder Con-Torque power-unit, Cat. # 7265, Eberbach Corp.
	- 5.2.4 Centrifuge Megafuge 2.0, Heraeus Instrument.
	- 5.2.5 Magnetic Stirrer
- 5.3 Supplies
	- 5.3.1 Centrifuge tubes 15 ml graduated conical polypropylene tubes with screw caps, Catalog No. 05-538-43D, Fisher Scientific.
	- 5.3.2 Cuvettes with 1 cm and 5 cm path length, quartz, catalog no. 104-OS 10mm and 104-OS 10mm, Hellma USA.

## **13.0 REAGENTS AND STANDARDS**

- 13.1 Acetone –Spectranalyzed, catalog no. A19-4, Fisher
- 6.3 90% Acetone solution Add 900 ml of acetone to 100 ml of distilled water and mix well. The final volume will be less than 1 liter.
- 6.4 Hydrochloric Acid 1N solution, certified, catalog no. SA48-4, Fisher Scientific.

# **14.0 SAMPLE COLLECTION, PRESERVATION, AND STORAGE**

- 14.1 Samples are collected and filtered in the field. Filters sealed in aluminum foil are cooled to  $-4$ <sup>o</sup>C on ice and transported to the laboratory by collection staff or courier service.
- 14.2 All samples must be delivered to the laboratory as soon as possible after collection.
- 7.3 The holding time between sample collection and extraction is 30 days at  $-20^{\circ}$ C.
- 7.4 The acetone extracts can be stored in the dark at  $-20^{\circ}$ C for one year (generally analyzed within 30 days) without appreciable chlorophyll degradation.

# **8.0 QUALITY CONTROL**

- 8.1 90% acetone solution is measured as blank controls for every 10 samples
- 8.2 A reference sample, dried Chlorophyll a from spinach, ordered from Sigma Chemical Co., catalog no. C5753, is analyzed once every three months.
	- 8.2.1 Prepare 10 mg/L solution by dissolving the 1 mg of dried chlorophyll a spinach in a small amount of 90% acetone in a 100ml volumetric flask and bring to volume with 90% acetone. Prepare 1 mg/L and 0.1 mg/L solutions by serial dilutions.
	- 8.2.4 Analyze the 10 mg/L, 1 mg/L, and 0.1 mg/L solutions as regular samples on the spectrophotometer using a 1 cm cell cuvette and adding 1 drop of HCl.
	- 8.2.5 Enter all readings in the linear regression calculations to establish the curve and obtain concentration values.

# **9.0 PROCEDURE**<br>**9.1** Log in S

- 9.1 Log in Samples in Sample Receiving Book
	- 9.1.1 Open the envelope containing the samples. Check the name of the survey written on the plastic bag of the sample against that listed on the Analysis Request Sheet. If this information is not the same, contact the collector immediately for verification.
	- 9.1.2 Arrange samples in numerical sequence as they appear on the Analysis Request Sheet, and paper clip them together. Replace the samples in the storage envelope.
	- 9.2.3 Stamp current date on the log book, Analysis Request Sheet and envelope. This gives every survey a lab number. The same number is printed three times in these three locations using the hand stamp.
	- 9.1.4 Return envelope to the freezer.
	- 9.1.5 Type in the information on the Analysis Request Sheet (date received, lab no., sample no., description (survey), comment, type, etc.) to the excel spread sheet created for logging in the samples.
- 9.3 Grinding
- 9.2.1 Remove samples from freezer and let them warm for 10 minutes by standing at room temperature.
- 9.2.2 Number centrifuge tubes in numerical sequence. After every ten samples, insert a tube filled with 90% acetone for use as a sample blank.
- 9.2.3 Place the filter pad in the tissue grinder. Add 5 ml of 90% acetone solution and macerate for 2-3 minutes until it is homogenous.
- 9.2.4 Transfer sample to a screw-cap 15 ml centrifuged tube.
- 9.2.5 Rinse the pestle and grinding tube three times each with 3 ml of 90% acetone. Add all the rinses to the centrifuge tube.
- 9.2.6 Cap the tubes to prevent evaporation of the acetone and store the samples overnight at  $4^{\circ}$ C in refrigerator. Cover the tubes with aluminum foil to avoid light exposure.
- 9.2.7 Ground samples, prior to centrifugation, are not allowed to stay more than 24 hours.
- 9.3 Centrifugation
	- 9.3.1 Take out the overnight samples from refrigerator. Clarify the samples by centrifuging the capped tubes for 30 minutes at 3000 rpm.
	- 9.3.2 Number another set of centrifuge tubes in the same numerical sequence.
	- 9.3.3 Carefully pour the clear liquid into a clean numbered centrifuge tube for reading and throw away the old centrifuge tube with filter paper residue.
	- 9.3.4 If it is not possible to read the samples immediately, keep the tubes in the  $-20^{\circ}$ C freezer for at most one year(generally read within 30 days). Centrifuge samples 10–15 minutes before reading.
- 9.4 Log in samples on UV-2401 computer
	- 9.4.1 Turn on the computer, printer and Shimadzu UV-2401PC.
	- 9.4.2 Click on the Greenland icon to open to the Status of chlorophyll sample processing.
- 9.4.3 Click Log Samples on the top bar and use this form to enter information from the top part of a chlorophyll field data sheet.
- 9.4.4 Select the correct fiscal year. (Even if the highlighted FY box has the correct year, the box still needs to be clicked once.) Survey names, submitter intials, study code and category code all may be picked from list. The box for Additional information or comment may leave unfilled.
- 9.4.5 Click Add Record when finish entering all information.
- 9.4.6 Click Enter Sample Information from the top bar and use this form to enter information from the sample pad part of a chlorophyll field data sheet. Enter the starting lab  $#$  and the ending lab  $#$ . Check the information at the bottom line for correct batch information.
- 9.4.7 The first Sample ID column will be automatically assigned with a run number. Sample station and layer code may be picked from list. Information same as the previous row may be autofilled by press Ctrl and ' at the same time. Use the arrow button at the bottom line to move between samples.
- 9.4.8 Click Print Worksheet on the top bar to view the sample list and select print worksheet. Enter first lab number and last lab number and hit print to print out the worksheets. (Feed the tray 1 with the exact number of papers needed.)
- 9.5 Sample Measurements
	- 9.5.1 Centrifuge down the sample again at 3000 rpm for 15 minutes.
	- 9.5.2 Click the UVProbe tab on the task bar orr minimize the Greenland and double click on the UVProbe. With no cuvette in the light path, click Connect to connect the computer to the spectrophotometer. The instrument will perform the initialization. Click ok when it is completed.
	- 9.5.3 Click File. Double click the file in the list named: ChloroMethod\_1.pmd.
	- 9.5.4 File properties window opens and displays a path and a suggested name for the photometric file. Click OK to accept the suggested file name.
	- 9.5.5 Fill up both cuvettes with 90% acetone and click Baseline on the photometer button bar. Enter or accept the range from 780 to 300 nm. Click OK to start the scanning.
- 9.5.6 Replace the sample curvette with blank from sample preparation. Enter blank as sample information and start the blank measurement. Press Read Unk or F9 to start the measurement.
- 9.5.7 Enter the first Sample ID number assigned to each sample on the worksheet followed by BX for a before acidification reading of the sample. Click Read Unk or F9 to start the measurement.
- 9.5.8 Enter the same sample ID number followed by AX and press enter. Add in 3 drops of acid and start a one min timer. Use a cuvette stirrer to mix the sample for about 30 seconds. Press Read Unk or F9 at the end of the one min timing to start the reading after acidification.
- 9.5.9 Measure a blank after every 10 samples.
- 9.5.10 Re-do the baseline after about every 10 samples or when the 750 nm or blank readings are getting higher by topping off the reference cuvette with 90% acetone and fill in the sample cuvette with fresh 90% acetone and click on Baseline button. Always read a blank after a baseline scan.
- 9.5.11 At the end of the run or at the end of the day, save the run into 2 files. First file is saved by clicking save and the second file is saved as a text file by clicking save as, then enter day-month-year and choose ASCII.txt to save.
- 9.5.12 Click Disconnect.
- 9.5.13 Close the UVProbe window. Shut down computer. Turn off the spectrophotometer.

# 9.6 Data Report

- 9.6.1 Click Import Readings and follow the instructions to import Shimadzu readings and merge readings with sample information.
- 9.6.2 Click Log Check to verify Log-In information. Enter read date and check date and intials.
- 9.6.3 Click Samples Checked to verify sample information. Check the correct box and initial.
- 9.6.4 Click Print Reports. Enter study code, year, month or lab number before printing the DNR (legal size) or Lab report (letter size).

## **10.0 DATA ANALYSIS AND CALCULATIONS**

10.4 The chlorophyll a and pheophytin a concentrations in samples are calculated as follows:

First, 750 nm OD value is subtracted from the reading before and after acidification. Then, corrected values are used in the following equations:

Chlorophyll a, 
$$
mg/m^3 = \frac{26.7 (OD_{664}b - OD_{665}a)}{V2 \times L} \times V1
$$
  
\nPheophytin a,  $mg/m^3 = \frac{26.7 [1.7 (OD_{665}a) - (OD_{664}b)]}{V2 \times L} \times V1$ 

Where  $V1$  = volume of extract in liters

 $V2$  = volume of sample in liters

 $L =$  light path length or width of cell in cm

 $OD_{664}$ b,  $OD_{665}$ a = optical density of 90% acetone extract before and after acidification, respectively. These calculations are done using a dBase program. In sample reports, both calculated results are printed in the right most column for each sample line.

- 10.5 For reference samples, chlorophyll a concentrations are calculated using linear regression as in 8.2.3.
- 10.6 Calculate the % of relative standard deviation for the duplicated samples as follows:

% RSD =  $\frac{\text{SD of the duplicates}}{\text{average of the duplicates}}$  x 100

## **11.0 DATA AND RECORDS MANAGEMENT**

- 11.3 Copy results for DNR and MDE samples for each month to two separate floppy disks.
- 11.4 Instrument maintenance log is located near the instrument.
- 11.3 The Division shall retain all pertinent laboratory records for each sample for a period of five years. At the conclusion of this period, clients shall be given the option to take custody of their sample records. The Division shall not be

responsible for retrieving, copying, or transferring laboratory records exceeding the five years custody period.

# **12.0 WASTE MANAGEMENT**

The solvent, acetone, is poured into a labeled waste container. Safety officer will arrange periodic pick-up and disposal.

# **14.0 REFERENCES**

- *14.1* United States Environmental Protection Agency, *Environmental Monitoring and Support Laboratory, Chlorophyll – Spectrophotometric, March, 1991*
- *14.2* American Public Health Association, *Standard Methods for the Examination of Water and Wastewater, Method Number 10200H, 20th Edition, 1998*
- 13.3 Chesapeake Bay Program, *Greenland: A Tool For Processing Chlorophyll Samples, 2005*

## **Appendix 10. Continuous Monitoring Parameters**

*C. Trumbauer, C. Heyer, M. Trice*  Revised: 5/29/2007

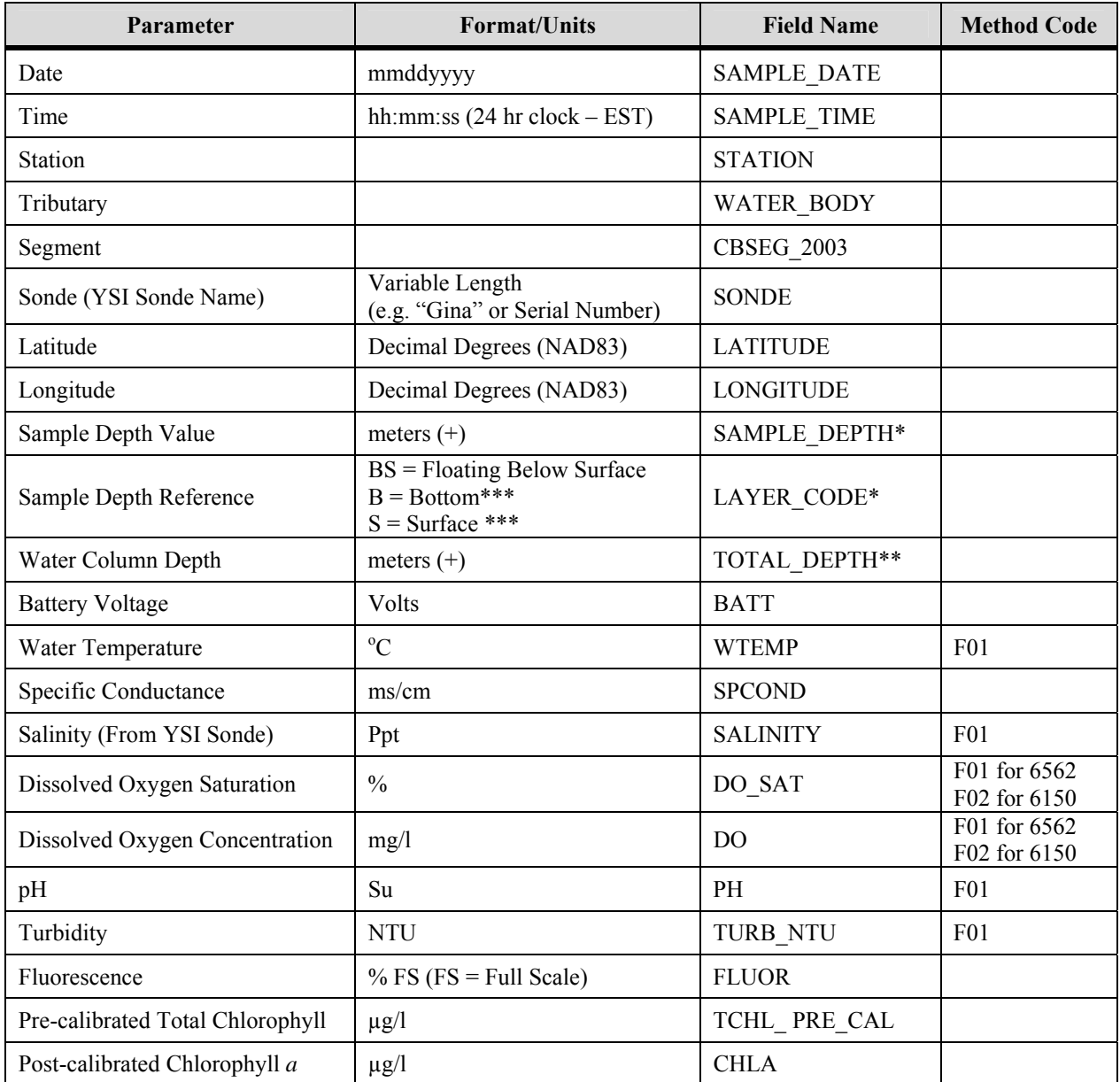

\* The SAMPLE\_DEPTH should always be used in conjunction with the LAYER\_CODE for descriptive information on where the sonde is located in the water column.

- \*\* The TOTAL\_DEPTH only applies to fixed depth sonde and is adjusted to account for the distance the sonde is fixed above the bottom.
- \*\*\* S and B layer codes are used to distinguish samples where there is both a surface and bottom instrument deployed at the same location.

*Maryland Department of Natural Resources,580 Taylor Avenue,D-2, Annapolis, MD 21401 QAPP: Shallow Water Monitoring Program - 1 July 2007 DRAFT Page 90*

# **Appendix 11. Water Quality Mapping Parameters**

*W. Nelson, C. Heyer, M. Trice*  Revised: 1/7/2004

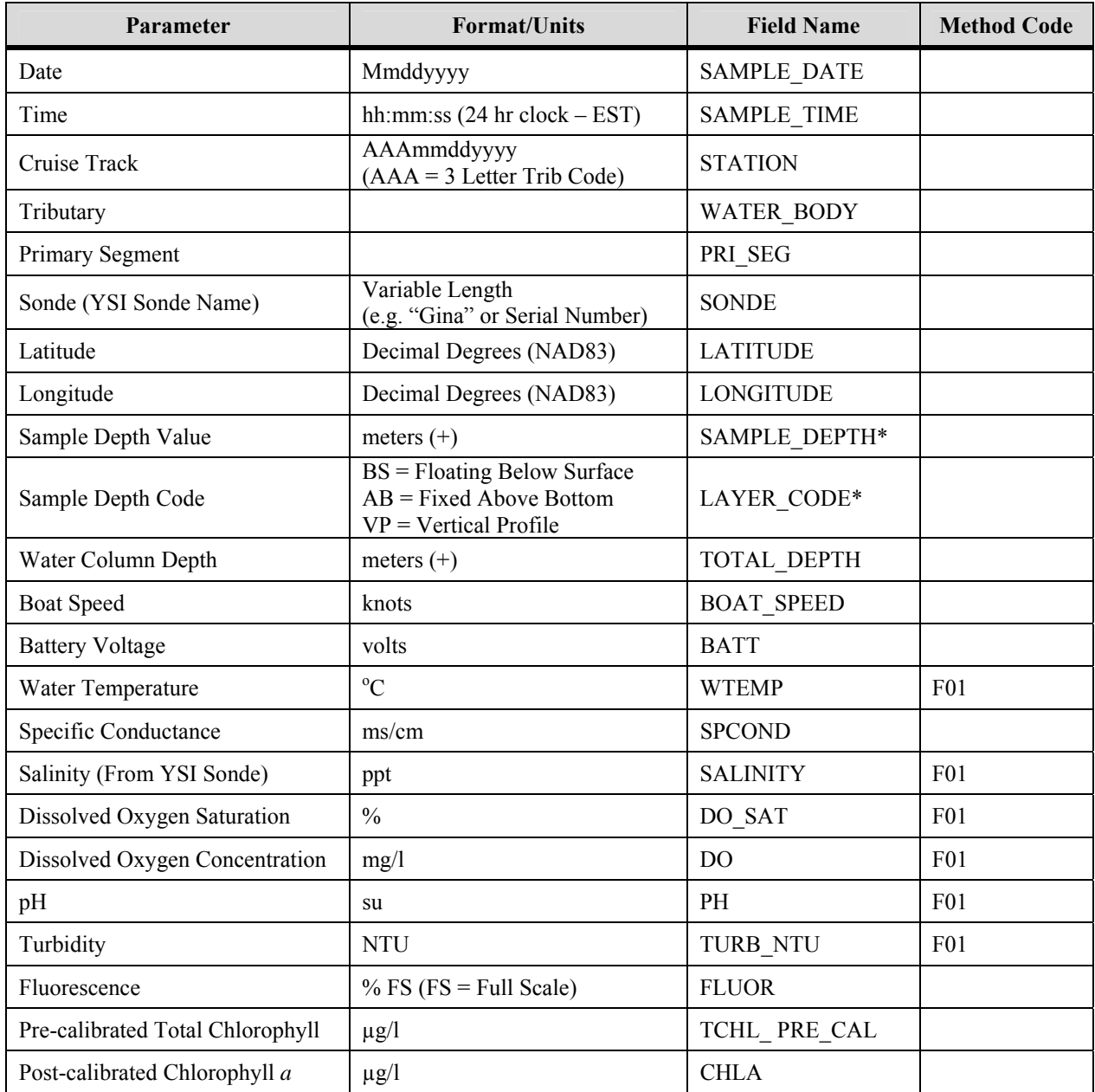

\* The SAMPLE\_DEPTH should always be used in conjunction with the LAYER\_CODE for descriptive information on where the sonde is located in the water column.

# **Appendix 12. Continuous Monitoring and Water Quality Mapping Error Codes**

*C. Trumbauer, W. Nelson, C. Heyer, M. Trice*  Revised: 2/23/2004

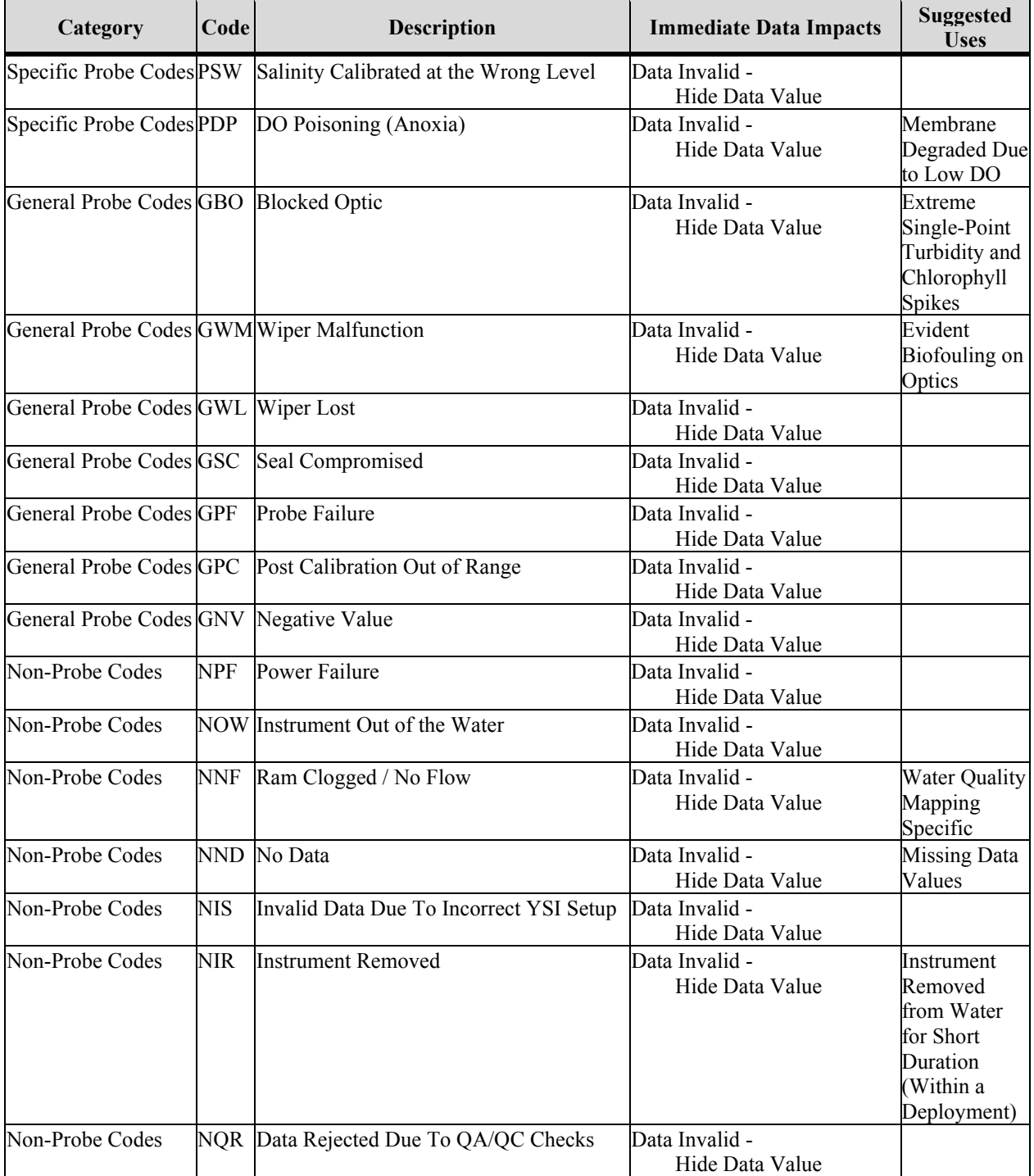

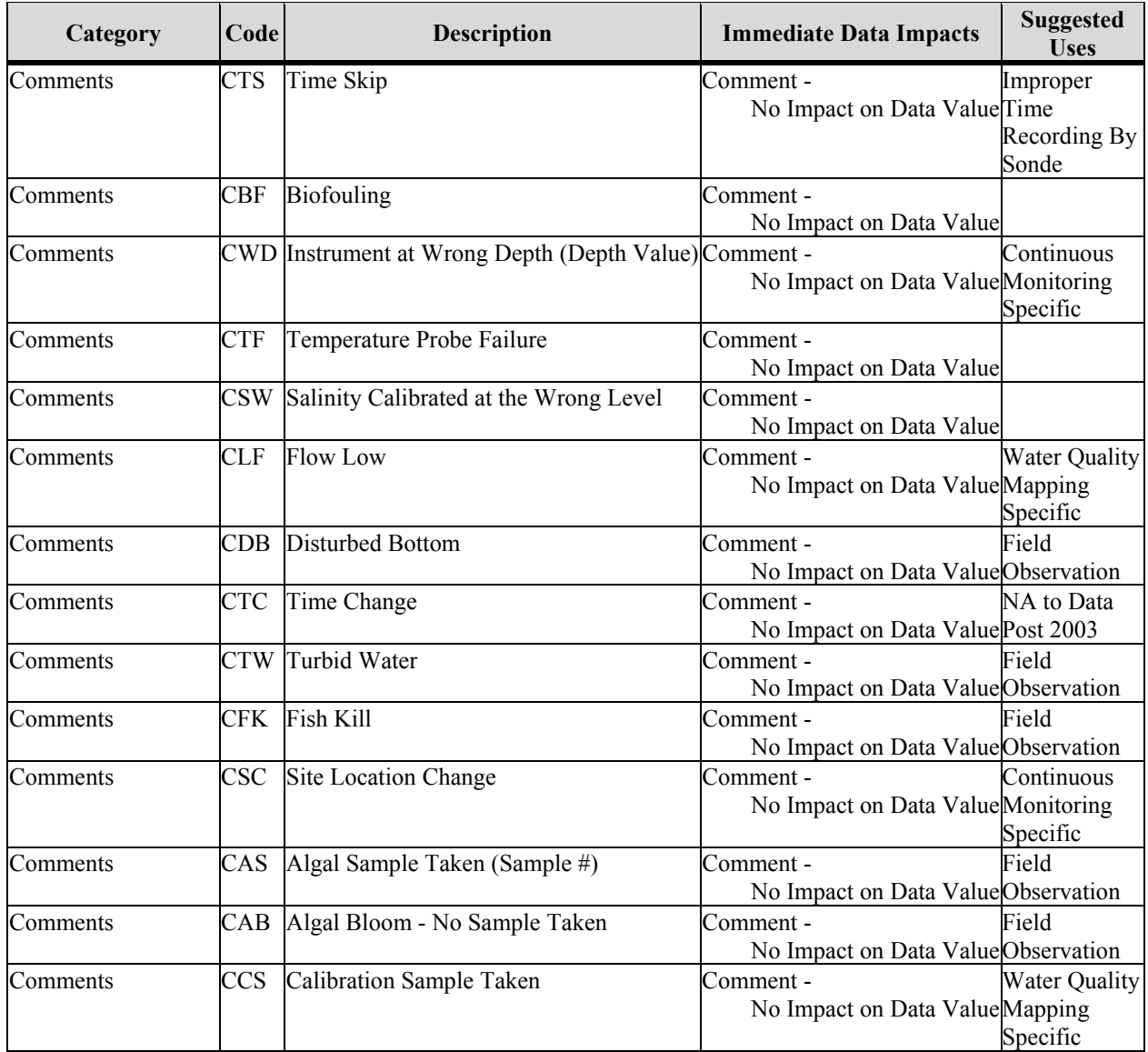

# **Appendix 13. Continuous Monitoring Data Verification and Management Procedures**

*C. Trumbauer, M. Trice Revised: 5/29/2007* 

1. Open raw .DAT file in Ecowatch and rearrange parameters into the following order: DATE, TIME, BATT, DEPTH, TEMP, SP.COND, SALINITY, DO%, DOCONC, PH, TURBIDITY, CHL, FLUOR

2. Using the file naming convention of the station three-letter designation followed by the two-digit year and the two-digit week, export files from Ecowatch in .CDF format (e.g., JUG0718.cdf would be the  $18<sup>th</sup>$  week of 2007).

3. Using Microsoft Excel, open the .CDF file, choosing comma delimited when prompted to identify the delimiter type.

4. Delete all data that were taken when the sonde was not in the water on station (i.e., transit time from the field office to the station). Use the logbooks to determine this time.

5. If the data is from a station where the instrument is floating one meter from the surface, then delete all data in the DEPTH field (it is understood to be 1 meter at all times). If there is no column for depth, be sure to insert one in between the BATT and TEMP columns.

6. Run the QA/QC macro by clicking the "REARRANGE CONTMON DATA" button on the "DNR CONTMON" tab of the macro dialog (Figure A13\_1). When this button is clicked, the existing data columns are rearranged, new data columns are added, and error code columns are added. Error code fields are designated by the suffix " A". The columns are ordered as follows:

SAMPLE\_DATE SAMPLE\_TIME **STATION SONDE** TOTAL\_DEPTH TOTAL\_DEPTH\_A BATT BATT\_A WTEMP WTEMP\_A SPCOND SPCOND\_A SALINITY SALINITY\_A DO\_SAT DO\_SAT\_A DO DO\_A PH PH\_A TURB\_NTU TURB\_NTU\_A

FLUOR FLUOR\_A TCHL\_PRE\_CAL TCHL\_PRE\_CAL\_A CHLA CHLA\_A COMMENTS

7. Examine the data from the previous deployment, if applicable, and note any overlapping data records resulting from the three-way *in situ* match-up. The overlapping record(s) should then be deleted from the more recent deployment to ensure that the data are continuous from deployment to deployment.

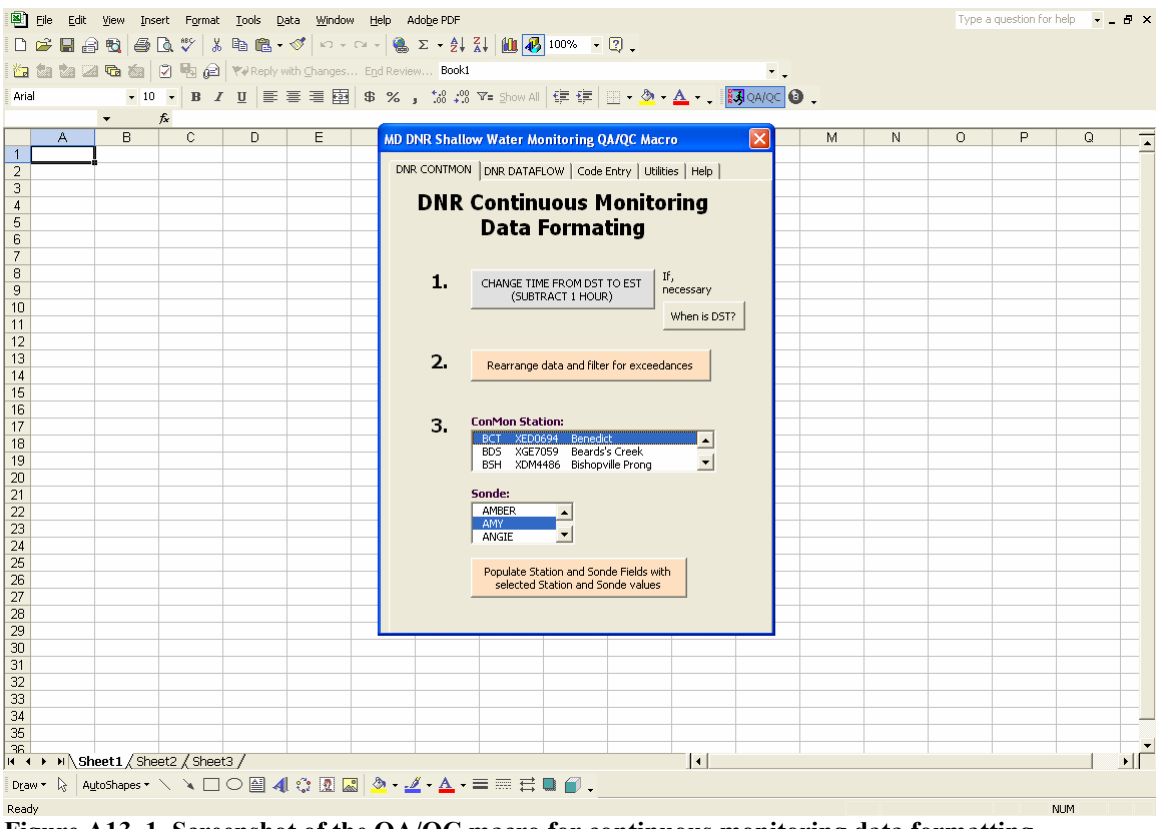

Figure A13 1. Screenshot of the QA/QC macro for continuous monitoring data formatting.

8. When clicked, the "REARRANGE CONTMON DATA" button also flags negative values with the GNV error code, flags missing data with the NND error code, highlights values outside of set tolerance levels in red (Table A13\_1), and returns an overview summary of exceedances (Figure A13–2). Tolerance levels are purposefully large to accommodate the diversity of data collected throughout Maryland's Coastal and Chesapeake Bays.

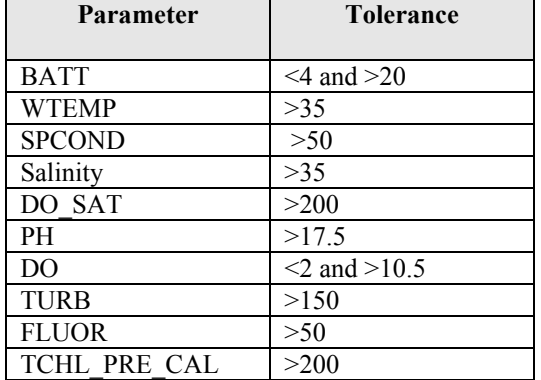

#### **Table A13\_1. Tolerance levels automatically checked by the QA/QC macro.**

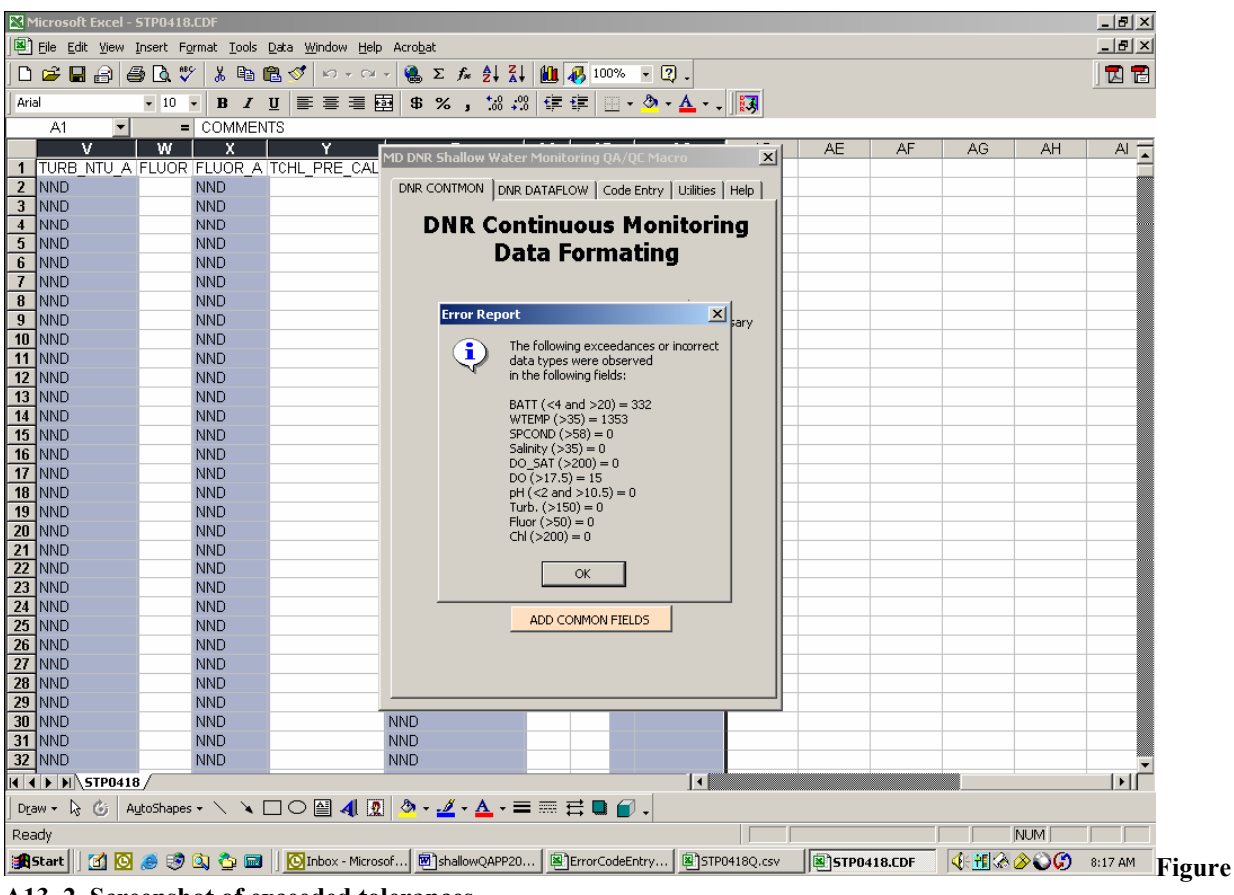

**A13\_2. Screenshot of exceeded tolerances.** 

9. Select the Station and Sonde information for the deployment being reviewed into the macro dialog box and click "ADD CONMON FIELDS". This inserts the station name and sonde name into each record.

*Maryland Department of Natural Resources,580 Taylor Avenue,D-2, Annapolis, MD 21401 QAPP: Shallow Water Monitoring Program - 1 July 2007 DRAFT Page 96*

# 10. Flagging Values with the QA/QC Macro:

Sound data management practices dictate that data should never be deleted. As such, we employ a data management system in which all original data values are retained in the database, but erroneous data are masked with an error code (see Appendix 13 for list of error codes). Each parameter value field also has an error code field associated with it and is designated with the suffix " A" (e.g., DO A). Error codes should only be written to the error code fields. Comments should only be written to the COMMENTS field. Because the data file is comma separated, a comma should never be used to separate comments in the COMMENTS field; a semi-colon can be used instead. The following steps outline how the QA/QC Macro can be used to insert error codes and comments.

a) Go to the "CODE ENTRY" tab of the QA/QC macro to access all of the tools necessary to enter error codes and comments in selected cells (Figure A14\_3).

b) Use the "SELECT CELLS" box to select the cells of the spreadsheet in which you want to enter error codes or comments.

c) After the cells have been selected, choose a "PREDEFINED CODE" or "CUSTOM CODE" by selecting the appropriate button.

*NOTE: Custom codes should only be used for comments. They should never be used for error codes because the database only recognizes predefined error codes.* 

d) Select either a "PROBE SPECIFIC", "GENERAL PROBE", "NON-PROBE" or "COMMENTS" code by clicking the appropriate radio button, or if applicable, type in a custom comment.

e) Select the appropriate code and click the "ENTER CODE" button.

f) Repeat Steps b-e as necessary.

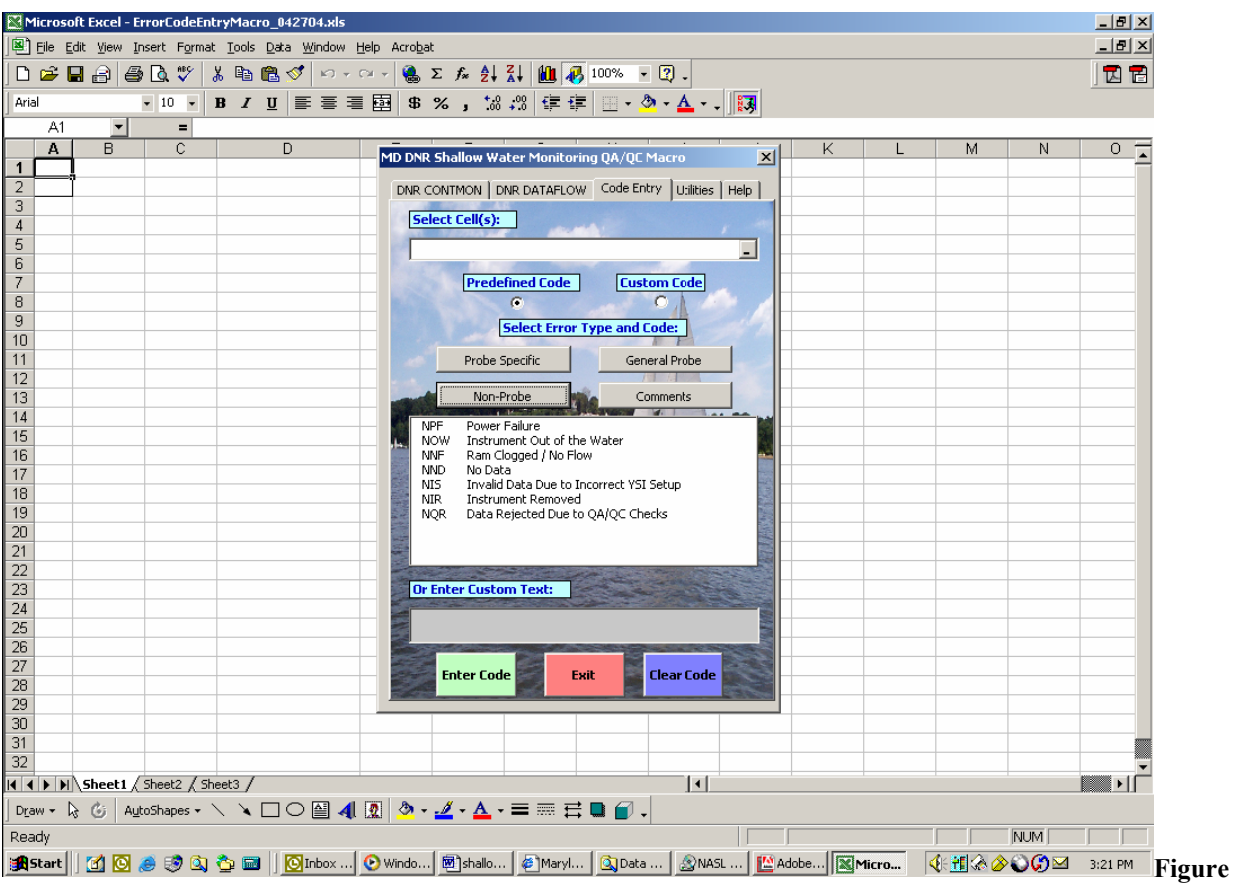

**A13\_3. Screenshot of QA/QC macro's code entry screen.** 

11. Using the procedures outlined above in Step 9 to flag data, identify any suspicious data by inspecting the values flagged in red and the original data graphed in Ecowatch. Common anomalies include abnormal spikes in chlorophyll and turbidity, abnormal dips in specific conductance, and abnormally high dissolved oxygen readings due to high dissolved oxygen charge. Post-calibration and *insitu* field checks should also be used to identify when probes are reading incorrectly.

*NOTE: Do not be too quick to flag data. Flagging data is necessary to remove obvious outliers from the data set. Strange things can and do occur in Maryland waters, and we do not want to flag an anomaly just because it seems out of place. Anomalies should be identified, but must not be flagged unless there is proper justification. If you feel a period of data is questionable, but should not be excluded, keep it unflagged in the data set, but mention it in the comments field.* 

12. Once all of the error codes and comments have been entered into the data file, close the macro and save the file as a Comma Separated Value (.CSV) file using the same naming convention as above with a "Q" added to the end (e.g., JUG0718Q.csv).

The resulting .CSV file can then be imported into DNR's database. The QA/QC'd data can also be posted to the Eyes on the Bay (www.eyesonthebay.net) website to overwrite any existing provisional real-time data.

*Maryland Department of Natural Resources,580 Taylor Avenue,D-2, Annapolis, MD 21401 QAPP: Shallow Water Monitoring Program - 1 July 2007 DRAFT Page 98*
There should be three files when a data set is complete. In our example, these files would be:

JUG0718.dat (Raw data - no editing), JUG0718.csv (Exported file with travel time deleted), and JUG0718Q.csv (Final QA/QC'd file with erroneous data masked) **Appendix 14. Water Quality Mapping Data Verification and Management Procedures**  *W. Nelson, B. Cole, M. Trice Revised: 5/10/2007* 

- 1) Open raw .txt file created by DATAFLOW / Labview Software in Excel
- 2) Use the file naming convention of the segment three-letter designation followed by the two-digit month, the two-digit day and the four-digit year and save the raw data file
- 3) Delete all data from probe/sensor warm up, until they reach equilibrium. If there is excessive (more than one minute) data collected while boat is stationary after initial start up at boat ramp that should also be deleted. Remove all data that has no associated GPS coordinate data, or data that are instrument error codes or 'garbage' characters.
- 4) Run the QA/QC macro by clicking the "REARRANGE DATAFLOW DATA" button on the "DNR DATAFLOW" tab of the macro dialog (Figure A14–1). When this button is clicked, the existing data columns are rearranged, new data columns are added, and error code columns are added. Error code fields are designated by the suffix " $A$ ". The columns are ordered as follows: SAMPLE\_DATE SAMPLE\_TIME **STATION** WATER\_BODY PRI\_SEG SONDE LATITUDE LONGITUDE TOTAL\_DEPTH TOTAL\_DEPTH\_A BOAT\_SPEED BOAT\_SPEED\_A BATT BATT\_A WTEMP WTEMP\_A SPCOND SPCOND\_A SALINITY SALINITY\_A DO\_SAT DO\_SAT\_A DO DO\_A PH PH\_A TURB\_NTU TURB\_NTU\_A

FLUOR FLUOR\_A

TCHL\_PRE\_CAL TCHL\_PRE\_CAL\_A CHLA CHLA\_A **COMMENTS** 

|                                  | Microsoft Excel - Book1                                            |                       |   |   |   |   |                                                                                                    |                                                                       |                                               |                                   |                                   |                           |   |         |   |   |                                                                                                |   |              |
|----------------------------------|--------------------------------------------------------------------|-----------------------|---|---|---|---|----------------------------------------------------------------------------------------------------|-----------------------------------------------------------------------|-----------------------------------------------|-----------------------------------|-----------------------------------|---------------------------|---|---------|---|---|------------------------------------------------------------------------------------------------|---|--------------|
|                                  | File Edit View Insert Format Tools SAS Data FlashPaper Window Help |                       |   |   |   |   |                                                                                                    |                                                                       |                                               |                                   |                                   |                           |   |         |   |   | Type a question for help $\rightarrow$ $\rightarrow$ $\rightarrow$ $\rightarrow$ $\rightarrow$ |   |              |
|                                  |                                                                    |                       |   |   |   |   |                                                                                                    |                                                                       |                                               |                                   |                                   |                           |   |         |   |   |                                                                                                |   |              |
|                                  |                                                                    |                       |   |   |   |   | 右右右右右右 04右 (*Peply with Changes End Review 0 再号图图 0.                                                                                                    |                                                                       |                                               |                                   |                                   |                           |   |         |   |   |                                                                                                |   |              |
|                                  | Active Data: Active Worksheet                                      |                       |   |   |   |   | $\bullet \text{ or } \text{C} \text{ and } \text{C} \text{ and } \text{$ |                                                                       |                                               |                                   |                                   |                           |   |         |   |   |                                                                                                |   |              |
| A                                | B                                                                  | $f_x$<br>$\mathbb{C}$ | D | E | F | G | H                                                                                                    |                                                                       | $\cup$                                        | K.                                | L                                 | M                         | N | $\circ$ | P | Q | R.                                                                                             | s |              |
| $\mathbf{1}$                     |                                                                    |                       |   |   |   |   |                                                                                                    |                                                                       |                                               |                                   |                                   |                           |   |         |   |   |                                                                                                |   |              |
| $\overline{2}$                   |                                                                    |                       |   |   |   |   |                                                                                                    |                                                                       |                                               |                                   |                                   |                           |   |         |   |   |                                                                                                |   |              |
| 3<br>$\overline{4}$              |                                                                    |                       |   |   |   |   |                                                                                                    |                                                                       |                                               |                                   |                                   |                           |   |         |   |   |                                                                                                |   |              |
| 5                                |                                                                    |                       |   |   |   |   |                                                                                                    |                                                                       |                                               |                                   |                                   |                           |   |         |   |   |                                                                                                |   |              |
| $6\overline{6}$                  |                                                                    |                       |   |   |   |   | <b>MD DNR Shallow Water Monitoring QA/QC Macro</b>                                                                                                    |                                                                       |                                               |                                   |                                   | $\boldsymbol{\mathsf{x}}$ |   |         |   |   |                                                                                                |   |              |
| $\overline{7}$<br>$\overline{8}$ |                                                                    |                       |   |   |   |   | DNR CONTMON DNR DATAFLOW Code Entry   Utilities   Help                                                                                                    |                                                                       |                                               |                                   |                                   |                           |   |         |   |   |                                                                                                |   |              |
| 9                                |                                                                    |                       |   |   |   |   |                                                                                                    | <b>DNR DATAFLOW Data</b>                                              |                                               |                                   |                                   |                           |   |         |   |   |                                                                                                |   |              |
| 10                               |                                                                    |                       |   |   |   |   |                                                                                                    |                                                                       |                                               |                                   |                                   |                           |   |         |   |   |                                                                                                |   |              |
| 11                               |                                                                    |                       |   |   |   |   |                                                                                                    |                                                                       | <b>Formating</b>                              |                                   |                                   |                           |   |         |   |   |                                                                                                |   |              |
| 12<br>13                         |                                                                    |                       |   |   |   |   |                                                                                                    |                                                                       |                                               | Data w/o                          |                                   |                           |   |         |   |   |                                                                                                |   |              |
| 14                               |                                                                    |                       |   |   |   |   | 1.                                                                                                    | filter for exceedances                                                | Rearrange data and                            | <b>F</b> SPCOND &<br><b>FLUOR</b> |                                   |                           |   |         |   |   |                                                                                                |   |              |
| 15                               |                                                                    |                       |   |   |   |   |                                                                                                    |                                                                       |                                               |                                   |                                   |                           |   |         |   |   |                                                                                                |   |              |
| 16<br>17                         |                                                                    |                       |   |   |   |   |                                                                                                    |                                                                       |                                               |                                   | If, necessary                     |                           |   |         |   |   |                                                                                                |   |              |
| 18                               |                                                                    |                       |   |   |   |   | $\overline{2}$                                                                                                    |                                                                       | CHANGE TIME FROM DST TO EST (SUBTRACT 1 HOUR) |                                   | When is DST?                      |                           |   |         |   |   |                                                                                                |   |              |
| 19                               |                                                                    |                       |   |   |   |   |                                                                                                    |                                                                       |                                               |                                   |                                   |                           |   |         |   |   |                                                                                                |   |              |
| 20<br>21                         |                                                                    |                       |   |   |   |   |                                                                                                    | Date (m/d/yy)                                                         |                                               |                                   |                                   |                           |   |         |   |   |                                                                                                |   |              |
| 22                               |                                                                    |                       |   |   |   |   | 3.                                                                                                    |                                                                       |                                               |                                   |                                   |                           |   |         |   |   |                                                                                                |   |              |
| 23                               |                                                                    |                       |   |   |   |   |                                                                                                    |                                                                       |                                               |                                   |                                   |                           |   |         |   |   |                                                                                                |   |              |
| 24<br>25                         |                                                                    |                       |   |   |   |   | <b>Station(Cruise):</b><br>AAAmmddyyyy                                                                                                    |                                                                       |                                               | <b>Water Body:</b>                |                                   |                           |   |         |   |   |                                                                                                |   |              |
| 26                               |                                                                    |                       |   |   |   |   |                                                                                                    |                                                                       | AAA?                                          | <b>BUSH</b><br>CHOPTANK           |                                   | $\overline{\phantom{a}}$  |   |         |   |   |                                                                                                |   |              |
| 27                               |                                                                    |                       |   |   |   |   |                                                                                                    |                                                                       |                                               | CORSICA                           |                                   | $\vert \cdot \vert$       |   |         |   |   |                                                                                                |   |              |
| 28<br>29                         |                                                                    |                       |   |   |   |   | <b>Primary Segment:</b>                                                                                                    |                                                                       |                                               |                                   | Sonde:                            |                           |   |         |   |   |                                                                                                |   |              |
| 30                               |                                                                    |                       |   |   |   |   |                                                                                                    | ANATF Anacostia River-Tidal FreshRegi                                 |                                               |                                   | 01D0169AA                         | $\blacktriangle$          |   |         |   |   |                                                                                                |   |              |
| 31                               |                                                                    |                       |   |   |   |   | BACOH                                                                                                    | APPTF Appomattox River-Tidal FreshRe<br>Back River-Oligohaline Region |                                               |                                   | <b>CUMOUAT</b><br><b>BUCKSHOT</b> | $\vert \cdot \vert$       |   |         |   |   |                                                                                                |   |              |
| 32                               |                                                                    |                       |   |   |   |   |                                                                                                    |                                                                       |                                               |                                   |                                   |                           |   |         |   |   |                                                                                                |   |              |
| 33<br>34                         |                                                                    |                       |   |   |   |   |                                                                                                    |                                                                       | <b>Populate DataFlow Fields</b>               |                                   |                                   |                           |   |         |   |   |                                                                                                |   |              |
| 35                               |                                                                    |                       |   |   |   |   |                                                                                                    |                                                                       |                                               |                                   |                                   |                           |   |         |   |   |                                                                                                |   |              |
| 36                               |                                                                    |                       |   |   |   |   |                                                                                                    |                                                                       |                                               |                                   |                                   |                           |   |         |   |   |                                                                                                |   |              |
| 37                               |                                                                    |                       |   |   |   |   |                                                                                                    |                                                                       |                                               |                                   |                                   |                           |   |         |   |   |                                                                                                |   |              |
| 38<br>39                         |                                                                    |                       |   |   |   |   |                                                                                                    |                                                                       |                                               |                                   |                                   |                           |   |         |   |   |                                                                                                |   |              |
| 40                               |                                                                    |                       |   |   |   |   |                                                                                                    |                                                                       |                                               |                                   |                                   |                           |   |         |   |   |                                                                                                |   |              |
| 41                               |                                                                    |                       |   |   |   |   |                                                                                                    |                                                                       |                                               |                                   |                                   |                           |   |         |   |   |                                                                                                |   |              |
| 42<br>43                         |                                                                    |                       |   |   |   |   |                                                                                                    |                                                                       |                                               |                                   |                                   |                           |   |         |   |   |                                                                                                |   |              |
| 44                               |                                                                    |                       |   |   |   |   |                                                                                                    |                                                                       |                                               |                                   |                                   |                           |   |         |   |   |                                                                                                |   |              |
| 45                               |                                                                    |                       |   |   |   |   |                                                                                                    |                                                                       |                                               |                                   |                                   |                           |   |         |   |   |                                                                                                |   |              |
|                                  | H + ▶ H Sheet1 / Sheet2 / Sheet3 /                                 |                       |   |   |   |   |                                                                                                    |                                                                       |                                               |                                   | $  \cdot  $                       |                           |   |         |   |   |                                                                                                |   | $\mathbf{H}$ |

**Figure A14\_1. Screenshot of the QA/QC macro for continuous monitoring data formatting.**

5) When clicked, the "REARRANGE DATAFLOW DATA" button also flags negative values with the GNV error code, flags missing data with the NND error code, highlights values outside of set tolerance levels in red (Table A13\_1 in Appendix 13), and returns an overview summary of exceedances (Figure A13 2 in Appendix 13). Tolerance levels are purposefully large to accommodate the diversity of data collected throughout Maryland's Coastal and Chesapeake Bays.

Enter the Date, Station, select Water Body, select Primary Segment and select Sonde information for the deployment being reviewed into the macro dialog box and click "POPULATE DATAFLOW FIELDS". This inserts these parameters into each record.

6) Flagging Values with the QA/QC Macro:

Sound data management practices dictate that data should never be deleted. As such, we employ a data management system in which all original data values are retained in the database, but erroneous data are masked with an error code (see Appendix 13 for list of error codes). Each parameter value field also has an error code field associated with it and is designated with the suffix " $A''$  (e.g., DO A). Error codes should only be written to the error code fields. Comments should only be written to the COMMENTS field. Because the data file is comma separated, a comma should never be used to separate comments in the COMMENTS field; a semi-colon can be used instead. The following steps outline how the QA/QC Macro can be used to insert error codes and comments.

- a) Go to the "CODE ENTRY" tab of the QA/QC macro to access all of the tools necessary to enter error codes and comments in selected cells (Figure A14\_1).
- b) Use the "SELECT CELLS" box to select the cells of the spreadsheet in which you want to enter error codes or comments.
- c) After the cells have been selected, choose a "PREDEFINED CODE" or "CUSTOM CODE" by selecting the appropriate button.

*NOTE: Custom codes should only be used for comments. They should never be used for error codes because the database only recognizes predefined error codes.* 

- d) Select either a "PROBE SPECIFIC", "GENERAL PROBE", "NON-PROBE" or "COMMENTS" code by clicking the appropriate radio button, or if applicable, type in a custom comment.
- e) Select the appropriate code and click the "ENTER CODE" button.
- f) Repeat Steps b-e as necessary.
- 7) Using the procedures outlined above in Step 7 to flag data, identify any suspicious data by inspecting the values flagged in red and the original data graphed in Ecowatch. Common anomalies include abnormal spikes in chlorophyll and turbidity, abnormal dips in specific conductance, and abnormally high dissolved oxygen readings due to high dissolved oxygen charge. Post-calibration and *in-situ* field checks should also be used to identify when probes are reading incorrectly.
	- *NOTE: Do not be too quick to flag data. Flagging data is necessary to remove obvious outliers from the data set. Strange things can and do occur in Maryland waters, and we do not want to flag an anomaly just because it seems out of place. Anomalies should be identified, but must not be flagged unless there is proper justification. If you feel a period of data is questionable, but should not be excluded, keep it unflagged in the data set, but mention it in the comments field.*
- 8) Once all of the error codes and comments have been entered into the data file, close the macro and save the file as a Comma Separated Value (.CSV) file using the same naming convention as above with a "Q" added to the end (e.g., SEV05242004Q.csv).

The resulting .CSV file can then be imported into DNR's database. There should be two files when a data set is complete. In our example, these files would be: SEV05242004R.csv (Raw data - no editing),<br>SEV05242004Q.csv (Final QA/QC'd file wit  $(Final QA/QC'd file with erroneous data masked)$